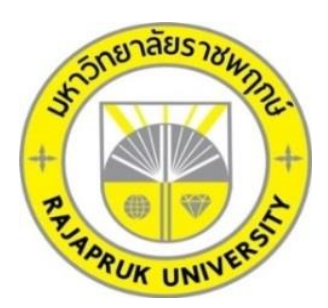

# **ระบบร้านขายยา กรณีศึกษา ร้านยาเพื่อชีวิต MANAGEMENT OF PHARMACY SYSTEM CASE STUDY FOR DRUG & LOVELYHOUSE**

**นายชัยรัช ส่งกิตติโรจน์ นายนันฐวัฒน์ รักษาศรี** 

**โครงงานนี้เป็นส่วนหนึ่งของการศึกษาตามหลักสูตรบริหารธุรกิจบัณฑิต สาขาวิชาคอมพิวเตอร์ธุรกิจ คณะบริหารธุรกิจ มหาวิทยาลัยราชพฤกษ์ ปีการศึกษา 2560**

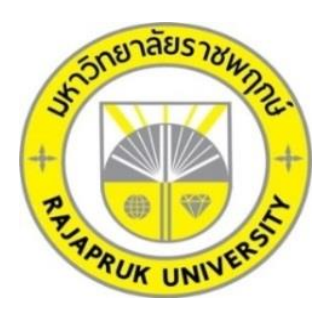

ระบบร้านขายยา กรณีศึกษา ร้านยาเพื่อชีวิต MANAGEMENT OF PHARMACY SYSTEM CASE STUDY FOR DRUG & LOVELYHOUSE

> นายชัยรัช ส่งกิตติโรจน์ นายนันฐวัฒน์ รักษาศรี

โครงงานนี้เป็นส่วนหนึ่งของการศึกษาตามหลักสูตรบริหารธุรกิจบัณฑิต สาขาวิชาคอมพิวเตอร์ธุรกิจ คณะบริหารธุรกิจ มหาวิทยาลัยราชพฤกษ์ ปีการศึกษา 2560

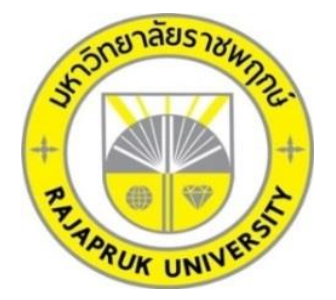

# **ใบรับรองโครงงานคอมพิวเตอร์ธุรกิจ สาขาวิชาคอมพิวเตอร์ธุรกิจ คณะบริหารธุรกิจ มหาวิทยาลัยราชพฤกษ์**

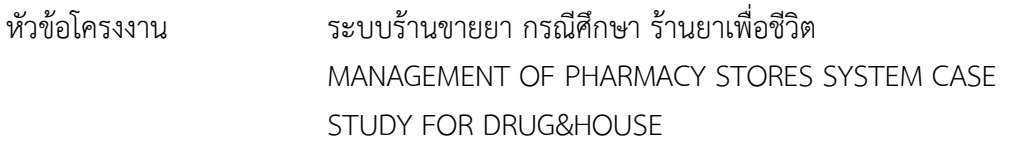

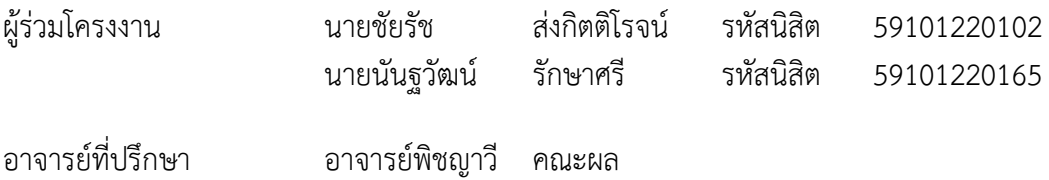

คณะบริหารธุรกิจ มหาวิทยาลัยราชพฤกษ์ อนุมัติให้นับโครงงานคอมพิวเตอร์ธุรกิจฉบับนี้ เป็นส่วนหนึ่งของการศึกษาตามหลักสูตรบริหารธุรกิจบัณฑิต สาขาคอมพิวเตอร์ธุรกิจ

\_\_\_\_\_\_\_\_\_\_\_\_\_\_\_\_\_\_\_\_\_\_\_\_\_\_\_\_\_\_\_\_\_\_\_\_\_ คณะบดีคณะบริหารธุรกิจ

(รองศาสตราจารย์ศิริ ภู่พงษ์วัฒนา)

คณะกรรมการสอบโครงงานคอมพิวเตอร์ธุรกิจ

\_\_\_\_\_\_\_\_\_\_\_\_\_\_\_\_\_\_\_\_\_\_\_\_\_\_\_\_\_\_\_\_\_\_\_ ประธานกรรมการ

(อาจารย์พิชญาวี คณะผล)

\_\_\_\_\_\_\_\_\_\_\_\_\_\_\_\_\_\_\_\_\_\_\_\_\_\_\_\_\_\_\_\_\_\_\_ กรรมการ

(ผศ.วลัยนุช สกุลนุ้ย)

\_\_\_\_\_\_\_\_\_\_\_\_\_\_\_\_\_\_\_\_\_\_\_\_\_\_\_\_\_\_\_\_\_\_\_กรรมการ

(ผศ.ศิริพร อ่วมมีเพียร)

**โครงงานฉบับนี้เป็นลิขสิทธิ์ของมหาวิทยาลัยราชพฤกษ์**

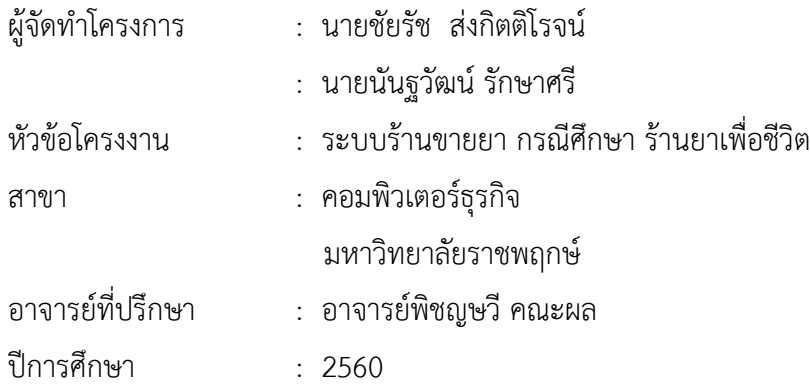

#### **บทคัดย่อ**

โครงงำนฉบับนี้มีวัตถุประสงค์เพื่อพัฒนำระบบร้ำนขำยยำ กรณีศึกษำ ร้ำนยำเพื่อชีวิต ระบบนี้ จัดทำขึ้นเพื่ออำนวยความสะดวกในการจัดเก็บข้อมูล เกี่ยวกับข้อมูลการขายสินค้า ซึ่งระบบมีการ ท ำงำนในส่วนของกำร เพิ่ม ลบ แก้ไข ข้อมูลสินค้ำ ข้อมูลกำรขำยสินค้ำ เพื่อเพิ่มประสิทธิภำพในกำร ้จัดเก็บข้อมูลให้มีความปลอดภัยมากขึ้น โดยทำการสร้างระบบด้วยโปรแกรม Microsoft Visual Basic 2017 และโปรแกรมจัดกำรฐำนข้อมูล SQL Server 2014 Management Studio

้ ผลที่ได้รับจากระบบร้านขายยา กรณีศึกษา ร้านยาเพื่อชีวิต สามารถนำมาใช้เพื่ออำนวยความ ้ สะดวกในการทำงานให้กับพนักงานและเจ้าของร้านยาเพื่อชีวิต ทำให้ง่ายต่อการจำหน่ายสินค้า และ ท ำงำนได้อย่ำงมีประสิทธิภำพและรวดเร็วขึ้น

# **กิตติกรรมประกาศ**

โครงงานระบบร้านขายยา กรณีศึกษา ร้านยาเพื่อชีวิต ฉบับนี้สามารถสำเร็จลุล่วงไปได้ด้วยดี ทางผู้จัดท าขอขอบพระคุณอาจารย์ทุกท่านที่ได้ให้การสนับสนุนและช่วยเหลือในการจัดท าโครงงาน โดยให้คำปรึกษาและให้ความรู้ คำแนะนำ รายละเอียดเกี่ยวกับการทำโปรแกรม รายละเอียดอื่น ๆ และช่วยแก้ปัญหาต่าง ๆ จนงานสำเร็จลุล่วงไปได้ด้วยดี ดังต่อไปนี้

ี ขอขอบพระคุณ อาจารย์พิชญาวี คณะผล ซึ่งเป็นอาจารย์ที่ปรึกษา ที่กรุณาให้คำปรึกษาต่าง ๆ เกี่ยวกับโครงงานนี้ คอยให้คำชี้แนะแนวทางในการศึกษาเพื่อทำโครงงาน เป็นกำลังใจให้มาโดยตลอด เข้าใจนักศึกษาดีและรู้สึกเป็นเกียรติอย่างยิ่งที่ได้อาจารย์พิชญาวี คณะผล เป็นที่ปรึกษาโครงงาน ขอขอบพระคุณจากใจจริง

ขอขอบพระคุณ อาจารย์สาขาวิชาคอมพิวเตอร์ธุรกิจ คณะบริการธุรกิจ ที่ได้ให้คำปรึกษาและ ให้ความรู้ทางด้านโปรแกรม และด้านอื่น ๆ

่ ขอขอบพระคุณ คุณพ่อ คุณแม่ ที่คอยดูแลเอาใจใส่และให้กำลังใจมาโดยตลอดระยะเวลาการ ท าโครงงาน

ขอขอบพระคุณเพื่อน ๆ ทุกคนที่เป็นที่ปรึกษาและคอยช่วยเหลือมาโดยตลอด

ชัยรัช ส่งกิตติโรจน์ นันฐวัฒน์ รักษาศรี

**สารบัญ**

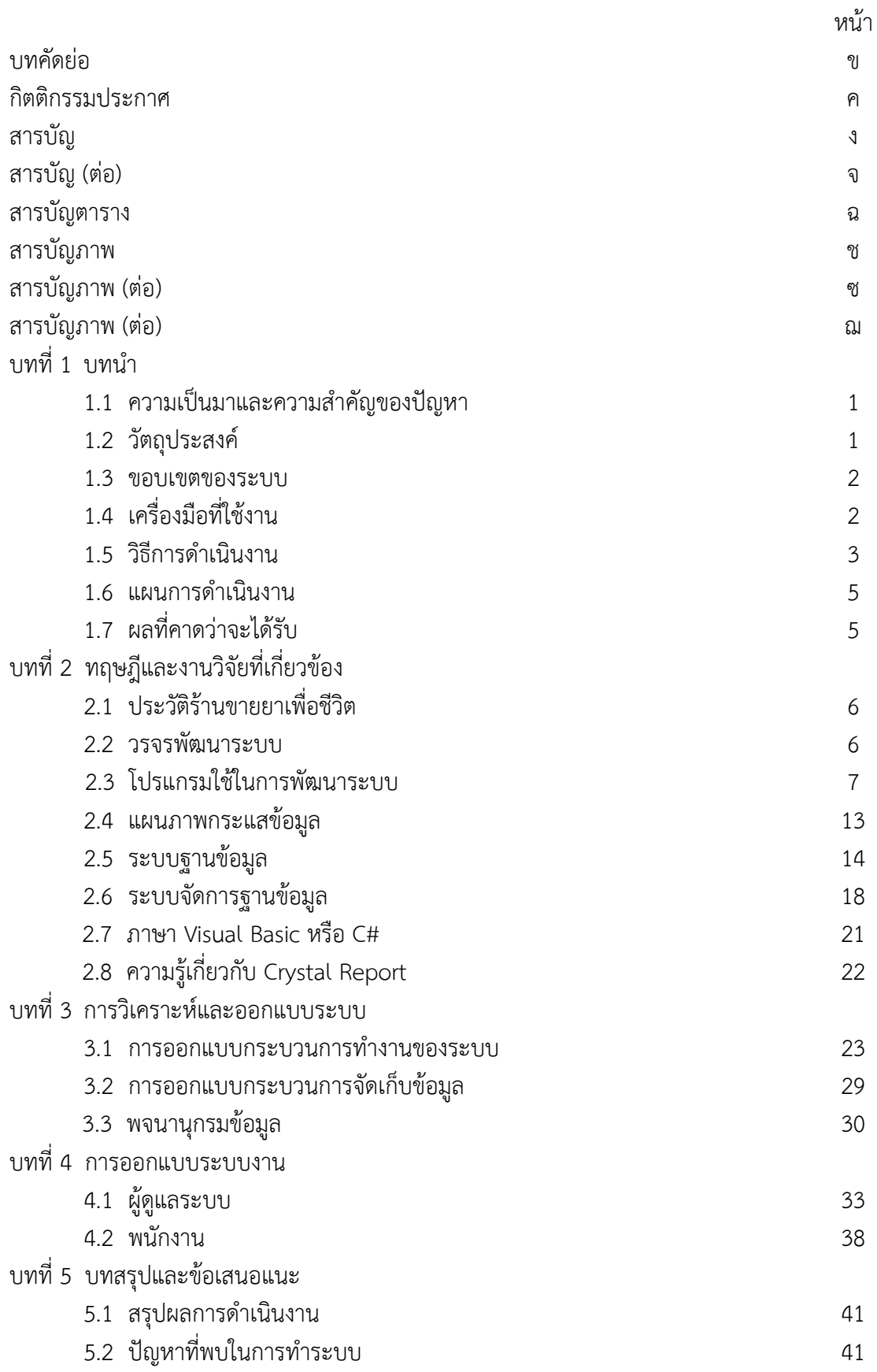

# **สารบัญ (ต่อ)**

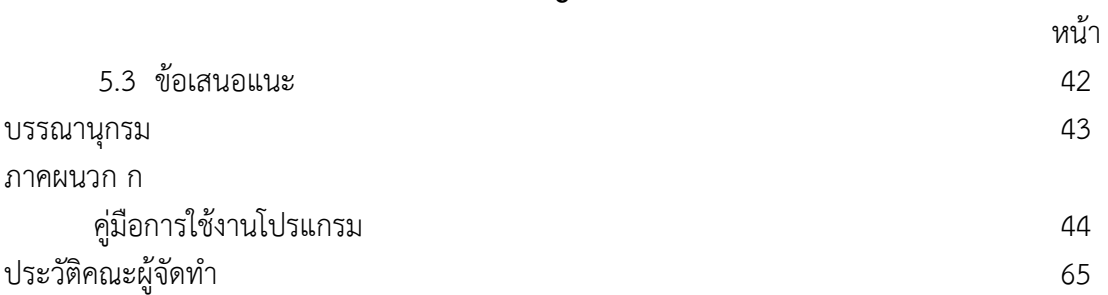

# **สารบัญตาราง**

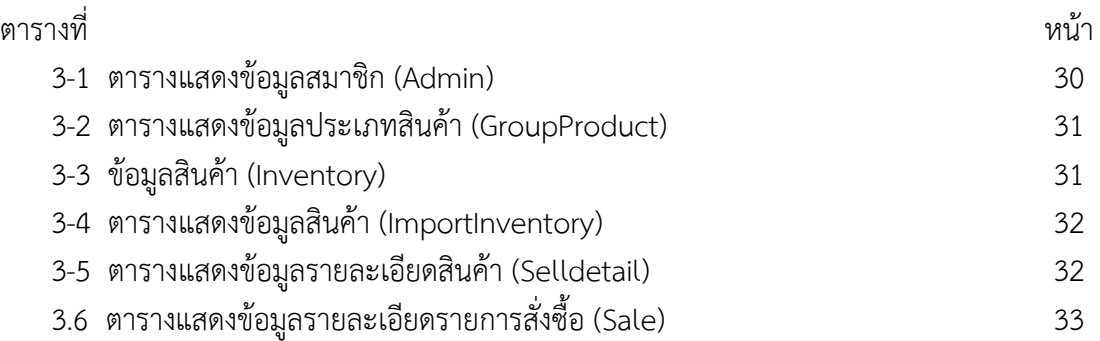

# **สารบัญภาพ**

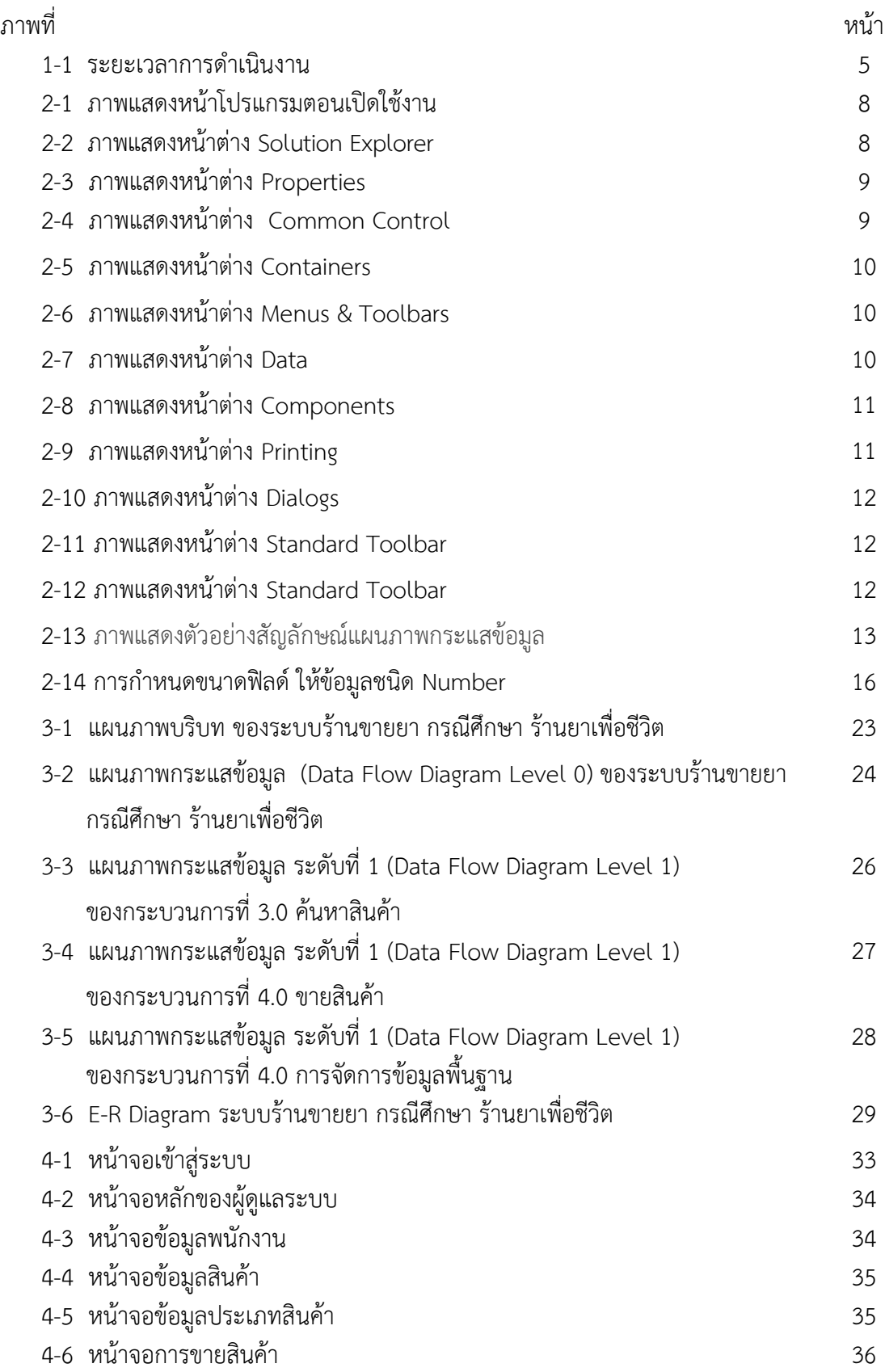

# **สารบัญภาพ (ต่อ)**

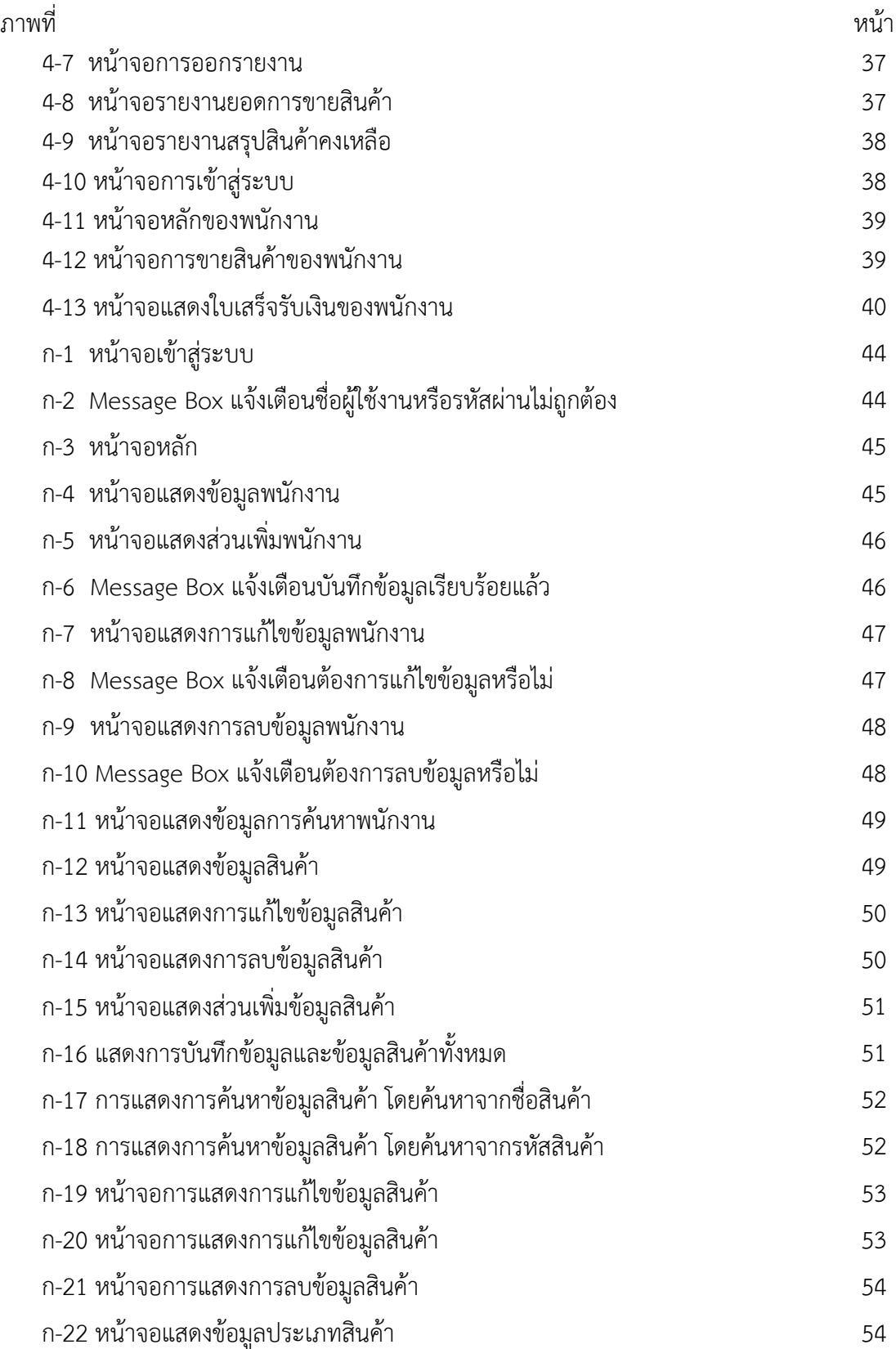

# **สารบัญภาพ (ต่อ)**

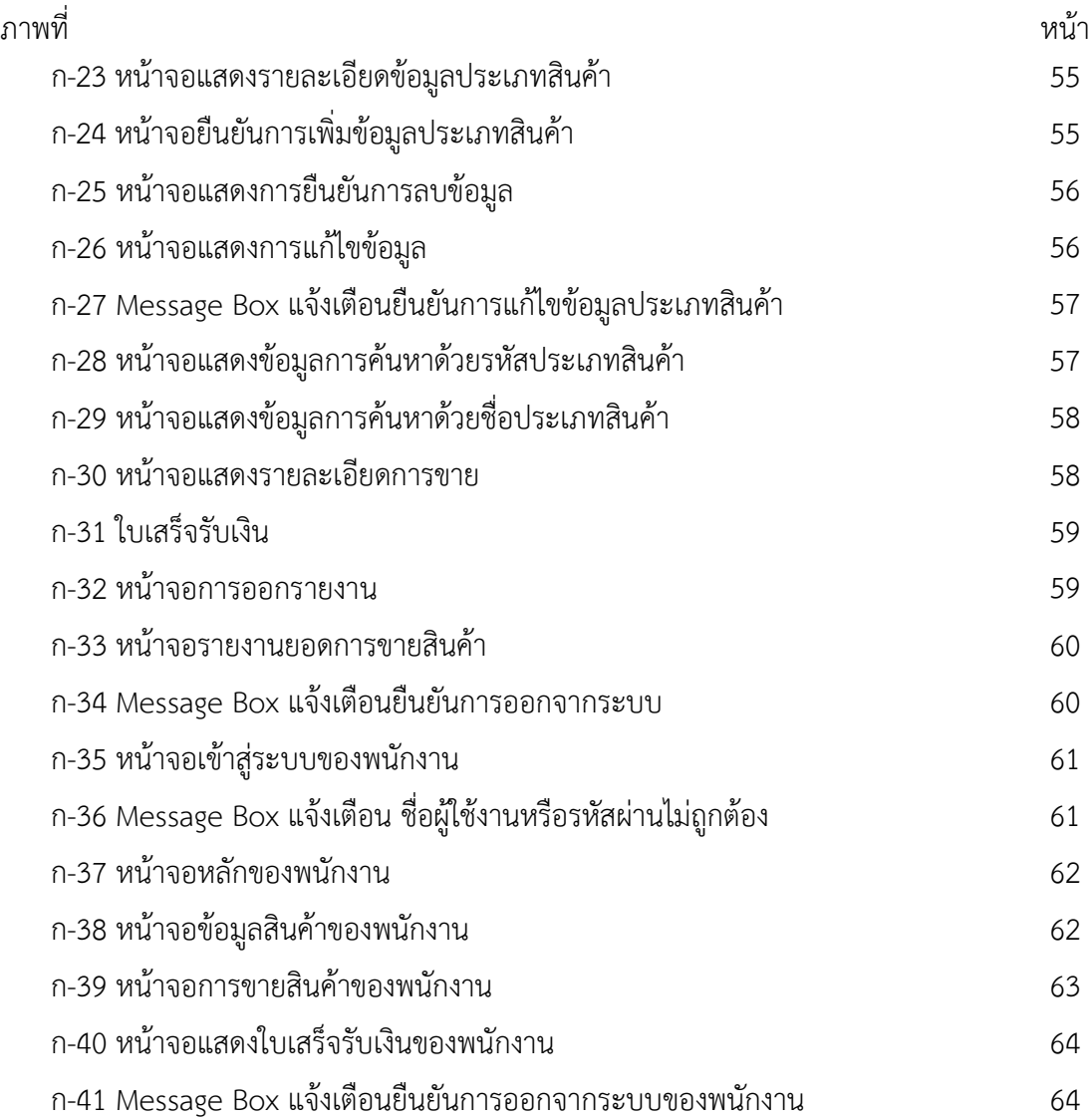

**บทที่ 1**

# **บทน ำ**

#### **1.1 ควำมเป็นมำและควำมส ำคัญของปัญหำ**

ร้านขายยาแผนปัจจุบันนั้น ประกอบธุรกิจขายสินค้าประเภทยาแผนปัจจุบันชนิดต่าง ๆ และ สินค้าที่เป็นปัจจัยอื่น ๆ ที่เกี่ยวกับสุขอนามัยโดยที่มีเภสัชกรบริการขายสินค้าประเภทยาที่ลูกค้า ต้องการสินค้า ทางร้านเวชภัณฑ์มีวิธีดำเนินการคิดคำนวณค่าสินค้าต่าง ๆ โดยใช้บุคลากรในการคิด ค านวณราคาสินค้า ในกรณีที่มีการซื้อสินค้าหลายรายการหรือมีมูลค่าราคาสูงจะท าให้เกิดข้อผิดพลาด ได้สูงและไม่สามารถติดตามหรือแก้ไขได้ เนื่องจากไม่มีการเก็บข้อมูลลูกค้าที่มาซื้อสินค้า ร้านเพื่อชีวิต เป็นร้านมีรูปแบบที่ไม่มีการเก็บข้อมูลของทางร้านหรือบุคลากรที่เป็นเภสัชกร ซึ่งท าให้ลูกค้าไม่ทราบ ว่า ณ ปัจจุบันนั้นเภสัชกรคือใครและใครเป็นคนขาย ในปัจจุบันสินค้าประเภทยาและสินค้าที่เกี่ยวกับ ี่ สุขอนามัยภายในร้านขายยาเพื่อชีวิต จะไม่มีระบบการจัดเก็บคลังสินค้าทำให้ไม่ทราบว่าการจัดการ ้สินค้าที่มีอยู่ในร้านในลำดับของการเข้ามาของสินค้าที่ไม่ทราบวันหมดอายุที่แน่นอนและปริมาณของ ้สินค้าคงเหลือที่เป็นปัจจุบัน จึงทำให้เกิดปัญหาเมื่อมีลูกค้าที่จะซื้อสินค้าแล้วปริมาณสินค้าไม่เพียงพอ ต่อความต้องการหรือสินค้าหมดอายุโดยไม่ทราบ

้จากปัญหาที่ได้กล่าวมาข้างต้นทั้งหมดนี้ผู้จัดทำจึงเล็งเห็นถึงความสำคัญของปัญหาและต้องการ ที่สร้างระบบร้านขายยามาเนื่องจากร้านขายยาขนาดเล็กส่วนใหญ่ ไม่ได้มีการจัดเก็บข้อมูลอย่างเป็น ้ระบบผู้จัดทำจึงมีแนวคิดที่ จะพัฒนาระบบร้านยาขนาดเล็กเพื่อจัดเก็บข้อมูลสำหรับการทำบัญชี รายการยาตามข้อกำหนดองค์การอย. การจัดเก็บข้อมูลลูกค้า เพื่อบันทึกข้อมูลเช่น ประเภทยา ราคา ้จำนวนคงเหลือ ข้อมูลลูกค้าและทำให้ร้านยาสามารถใช้เทคโนโลยีระบบบริหารจัดการอย่างมี ประสิทธิภาพ

### **1.2 วัตถุประสงค์**

- 1.2.1 เพื่อสร้างระบบร้านขายยา กรณีศึกษา ร้านยาเพื่อชีวิต
- 1.2.2 เพื่อให้จัดเก็บข้อมูลให้เป็นระบบยิ่งขึ้น
- 1.2.3 เพื่ออำนวยความสะดวกต่อการดำเนินงานของร้านยาเพื่อชีวิต

#### **1.3 ขอบเขตของระบบงำน**

- 1.3.1 การพัฒนาโครงงานนี้ศึกษาเฉพาะ ระบบร้านการขายยา กรณีศึกษา ร้านยาเพื่อชีวิต
- 1.3.2 ขอบเขตของผู้ใช้ จำแนกตามกลุ่มที่ใช้งานออกเป็น 2 ส่วน ดังนี้
	- 1.3.2.1 ผู้ดูแลระบบหรือเจ้าของร้าน
		- ก) สามารถเข้าสู่ระบบได้
		- ข) สามารถกำหนดสิทธิให้พนักงานได้
		- ค) สามารถเพิ่ม ลบ แก้ไข และค้นหาประเภทยาได้
		- ง) สามารถเพิ่ม ลบ แก้ไข และค้นหาข้อมูลยา
		- จ) สามารถขายสินค้าและออกใบเสร็จได้
		- ฉ) สามารถพิมพ์รายงานยอดการขายซื้อสินค้าเป็นรายวัน/รายเดือนได้
		- ช) สามารถออกรายงานสินค้าคงเหลือได้
	- 1.3.2.2 พนักงาน
		- ก) สามารถเข้าสู่ระบบได้
		- ข) สามารถค้นหาสินค้าได้
		- ค) สามารถขายสินค้าหรือขายยาได้
		- ง) สามารถพิมพ์ใบเสร็จได้
		- จ) สามารถรายงานยอดขายรายวันได้
		- ฉ) สามารถออกรายงานคงเหลือได้

### **1.4 เครื่องมือที่ใช้ในกำรด ำเนินงำน**

- 1.4.1 คอมพิวเตอร์ฮาร์ดแวร์ (Hardware) ที่ใช้พัฒนามีดังต่อไปนี้
	- 1.4.1.1 เครื่องคอมพิวเตอร์พกพา Acer Nitro 5 Core i5-7800HQ
	- 1.4.1.2 หน่วยความจำหลัก (RAM) 8Gb
	- $1.4.1.3$  หน่วยความจำสำรอง (Hard Disk)  $1000$ Gb
- 1.4.2 คอมพิวเตอร์ซอฟต์แวร์(Software) ที่ใช้พัฒนาดังนี้
	- 1.4.2.1 ระบบปฏิบัติการ Windows 10
	- 1.4.2.2 โปรแกรมที่ใช้ในการพัฒนาระบบ Microsoft Visual Studio2017
	- 1.4.2.3 โปรแกรมที่ใช้ในการตกแต่งภาพ Adobe Photoshop CS6
	- 1.4.2.4 ระบบจัดการฐานข้อมูล Microsoft SQL Server 2014

#### **1.5 วิธีกำรด ำเนินงำน**

1.5.1 การวางแผนโครงการ (Project Planning Phase)

1.5.1.1 ศึกษาปัญหาและวิเคราะห์ความต้องการของหน่วยงาน โดยการวิเคราะห์ปัญหา ่ ของระบบการทำงานว่ามีปัญหา เนื่องจากทางร้านยาเพื่อชีวิตยังไม่มีโปรแกรมจึงทำให้การ ้ ประชาสัมพันธ์ข้อมลของทางร้านค้า และการสั่งซื้อสินค้ายังไม่สะดวกต่อผ้บริโภค และเจ้าของกิจการ การจัดเก็บข้อมูลยังเป็นแบบจดบันทึกลงสมุดหรือแฟ้มเอกสารทำให้ข้อมูลที่สำคัญอาจสูญหายได้และ ช่องทางการตลาดยังมีอยู่แค่ทางเดียวคือหน้าร้าน จึงทำการรวบรวมไว้เป็นข้อมูลประกอบการ วิเคราะห์ความเป็นไปได้ในการพัฒนาเป็นระบบร้านขายยา กรณีศึกษา ร้านยาเพื่อชีวิต

1.5.1.2 ศึกษาเครื่องมือต่าง ๆ ที่ใช้ในการพัฒนาระบบ โดยศึกษาว่าระบบจำเป็นต้องใช้ เครื่องคอมพิวเตอร์ฮาร์ดแวร์ (Hardware) เครื่องคอมพิวเตอร์พกพา Acer 1 เครื่อง หน่วยความจำ หลัก (RAM) 8Gb หน่วยความจำสำรอง (Hard Disk) 1000 Gb คอมพิวเตอร์ซอฟต์แวร์ (Software) โปรแกรมที่ใช้ในการพัฒนาระบบ Microsoft Visual Studio2017 โปรแกรม Adobe Photoshop CS6 ใช้ในการตกแต่งภาพ ระบบจัดการฐานข้อมูล Microsoft SQL Server 2014

1.5.1.3 ศึกษาขั้นตอนการพัฒนาระบบ เมื่อทราบปัญหาของหน่วยงานแล้วก็นำข้อมูลที่ได้ ้นั้นมา ศึกษาขั้นตอนการพัฒนาระบบใหม่ เพื่อการทำงานที่มีประสิทธิภาพและสามารถแก้ปัญหาได้

1.5.2 การวิเคราะห์ระบบ (System Analysis)

1.5.2.5 ศึกษาความต้องการของผู้ใช้ระบบ โดยรวบรวมความต้องการในด้านต่าง ๆ และ ่ นำมาวิเคราะห์เพื่อสรุป เป็นข้อมูลความต้องการที่ชัดเจน พร้อมทั้งนำข้อมูลเหล่านั้นมาจัดทำระบบ ใหม่

1.5.3 การออกแบบระบบ (System Design)

1.5.3.1 ออกแบบส่วนติดต่อกับผู้ใช้งาน โดยจะออกแบบระบบให้เหมาะสมกับความ ต้องการของผู้ใช้ระบบมากที่สุด ซึ่งผู้ใช้งานสามารถใช้งานระบบในส่วนของการ ค้นหา แก้ไข เพิ่ม ลบ ระบบได้

1.5.3.2 การออกแบบฐานข้อมูล โดยระบบจะมีแฟ้มอยู่ 6 แฟ้ม ได้แก่

- ก) ข้อมูลผู้ดูแลระบบ
- ข) ข้อมูลพนักงาน
- ค) ข้อมูลลูกค้า
- ง) ข้อมูลคลังสินค้า
- จ) ข้อมูลสั่งซื้อ/รับสินค้าเข้า
- ฉ) ข้อมูลการรายงาน

1.5.3.3 ข้อมูลเข้า (Input) ข้อมูลที่เข้ามาในระบบได้แก่ ข้อมูลผู้ดูแลระบบ เช่น ชื่อ ที่อยู่ เบอร์โทร อีเมล์ชื่อผู้ใช้ รหัสผ่าน รวมถึงข้อมูลลูกค้า เช่น ชื่อ ที่อยู่ เบอร์โทร อีเมล์ชื่อผู้ใช้ รหัสผ่าน ข้อมูลการซื้อสินค้า

1.5.3.4 ข้อมูลออก (Output) ระบบจะดำเนินการแสดงข้อมูลสินค้าปฏิบัติการ ต่าง ๆ ซึ่งระบบจะรวบรวมข้อมูลเหล่านี้มาเพื่อนำไปใช้ประโยชน์ด้านอื่น ๆ ต่อไป

1.5.4 การพัฒนาระบบ (System Development)

1.5.4.1 เริ่มพัฒนาระบบตามที่ได้ออกแบบไว้ ด้วยโปรแกรมต่าง ๆ ดังต่อไปนี้

- ก) โปรแกรมที่ใช้ในการพัฒนาระบบ Microsoft Visual Studio2015&2017
- ข) โปรกรมที่ใช้ในการตกแต่งรูปภาพ Adobe Photoshop CS6
- ค) ระบบจัดการฐานข้อมูล Microsoft SQL Server 2014

1.5.5 การทดสอบและปรับปรุงระบบ (Testing and maintenance)

1.5.5.1 ทำการทดสอบระบบ เพื่อทดหาข้อพกพร่องข้องระบบโดยผู้จัดทำโครงงานเอง หลังจากนั้นถ้าระบบเกิดปัญหาขึ้นก็จะทำการแก้ไขปรับปรุงระบบ โดยขอคำแนะนำ จากอาจารย์ที่ ปรึกษาช่วยพิจารณาเพื่อน าไปปรับปรุงแก้ไขให้มีประสิทธิภาพ

1.5.6 การติดตั้งระบบ (System installation)

1.5.6.1 ทำการติดตั้งระบบคือ การนำระบบที่เราได้จัดทำขึ้นมาทั้งหมด เพื่อในการใช้งาน

1.5.7 การจัดทำเอกสารและคู่มือระบบ (System documentation and manuals)

1.5.7.1 จัดท าเอกสารและคู่มือ อธิบายขั้นตอนการใช้งานของระบบอย่างละเอียด เพื่อ ประโยชน์ของผู้ใช้ระบบ

# **1.6 แผนกำรด ำเนินงำน**

**ตารางที่ 1-1** ระยะเวลาดำเนินงาน

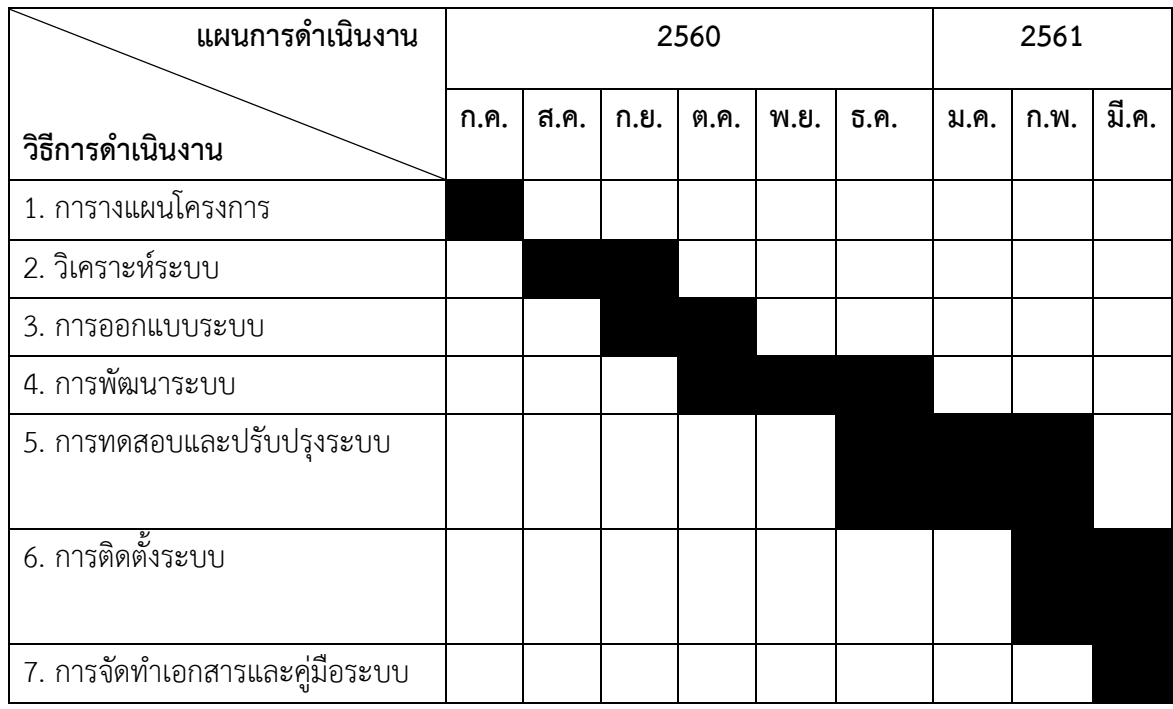

# **1.7 ผลที่คำดว่ำจะได้รับ**

- 1.7.1 มีการจัดเก็บข้อมูลของยาไว้ในอย่างเป็นระบบและตรวจสอบให้ทางร้านได้สะดวก
- 1.7.2 ช่วยอำนวยความสะดวกต่อการดำเนินงานของร้านยาเพื่อชีวิต
- 1.7.3 อำนวยความสะดวกต่อการดำเนินงานของร้านยาเพื่อชีวิต
- 1.7.4 ได้ระบบร้านขายยา กรณีศึกษา ร้านยาเพื่อชีวิต

# **บทที่ 2 ทฤษฎีที่เกี่ยวข้องและงานวิจัยที่เกี่ยวข้อง**

ึการพัฒนาระบบร้านขายยา กรณีศึกษา ร้านยาเพื่อชีวิต โดยมีคณะผู้จัดทำได้ทำการศึกษา ทฤษฎีที่เกี่ยวข้องซึ่งมีรายละเอียดดังนี้

- 2.1 ประวัติร้านยาเพื่อชีวิต
- 2.2 วงจรพัฒนาระบบ (System Development Life (SDLC)
- 2.3 โปรแกรมที่ใช้ในการพัฒนาระบบ
- 2.4 แผนภาพกระแสข้อมูล (Data Flow Diagram : DFD)
- 2.5 ระบบฐานข้อมูล (Database System)
- 2.6 ระบบจัดการฐานข้อมูล (SQL Server 2014 Management Studio)
- 2.7 ภาษา Visual Basic หรือ C#
- 2.8 ความรู้เกี่ยวกับ Crystal Reports

## **2.1 ประวัติร้านยาเพื่อชีวิต**

ร้านยาเพื่อชีวิต เป็นร้านขายยาที่ได้รับการจดทะเบียนถูกต้องตามกฎหมายก่อตั้ง เมื่อปี พ.ศ. 2554 และตั้งอยู่เลขที่ 63/91 หมู่ 6 ต.เสาธงหิน อ.บางใหญ่ จ.นนทบุรี โดยเจ้าของร้านชื่อเภสัชวรจักร คง หนู โดยมีประเภทของยาที่จำหน่ายภายในร้านดังนี้ ประเภทยาแก้ไอ บรรเทาอาการปวด ยาแผน โบราณ อาหารเสริม ยาสามัญประจำบ้าน ยาควบคุมพิเศษ ยาอันตราย และยาที่ใช้ภายนอก

#### **2.2 วงจรการพัฒนาระบบ System Development Life (SDLD)**

วงจรการพัฒนาระบบ (System Development Life Cycle : SDLD) ระบบสารสนเทศ ทั้งหลายมีวงจรชีวิตที่เหมือนกันตั้งแต่เกิดจนตายวงจรนี้จะเป็นขั้นตอน ที่เป็นลำดับตั้งแต่ต้นจนจบ เสร็จเรียบร้อย เป็นระบบที่ใช้งานได้ ซึ่งนักวิเคราะห์ระบบต้องทำความเข้าใจให้ดีว่าในแต่ละขั้นตอน ้จะต้องทำอะไร และทำอย่างไร ขั้นตอนการพัฒนาระบบมีอยู่ด้วยกัน 7 ขั้นตอนด้วยกัน

- 1. การกำหนดปัญหา
- 2. ศึกษาความเป็นไปได้
- 3. วิเคราะห์
- 4. ออกแบบ
- 5. สร้างหรือพัฒนาระบบ
- 6. การปรับเปลี่ยน
- 7. การบำรุงรักษา

#### **2.3 โปรแกรมที่ใช้ในการพัฒนาระบบ Visual Studio 2017**

Microsoft Visual Studio 2017 เป็น เค รื่ อง มื อ ที่ ใช้ พั ฒ น า โป ร แ ก ร ม แ บ บ Visual Programming บนระบบปฏิบัติการ Windows ซึ่งได้รับการพัฒนามาจากภาษา BASIC (Beginners All Purpose Symbolic Instruction Code) ซึ่งเป็นภ าษ าโป รแกรมที่ได้รับความนิยมอย่าง แพร่หลาย

Microsoft Visual Studio 2017 เป็นโปรแกรมที่บริษัทไมโครซอฟท์ได้พัฒนามาอย่างต่อเนื่อง (เวอร์ชั่นก่อนหน้ านั้นได้แก่เวอร์ชั่น Microsoft Visual Studio 2005) ไมโครซอฟท์ได้เพึ๋ม ความสามารถภายใน Visual Basic.NET สิ่งที่โดดเด่นคือการปรับเปลี่ยนภาษาเป็นลักษณะ OOP (Object Oriented Programming) เต็มตัวเหมือนกับภาษาโปรแกรมสมัยใหม่ เช่น C++ , c# , Delphi และ Java เป็นต้น และด้วยความที่ Microsoft Visual Studio 2014 อยู่ในตระกูล Visual Basic.NET จึงซึมซับเอาความสามารถอื่น ๆ ใน VisualBasic.NET เข้ามาด้วยเช่นกัน

นอกจากนั้นแล้ว Visual Basic.NET ยังเป็นภาษาที่ถูกผนวกร่วมกับโปรแกรมอื่น ๆ ของ ไมโครซอฟท์ เช่น Microsoft Access, Excel, Word เป็นต้น เพื่อใช้เขียนโปรแกรมลักษณะสคริปต์ (Script) หรือมาโคร (macro) การเรียนรู้ Visual Basic จึงนับว่าคุ้มค่าเป็นอย่างยิ่งโดยทั่วไป Microsoft Visual Studio 2014 ถือเป็นส่วนหนื่งของเครื่องมือพัฒนาในชุดโปรแกรม VisualStudio.NET แต กมี เวอ ร์ชั่น Standard ที่ไม่ได้ ร่ วม อ ยู่ใน ชุด Microsoft Visual Studio 2014 อี ก ด้ ว ย

2.3.1โปรแกรม Microsoft Visual Studio 2014

ส่วนประกอบ Visual Basic 2014

 1. Start Page เป็นหน้าต่างที่แสดงขึ้นมาตลอดตอนที่เราเปิดโปรแกรมขึ้นมาหน้าต่างนี้ จะเป็นเหมือน Intro ของโปรแกรม จะประกอบด้วย

- New Project ไว้สร้างโปเจคใหม่ในการเขียนโปแกรม

- Open Project เปิดโปรเจคที่เราบันทึกเอาไว้ กลับมาแก้ไขใหม่ได้

- Recent Project จะแสดงรายชื่อโปรเจคที่เคยเปิดมาล่าสุดจำนวนหนึ่งสามารถทำให้ เราเปิดโปรเจคได้รวดเร็ว

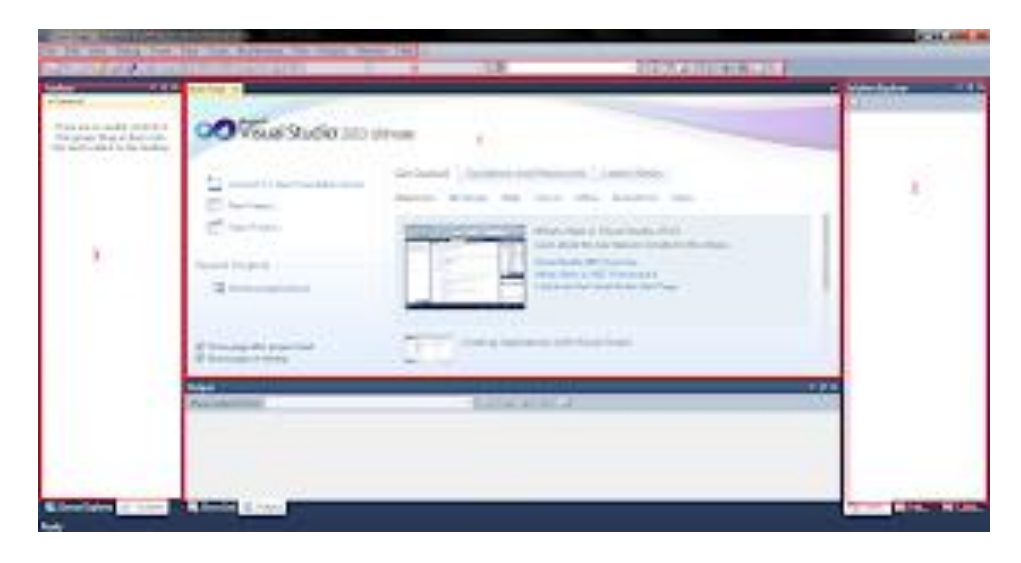

**ภาพที่ 2-1** ภาพแสดงหน้าโปรแกรมตอนเปิดใช้งาน

2. ในหน้าต่างที่ 2 นี้จะมี Solution Explorer และ Properties Solution Explorer หน้าต่าง แสดงโปเจคของเราว่ามีอะไรบ้าง คือ My Family ประกอบด้วยไอเท็มที่ราสร้างขึ้นมา

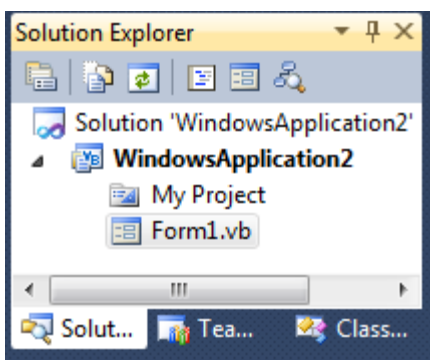

**ภาพที่ 2-2** ภาพแสดงหน้าต่าง Solution Explorer

3. Properties หน้าต่าง Properties นี้จะแสดงคุณสมบัติของ Object ที่เราเลือกไว้แก้ คุณสมบัติต่าง ๆ ของ Object นั้น

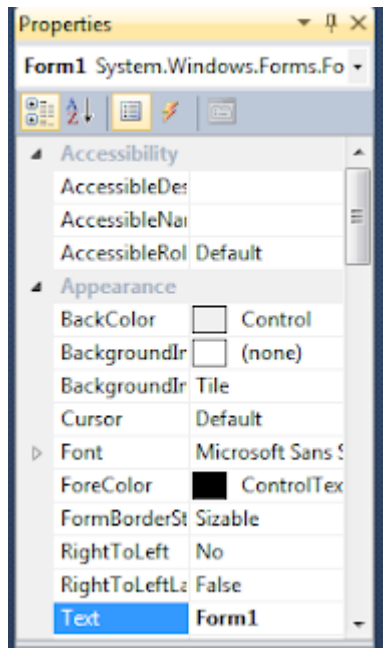

**ภาพที่ 2-3** ภาพแสดงหน้าต่าง Properties

4. ToolBox เป็นหน้าต่างที่รวมเครื่องมือต่าง ๆ ไว้สร้าง Application ของเราไว้ออกแบบ หน้าจอได้อย่างง่าย ๆ โดยเพียงคลิกลาก คอนโทรล (Control) มาวางบนฟอร์ม (Form) ก็จะได้ออบ เจ็ค (Object) บนฟอร์มนั้นซึ่งมีอยู่หลายกลุ่มคอนโทรลด้วยกันจะแนะนำอันที่จำเป็น Common Control คอนโทรลพื้นฐานต่างๆ เช่น CheckBox, Label, ListBox ฯลฯ

| - Common Controls          |                                  |
|----------------------------|----------------------------------|
| Þ.                         | Pointer                          |
|                            | [ab] Button                      |
|                            | $ v $ CheckBox                   |
|                            | <b>图 CheckedListBox</b>          |
|                            | E ComboBox                       |
|                            | <b>Executive</b> Date TimePicker |
| $\mathbf{A}$               | Label                            |
| A                          | LinkLabel                        |
| $\approx 2$                | ListBox                          |
| gg*.                       | ListView                         |
| $\blacksquare$             | <b>MaskedTextBox</b>             |
| <b>PETER</b>               | MonthCalendar                    |
| <b>Service</b>             | Notifylcon                       |
| 12.00                      | NumericUpDown                    |
| $-2$                       | PictureBox                       |
| 2000                       | ProgressBar                      |
| $\bullet$                  | <b>RadioButton</b>               |
| 24                         | <b>RichTextBox</b>               |
| $-0.01$                    | TextBox                          |
| $\mathcal{L}_{\text{max}}$ | ToolTip                          |
| Y.                         | <b>TreeView</b>                  |
| <b>REA</b>                 | WebBrowser                       |

**ภาพที่ 2-4** ภาพแสดงหน้าต่าง Common Control

5. Containers คอนโทรลที่ไว้จัดกลุ่มให้กลับคอนโทรลอื่น ๆ โดยบรรจุคอนโทรลนั้นไว้ภายใน ตัวเดียวกัน เช่น GroupBox , Panel

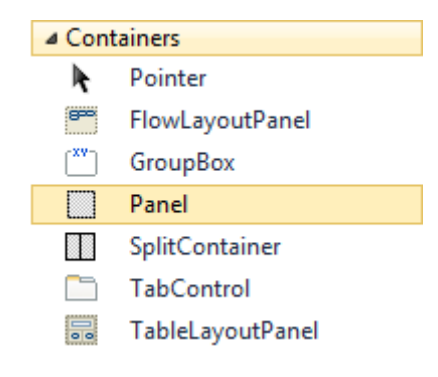

**ภาพที่ 2-5** ภาพแสดงหน้าต่าง Containers

6. Menus & Toolbars เป็นคอนโทรลที่ช่วยสร้าง เมนู และ ทูลบาร์

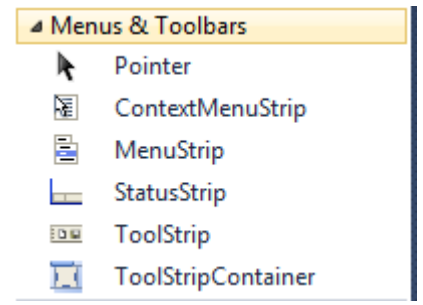

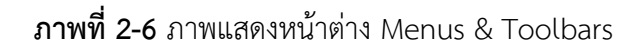

7. Data คอนโทรลที่ไว้ใช้งานกับฐานข้อมูล

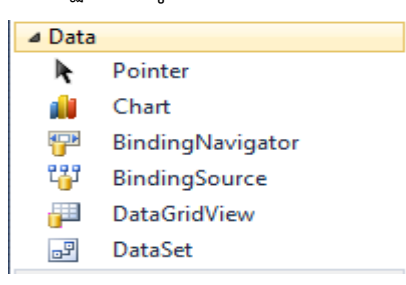

**ภาพที่ 2-7** ภาพแสดงหน้าต่าง Data

8. Components เป็นคอนโทรลที่ไม่แสดงรูปร่างออกมาทางฟอร์มแต่จัดเตรียมทำงานให้กับ โปรแกรม เช่น Timmer, Process

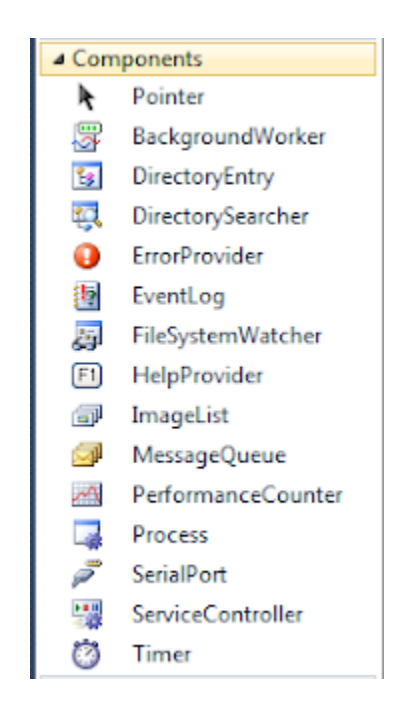

**ภาพที่ 2-8** ภาพแสดงหน้าต่าง Components

9. Printing คอนโทรลที่เกี่ยวกับการพิมพ์เอกสารออกทาง Printer

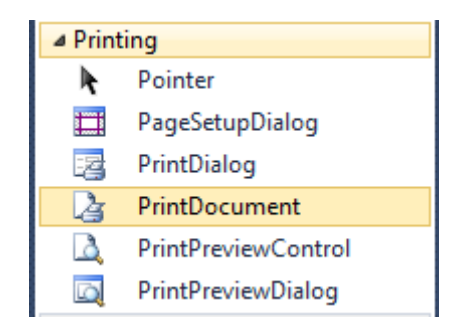

**ภาพที่ 2-9** ภาพแสดงหน้าต่าง Printing

10. Dialogs คอนโทรลที่ใช้แสดงไดอะบล็อกซ์พื้นฐานชนิดต่างๆ เช่น ไดอะบล็อกซ์สำหรับเปิด ไฟล์ และไดอะบล็อกซ์สำหรับเลือกสี เป็นต้น

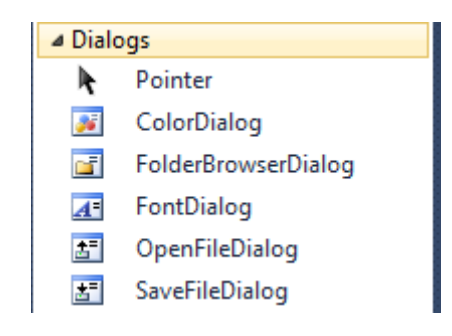

**ภาพที่ 2-10** ภาพแสดงหน้าต่าง Dialogs

11. ทูลบาร์หลัก (Standard Toolbar)

เป็นแถบเครื่องมือที่รวบรวมปุ่มต่าง ๆ เอาไว้ ซึ่งปุ่มเหล่านี้จะเรียกใช้คำสั่งที่ใช้บ่อย เพื่อ ความสะดวกในการทำงาน เช่น ปุ่มแรกจะเทียบเท่ากับการสร้างโปรเจ็คใหม่ (New Project) ในเมนู ไฟล์ เป็นต้น

$$
|S \cap S| \leq |S| \leq |S| \leq |S| \leq |S| \leq |S| \leq |S| \leq |S| \leq |S| \leq |S| \leq |S| \leq |S| \leq |S| \leq |S| \leq |S| \leq |S| \leq |S| \leq |S| \leq |S| \leq |S| \leq |S| \leq |S| \leq |S| \leq |S| \leq |S| \leq |S| \leq |S| \leq |S| \leq |S| \leq |S| \leq |S| \leq |S| \leq |S| \leq |S| \leq |S| \leq |S| \leq |S| \leq |S| \leq |S| \leq |S| \leq |S| \leq |S| \leq |S| \leq |S| \leq |S| \leq |S| \leq |S| \leq |S| \leq |S| \leq |S| \leq |S| \leq |S| \leq |S| \leq |S| \leq |S| \leq |S| \leq |S| \leq |S| \leq |S| \leq |S| \leq |S| \leq |S| \leq |S| \leq |S| \leq |S| \leq |S| \leq |S| \leq |S| \leq |S| \leq |S| \leq |S| \leq |S| \leq |S| \leq |S| \leq |S| \leq |S| \leq |S| \leq |S| \leq |S| \leq |S| \leq |S| \leq |S| \leq |S| \leq |S| \leq |S| \leq |S| \leq |S| \leq |S| \leq |S| \leq |S| \leq |S| \leq |S| \leq |S| \leq |S| \leq |S| \leq |S| \leq |S| \leq |S| \leq |S| \leq |S| \leq |S| \leq |S| \leq |S| \leq |S| \leq |S| \leq |S| \leq |S| \leq |S| \leq |S| \leq |S| \leq |S| \leq |S| \leq |S| \leq |S| \leq |S| \leq |S| \leq |S| \leq |S| \leq |S| \leq |S| \leq |S| \leq |S| \leq |S| \leq |S| \leq |S| \leq |S| \leq
$$

**ภาพที่ 2-11** ภาพแสดงหน้าต่าง Standard Toolbar

12. เมนูบาร์ (Menu Bar)

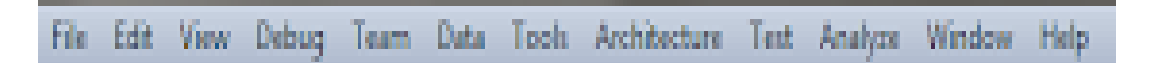

**ภาพที่ 2-12** ภาพแสดงหน้าต่าง Standard Toolbar

เป็นส่วนที่รวบรวมคำสั่งทุกอย่างในการทำงานของ Visual Studio โดยแบ่งเป็นเมนูคำสั่ง ตามไอเท็มต่าง ๆ ดังนี้

File ค าสั่งที่ใช้สร้างโปรเจ็คใหม่ เปิดโปรเจค ปิดโปรเจค เป็นต้น

Edit คำสั่งที่ใช้แก้ไข ตัด คัดลอก วาง ย้อนกลับ เป็นต้น View ค าสั่งที่ใช้แสดงเครื่องมือต่างๆของ Visual Studio Properties ค าสั่งที่ใช้จัดการเกี่ยวกับโปรเจค แก้ไขคุณสมบัติต่างๆของ ออบเจ็ค Build ค าสั่งที่ใช้คอมไพล์โปรเจค เป็นไฟล์ \*.EXE Debug คำสั่งที่ช่วยในการรับและตรวจสอบหาข้อผิดพลาดของโปรแกรม Data คำสั่งที่ใช้ติดต่อกับฐานข้อมูล Format ค าสั่งที่ใช้จัดต าแหน่งของออบเจ็ค Tool ค าสั่งที่ใช้เรียกเครื่องมือส่วนเสริม

#### **2.4 แผนภาพกระแสข้อมูล (Data Flow Diagram : DFD)**

2.4.1 แผนภาพกระแสข้อมูล (DFD) เป็นเครื่องมือที่ใช้กันอย่างแพร่หลายในการเขียนแบบระบบ ใหม่ในการเขียนแผนภาพจำลองการทำงานของกระบวนการ (Process) ต่าง ๆ ในระบบโดยเฉพาะ ึกับระบบที่ "หน้าที่" ของระบบมีความสำคัญและมีความสลับซับซ้อนมากกว่าข้อมูลที่ไหลเข้า

2.4.2 วัตถุประสงค์ของการสร้างแผนภาพกระแสข้อมูลมีอะไรบ้าง

1. เป็นแผนภาพที่สรุปรวมข้อมูลทั้งหมดที่ได้จากการวิเคราะห์ในลักษณะของรูปแบบที่ เป็นโครงสร้าง

2. เป็นข้อตกลงร่วมกันระหว่างนักวิเคราะห์ระบบและผู้ใช้งาน

3. เป็นแผนภาพที่ใช้ในการพัฒนาต่อในขั้นตอนของการออกแบบระบบ

4. เป็นแผนภาพที่ใช้ในการอ้างอิง หรือเพื่อใช้ในการพัฒนาต่อในอนาคต

5. ทราบที่มาที่ไปของข้อมูลที่ไหลไปในกระบวนการต่าง ๆ (Data and Process)

2.4.3 สัญลักษณ์ที่ใช้แผนภาพกระแสข้อมูล

สัญลักษณ์ที่ใช้เป็นมาตรฐานในการแสดงแผนภาพกระแสข้อมูลมีหลายชนิด แต่ในที่นี้จะ แสดงให้เห็นเพียง 2 ชนิด ได้แก่ ชุดสัญลักษณ์มาตรฐานที่พัฒนาโดย Gane and Sarson (1979) และ ชุดสัญลักษณ์มาตรฐานที่พัฒนาโดย DeMarco and Yourdon (DeMarco, 1979); Yourdon and (Constantine,1979) โดยมีสัญลักษณ์ดังต่อไปนี้

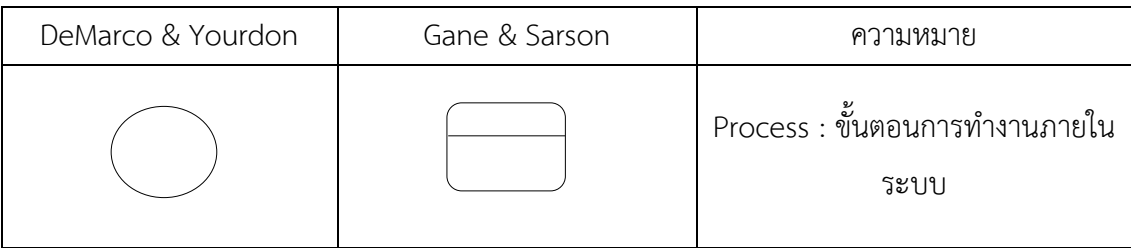

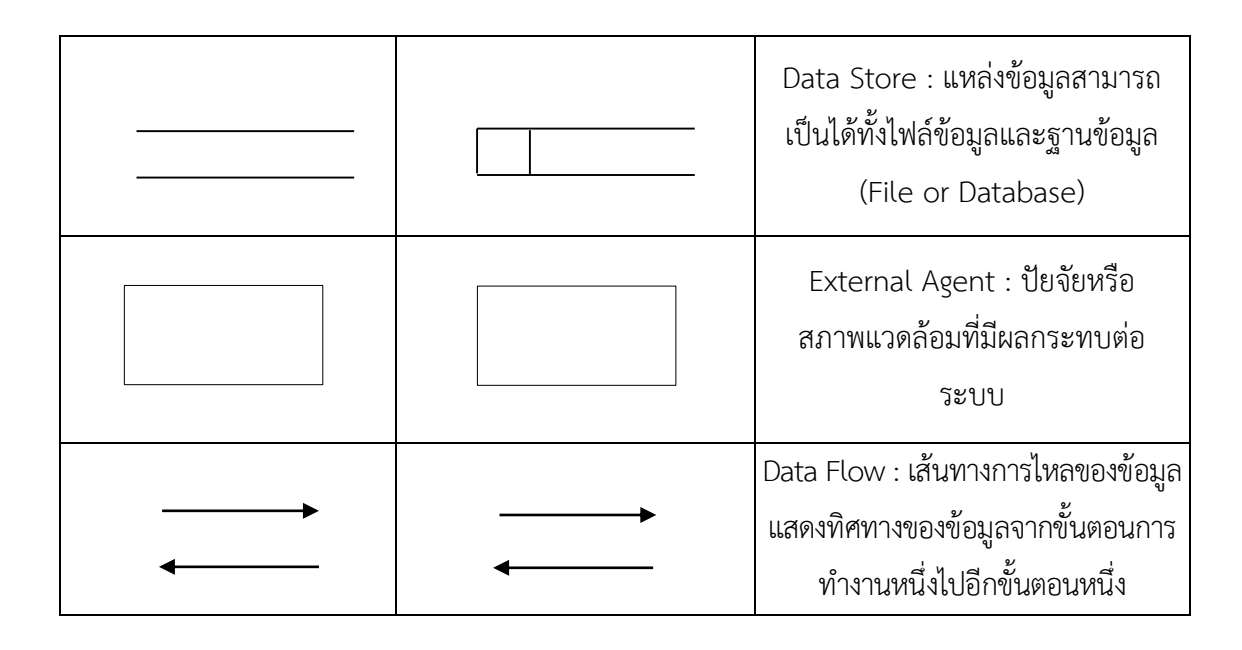

**ภาพที่ 2-13** ภาพแสดงตัวอย่างสัญลักษณ์แผนภาพกระแสข้อมูล

# **2.5 ระบบฐานข้อมูล (Database System)**

ฐานข้อมูล (Database)คือ กลุ่มของข้อมูลที่มีความสัมพันธ์เกี่ยวข้องเป็นเรื่องเดียวกัน เช่น กลุ่ม ข้อมูลเกี่ยวกับพนักงานบริษัท ประกอบด้วย รหัสพนักงาน ชื่อ นามสกุล เบอร์โทรศัพท์ และกลุ่ม ข้อมูลดังกล่าวถูกจัดเก็บอยู่รวมกันหลาย ๆ กลุ่ม ซึ่งอาจจะเก็บอยู่ในรูปแฟ้มเอกสารหรืออยู่ใน คอมพิวเตอร์

ฐานข้อมูลมีลักษณะสำคัญ ดังนี้

- 1. เป็นเรื่องเกี่ยวกับการจัดเก็บข้อมูล
- 2. ข้อมูลที่จัดเก็บมีความสมพันธ์เกี่ยงข้องเป็นเรื่องเดียวกัน
- 3. สามารถแสดงออกมาอยู่ในรูปแบบของตารางได้

ส่วนประกอบของตารางข้อมูลในฐานข้อมูล โดยทั่วไปแล้วตารางข้อมูลที่ใช้งานกันจะ ประกอบด้วยแถว (Row) และคอลัมน์(Column) ต่าง ๆ แต่ถ้ามองกันในรูปแบบของฐานข้อมูลแล้ว เราจะเรียกรายละเอียดในแถวว่า เรคอร์ด (Record) และเรียกรายละเอียดในแนวคอลัมน์ว่าฟิลด์ (Field)

ในฐานข้อมูล 1 ระบบอาจประกอบด้วยตารางข้อมูลมากกว่า 1 ตารางฐานข้อมูลที่มีตารางข้อมูล มากกว่า 1 ตาราง และมีตารางตั้งแต่ 1 คู่ขึ้นไปที่มีความสัมพันธ์กันด้วยฟิลด์ใดฟิลด์หนึ่งเราเรียก ฐานข้อมูลประเภทนี้ว่า "ฐานข้อมูลเชิงสัมพันธ์" หรือ Relational Database

ประโยชน์ของระบบฐานข้อมูล

ฐานข้อมูลจะช่วยสร้างระบบการจัดเก็บข้อมูลขององค์กรให้เป็นระเบียบแยกข้อมูลตาม ประเภท ทำให้ข้อมูลประเภทเดียวกันจัดเก็บอยู่ด้วยกันสามารถค้นหาและเรียกใช้ได้ง่ายไม่ว่าจะนำมา ี พิมพ์รายงาน นำมาคำนวณ หรือนำมาวิเคราะห์ ซึ่งทั้งนี้ขึ้นอยู่กับการใช้ประโยชน์ขององค์กรหรือ หน่วยงานนั้น ๆ

จากประโยชน์ของระบบฐานข้อมูลด้วยคอมพิวเตอร์ข้างต้นอาจกล่าวได้ระบบฐานข้อมูลมีข้อดี มากกว่าการเก็บข้อมูลในระบบแฟ้มข้อมูล ดังนี้

1. หลีกเลี่ยงความขัดแย้งของข้อมูลได้

2. สามารถใช้ข้อมูลร่วมกัน

3. สามารถลดความซ้ าซ้อนของข้อมูล

4. การรักษาความถูกต้องเชื่อถือได้ของข้อมูล

5. สามารถกำหนดความเป็นมาตรฐานเดียวกันได้

6. สามารถกำหนดระบบรักษาความปลอดภัยให้กับข้อมูลได้

7. ความเป็นอิสระของข้อมูล

ประโยชน์ของฐานข้อมูลเชิงสัมพันธ์

1. ช่วยลดความซ้ าซ้อนของการจัดเก็บข้อมูล

2. ช่วยให้สามารถเรียกใช้ข้อมูลได้ตรงกัน (ข้อมูลอับเดทได้ทันเวลา) เนื่องจากข้อมูลถูกแก้ไขจาก ที่เดียวกัน

3. ช่วยป้องกันการผิดพลาดจากการป้อนข้อมูลและแก้ไขข้อมูล (ป้อนข้อมูลที่ตารางหลัก)

่ 4. ช่วยประหยัดเนื้อที่การจัดเก็บข้อมูลในคอมพิวเตอร์ และอื่น ๆ (ไม่เก็บข้อมูลซ้ำซ้อน เก็บ ข้อมูลเท่าที่จำเป็น)

โครงสร้างของฐานข้อมูล

โครงสร้างของฐานข้อมูลประกอบด้วย

1. Character คือ ตัวอักขระแต่ละตัว / ตัวเลข / เครื่องหมาย

 2. Field คือ เขตข้อมูล/ชุดข้อมูลที่ใช้แทนความหมายของสื่อโครงสร้าง เช่น ชื่อของบุคคล ชื่อ ของวัสดุสิ่งของ

3. Record คือ ระเบียนหรือรายการข้อมูล เช่น ระเบียนของพนักงานแต่ละคน

 4. Table /File คือ ตารางหรือแฟ้มข้อมูลประกอบขึ้นด้วยระเบียนต่าง ๆ เช่น ตารางข้อมูลของ บุคคล ตารางข้อมูลของวัสดุสิ่งของ

 5. Database คือ ฐานข้อมูลประกอบด้วยตาราง และแฟ้มข้อมูลต่าง ๆ ที่เกี่ยวข้องหรือมีความสัมพันธ์ กัน

ชนิดของข้อมูลของเขตข้อมูลในตารางข้อมูล

ชนิดของข้อมูล (Data Type) แบ่งเป็นและมีความหมายดังนี้

1. Text เป็นข้อมูลชนิดตัวอักษรขนาดความกว้าง 255 ตัว ปกติโปรแกรมกำหนด (Default) ไว้ 50 ตัวใช้กำหนดให้ฟิลด์สำหรับเก็บข้อมูลเป็นอักขระ ได้แก่ ตัวอักษร ตัวเลข ช่องว่าง เครื่องหมาย วรรคตอนหรือสัญลักษณ์อื่น ๆ

2. Memo ข้อมูลแบบข้อความใช้บันทึกรายละเอียดปลีกย่อยที่ไม่อาจกำหนดได้อย่างแน่นอน สามารถบันทึกข้อมูลได้ถึง 64,000 ตัว

3. Number ใช้กำหนดให้ฟิลด์ที่เก็บข้อมูลเป็นตัวเลขที่คำนวณได้ เช่น ราคาสินค้า หรือจำนวน ้สิ่งของโดยฟิลด์ที่กำหนดด้วยชนิดของข้อมูลชนิดนี้จะรับเฉพาะตัวเลขหรือจุดทศนิยมเท่านั้นตัวเลข แบ่งออกเป็นตัวเลขต่าง ๆ ชนิด ซึ่งมีขนาดข้อมูลแตกต่างกัน ได้แก่ Byte Integer Long integer Single และ Double

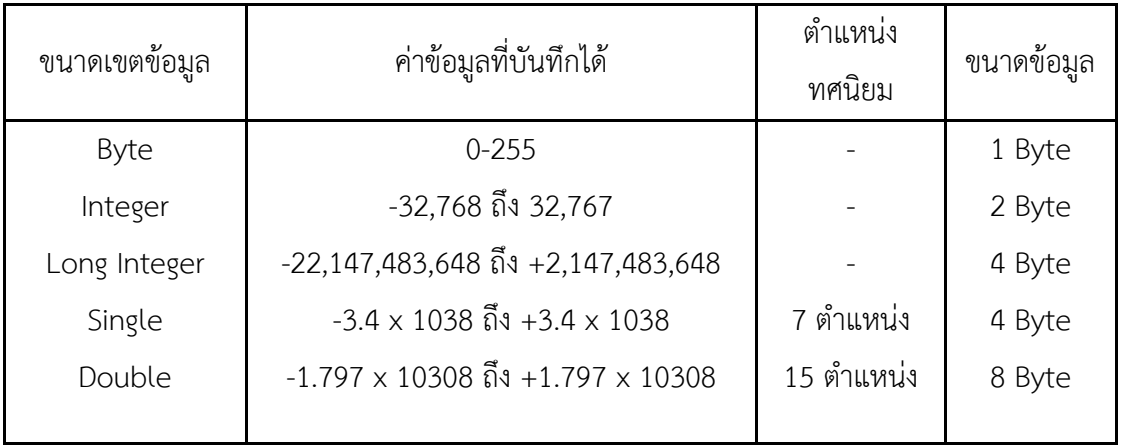

**ภาพที่ 2-14** การก าหนดขนาดฟิลด์ ให้ข้อมูลชนิด Number

่ ข้อมูลที่ Database จะแสดงออกมาจากฟิลด์ต่าง ๆ จะถูกกำหนดด้วยรูปแบบที่แน่นอน ซึ่งขึ้นอยู่กับ ี่ ชนิดของข้อมูลที่กำหนดให้ฟิลด์นั้น ๆ เช่น ข้อมูลชนิด Number จะถูกจัดให้ชิดขอบฟิลด์ทางขวา เสมอ ในขณะที่ข้อมูลชนิด Text จะถูกจัดให้ชิดขอบซ้ายของฟิลด์เสมอ

- 4. Data / Time ใช้กำหนดให้ฟิลด์ที่ต้องการเก็บข้อมูลประเภทวันที่ เวลา
- 5. Currency ตัวเลขทางการเงิน ใช้กำหนดกับข้อมูลเกี่ยวกับสกุลเงินตราของประเทศต่าง ๆ

6. AutoNumber ตัวเลขที่ใช้ในการนับระเบียน เป็นข้อมูลตัวเลขเรียงลำดับที่โปรแกรม กำหนดให้เองและจะเป็นตัวเลขที่ไม่ซ้ำกัน ซึ่งถ้าผู้ใช้เลือกทำเป็น Primary Key จะมีรูปกุญแจนำหน้า ชื่อฟิลด์

7. Yes/No เก็บค่าข้อมูลทางตรรกศาสตร์มี 2 ค่า ใช้กำหนดให้ฟิลด์ที่ต้องการเก็บข้อมูล โดยใช้ ู้ตัวอักษรตัวเดียวที่แสดงค่าความจริงเป็นใช่ (Yes, True) หรือไม่ใช่ (No, False) ซึ่งฟิลด์ที่กำหนดด้วย ชนิดของข้อมูลนี้จะรับค่า Y หรือ y (Yes), N หรือ n (N), T หรือ t (True)และ F หรือ f (false) โดย ความยาวฟิลด์นี้กำหนดไว้เพียง 1 ตัวอักษรเท่านั้น

8.OLE Object ใช้กำหนดให้กับฟิลด์ที่เก็บข้อมูลเป็นรูปกราฟิก

9. Hyperlink ชนิดข้อมูลสำหรับเก็บที่อยู่ของไฟล์ หรือเว็บไซท์ที่อยู่ในอินเทอร์เน็ต องค์ประกอบของระบบฐานข้อมูล

้ระบบฐานข้อมูลโดยส่วนใหญ่แล้ว เป็นระบบที่มีการนำเอาคอมพิวเตอร์มาช่วยในกระบวนการ ้จัดเก็บข้อมูล ค้นหาข้อมูล ประมวลผลข้อมูล เพื่อให้ได้สารสนเทศที่ต้องการแล้วนำไปใช้ในการ ปฏิบัติงานและบริหารงานของผู้บริหาร โดยอาศัยโปรแกรมเข้ามาช่วยจัดการข้อมูล จากกระบวนการ ดังกล่าวนี้

จากกระบวนการดังกล่าวนี้ระบบฐานข้อมูลจึงมีองค์ประกอบ 5 ประเภท คือ

1. ฮาร์ดแวร์(Hardware)

 2. โปรแกรม ( Program หรือ Software) ซึ่งมีหน้าที่ควบคุมดูแลการสร้างฐานข้อมูล การ เรียกใช้ข้อมูล และการจัดทำรายงานเรียกว่าโปรแกรมระบบจัดการฐานข้อมูล (Database Management System : DBMS)

3. ข้อมูล (Data)

 4. บุคลากร (Peopleware)คือผู้ใช้งาน (User) พนักงานปฏิบัติการ (Operator) นักวิเคราะห์และ ออกแบบระบบ (System Analyst) ผู้เขียนโปรแรมประยุกต์ใช้งาน (Programmer) และผู้บริหาร ฐานข้อมูล (Database Administrator : DBA)

 5. ขั้นตอนการปฏิบัติงาน (Procedure) เป็นขั้นตอนและวิธีการต่าง ๆ ในการปฏิบัติงาน เพื่อ การทำงานที่ถกต้องและเป็นไปตามขั้นตอนที่ได้กำหนดไว้ จึงควรทำเอกสารที่ระบขั้นตอนการทำของ หน้าที่ต่าง ๆ ในระบบฐานข้อมูล ทั้งขั้นตอนปกติ และขั้นตอนในสภาวะที่ระบบเกิดปัญหา (Failure) งานของระบบฐานข้อมูล ได้แก่

- 1. บันทึกข้อมูล
- 2. แทรกข้อมูล
- 3. ดึงข้อมูล
- 4. แก้ไขข้อมูล

5. ลบข้อมูล

6. ย้ายฐานข้อมูล

คุณสมบัติของฐานข้อมูล

1. Data definition : ทำการนิยามโครงสร้างฐานข้อมูล บอกรูปแบบของข้อมูล เช่น เป็นตัว เลยหรือว่าเป็นตัวหนังสือ หรือเป็นวันที่

2. Data manipulation : การนำข้อมูลมาใช้งาน เช่น Retrieve Insert Delete Update

3.Data Control : ควบคุมการใช้งานฐานข้อมูล เช่น ตรวจสอบ Security ,Recovery ข้อดีของระบบฐานข้อมูล

1. การค้นหาข้อมูลที่มีจำนวนมากและซับซ้อนได้รวดเร็ว

2. มีขนาดเล็กกว่า

3. ไม่มีข้อมูลซ้ำซ้อน (Redundancy)

4. ป้องกันข้อมูลขัดแย้ง (Inconsistency) ได้

5.บังคับให้เกิดมาตราฐานได้

6. ใช้ข้อมูลร่วมกันได้

7. มีระบบรักษาความปลอดภัย (Security) เช่น กำหนดสิทธิ์ในการใช้งานของผู้ใช้

#### **2.6 ระบบจัดการฐานข้อมูล (SQL Server 2014 Management Studio)**

SQL Server 2014 เป็นแพลตฟอร์มดาต้าเบสครบวงจร ซึ่งมีระบบบริหารข้อมูลระดับเอนเตอร์ ไพรซ์พร้อมกับ มีเครื่องมือระบบธุรกิจอัจฉริยะ (business intelligence BI) ในตัวกลไกดาต้าเบส ของ SQL Server 2014 ช่วยให้จัดเก็บข้อมูลรีเลชันแนลและข้อมูลที่มีโครงสร้างได้อย่างปลอดภัยมาก ขึ้นและเสถียรภาพมากขึ้น รวมทั้งช่วยให้คุณสร้างและบริหารแอพพลิเคชั่นข้อมูลประสิทธิภาพสูงและ พร้อมที่จะให้บริการตลอดเวลาเพื่อใช้กับธุรกิจของคุณได้

กลไกข้อมูลของ SQL Server 2014 ถือเป็นหัวใจสำคัญของโซลูชันบริหารข้อมูลระดับเอนเตอร์ ไพรซ์นอกจาก SQL Server 2014 ยังได้ผสมผสานระบบวิเคราะห์ระบบทำรายงานระบบผสานข้อมูล และระบบแจ้งเตือนที่ดีที่สุดเข้าได้ด้วยกันวิธีการนี้จะช่วยให้ธุรกิจของคุณสร้าง และติดตั้งโซลูชัน BI ที่ ้คุ้มค่าช่วยให้ทีมงานของคุณจัดสรรข้อมูลไปยังจุดภายในองค์กรได้ ผ่านระบบให้คะแนนระบบข้อมูล ส าหรับผู้บริหารเว็บเซอร์วิส และอุปกรณ์โมไบล์ต่าง ๆ

2.3.1 SOL Server 2014 สามารถทำงานร่วมกับ Microsoft Visual Studio, Microsoft Office System และชุดเครื่องมือพัฒนารุ่นใหม่ๆ อาทิเช่น Business Intelligence Development Studio เป็นต้น ด้วยเหตุนี้ SQL Server 2014 จึงต่างจากระบบดาต้าเบสชนิดอื่น ๆ อย่างมากดังนั้น

ไม่ว่าคุณจะเป็นนักพัฒนา ผู้ดูแลระบบดาต้าเบสว่าพนักงานที่ต้องการใช้ข้อมูล หรือ ผู้มีอำนาจ ตัดสินใจก็ตาม SQL Server 2014 จะเป็นโซลูชัน ช่วยให้คุณได้รับคุณค่าข้อมูลของคุณเพิ่มขึ้นได้

2.3.2 โครงสร้างการทำงาน Microsoft SOL Server 2014

ก่อนจะเริ่มมีการใชง้านเพื่อเก็บข้อมูลได้นั้น ต้องมีการสร้างร่วมทั้งจัดการข้อมูล ในการ สร้างฐานข้อมูลหนึ่ง ๆ โดยปกติแล้วจะประกอบด้วยไฟล์ 2 ประเภท

1. ไฟล์ข้อมูล (Data File)

- ไฟล์ข้อมูลหลัก (Primary Data File) นามสกุล mdf เพื่อเก็บตารางข้อมูลและออป เจ็คต่าง ๆ ของระบบสำหรับฐานขอ้มูลนั้น ๆ

- ไฟ ล์ ข้อมูล รอง (Secondary Data File) มีน ามสกุล ndf เป็ นไฟ ล์เพิ่ มเติม (Optional) ที่ช่วยให้สามารถแบ่งหรือแยกการเก็บข้อมูลจากไฟล์ข้อมูลหลักได้ (หากไม่มีไฟล์นี้แสดง ว่าข้อมูลทุกอย่างเก็บไว้ที่ไฟล์ข้อมูลหลัก)

2. ไฟลท์รานเซคชั่นล็อก (Transaction Log File)

- มีนามสกุลเป็น ldf สำหรับเก็บ โอเปอเรชั่น (Operation) หรือข้อมูลล็อก (Log) ซึ่ง เกิดจากการทำงานกับข้อมูลจริง

2.3.3 โปรแกรม Microsoft Visual Studio 2015

Microsoft Visual Studio 2015 เป็นเครื่องมือที่ใช้พัฒนาโปรแกรมแบบ Visual Programming บนระบบปฏิบัติการ Windows ซึ่งได้รับการพัฒนามาจากภาษา BASIC (Beginners All Purpose Symbolic Instruction Code) ซึ่งเป็นภ าษ าโป รแกรมที่ได้รับความนิยมอย่าง แพร่หลาย Microsoft Visual Studio 2015 เป็นโปรแกรมที่บริษัทไมโครซอฟท์ได้พัฒนามา อย่าง ต่อเนื่อง (เวอร์ชั่นก่อนหน้านั้นได้แก่เวอร์ชั่น Microsoft Visual Studio 2005 ) ไมโครซอฟท์ได้เพิ่ม ความสามารถภายใน Visual Basic.NET สิ่งที่โดดเด่นนักคือการปรับเปลี่ยนภาษาเป็นลักษณะ OOP (Object Oriented Programming) เต็มตัวเหมือนกับภาษาโปรแกรมสมัยใหม่ เช่น C++ , c# , Delphi และ Java เป็นต้น และด้วยความที่ Microsoft Visual Studio 2015 อยู่ในตระกูล Visual Basic.NET จึงซึมซับเอาความสามารถอื่นๆใน VisualBasic.NET เข้ามาด้วยเช่นกัน

 นอกจากนั้นแล้ว Visual Basic.NET ยังเป็นภาษาที่ถูกผนวกร่วมกับโปรแกรมอื่น ๆ ของ ไมโครซอฟท์ เช่น Microsoft Access, Excel, Word เป็นด้น เพื่อใช้เขียนโปรแกรมลักษณะสคริปต์ (Script) หรือมาโคร (macro) การเรียนรู้ Visual Basic จึงนับว่าคุ้มค่าเป็นอย่างยิ่งโดยทั่วไป Microsoft Visual Studio 2015 ถือเป็นส่วนหนื่งของเครื่องมือพัฒนาในชุดโปรแกรม

VisualStudio.NET แตกมีเวอรชั่น Standard ที่ไม่ได้ร่วมอยู่ในชุด Microsoft Visual Studio 2015 อีกด้วย

2.3.4 หลักการเขียนโปรแกรมด้วย Microsoft Visual Studio 2015

 2.3.4.1 การเขียนโป รแกรมที่ตอบสนองต่อเหตุการณ์ ที่เกิดขึ้น (EventDriven Programming)

2.3.4.2 การเขียนคำสั่งกำหนดให้โปรแกรมทำงานในสิ่งที่เราต้องการตามเหตุการณ์ (Event) ที่เกิดขึ้น เช่น ผู้ใช้กดคีย์บอร์ด กดปุ่มเลือกเมนู

 2.3.4.3 ตามแนวคิดการเขียนโปรแกรมแบบ OOP จะมองแต่ละส่วนของ โปรแกรมเป็น ออบเจ็กต์ (Object) เช่น โปรแกรม Calculator

ออบเจ็กต์แต่ละตัวมีคุณสมบัติหรือพร็อพเพอร์ตี้ (Property) เป็นของตัวเอง ซึ่งแต่ละคุณสมบัติ สามารถกำหนดค่าให้ได้ เช่น สีของโปรแกรม สีของเมนูหลักการเขียนโปรแกรมด้วย VB 2015

2.3.4.4 ในการพัฒนาโปรแกรมสามารถกำหนด Property ได้ 2 แบบ คือ กำหนดที่ Property Window ตอนออกแบบโปรแกรม

- กำหนดขณะที่แอพพลิเคชั่นเริ่มทำงานไปแล้ว โดยกำหนดค่าไว้ใน Code Editor ออบเจ็กต์แต่ละตัวมีความสามารถหรือเมธอด (Method) เป็นของตัวเอง เช่น โปรแกรม Calculator สามารถบวก ลบ คูณ หาร ได้

- ออบเจ็กต์สามารถเกิดเหตุการณ์ต่าง ๆ หรือ มี Event เกิดขึ้นจากการใช้งาน แอพพลิเคชั่นของผู้ใช้ เช่น การคลิก ปอนข้อมูล หรือเลือกข้อมูล โดยโปรแกรมที่เขียนขึ้นเพื่อจัดการ กับ Event แต่ละตัว เรียกว่า Event Handler หลักการเขียนโปรแกรมด้วย Microsoft Visual Studio 2008

- ใน Microsoft Visual Studio 2015 มีออบเจ็กดให้, ใช้งาน อยู่ 2 ป ระเภท คือ คอนโทรล (Control) เป็นออบเจ็กด์ที่ สามารถมองเห็นได้เช่น ปุ่มกด (Button) ช่องกรอกข้อความ (Textbox) คอมโพเน้นต์ (Component) เป็นออบเจ็กด์ที่เรามองไม่เห็นเวลาที่แอพพลิเคชั่นทำงาน อยู่เบื้องหลัง เช่น ตัวจัดการด้านเวลา (Timer)

2.3.4.5 เมนูบาร์ (Menu Bar) เป็นเมนูที่รวบร่วมคำสั่งควบคุมการทำงานของ Visual Studio 2008 โดยจัดเป็นกลุ่มคำสั่งแยกตามประเภทการใช้งาน เช่น

-File กล่มคำสั่งเกี่ยวลับการสร้างโปรเจคใหม่ เปิดโปรเจค บันทึกโปรเจค และปิดโปรเจค

-Edit กลุ่มคำสั่งในการสร้าง/แก้ไขการทำงานของโปรเจค

-View กลุ่มคำสั่งเกี่ยวลับการแสดงผล

2.3.4.6 ทูลบาร์ (Toolbar) เป็นเครื่องมือที่รวบร่วมคำสั่งที่มีการใช้งานบ่อย เพื่อให้ เรียกใช้งานค าสั่งในเมนูบาร์ได้สะดวกมากขึ้น

 2.3.4.7 หน้าต่าง Toolbox เป็นหน้าต่างที่แสดงคอนโทรล และคอมโพเน้นต์ต่าง ๆ เพื่อ สะดวกในการสร้างแอพพลิเคชั่น ซึ่งมีการแบ่งกลุ่มตามลักษณะการใช้งาน

2.3.4.8 หน้าต่าง Form Design เป็นหน้าต่างที่ใช้สำหรับออกแบบหน้าจอของ แอพพลิเคชั่น โดยการลากคอนโทรลต่าง ๆ จาก Toolbox มาวางบนฟอร์ม VB 2008 จะสร้างโค้ด การออกแบบให้โดยอัดโนมัติ

 2.3.4.9 Solution Explorer เป็นหน้าต่างแสดงรายการของ Item ที่มีอยู่ในโปรเจค ทั้งหมด เช่น ฟอร์ม โมดูล คอมโพเน้นต์ และคลาส

2.3.4.10 Properties เป็นหน้าต่างแสดงและกำหนดคุณสมบัติหรือลักษณะ เบื้องต้นของ คอนโทรล และออบเจ็ค เช่น ชื่อ สี และขนาด

 2.3.4.11 Error List เป็นหน้าต่างแสดงรายการข้อผิดพลาดทั้งหมดที่เกิดขึ้นภายในโปรเจค ทั้งข้อผิดพลาดจากการเขียนโปรแกรม ข้อผิดพลาดจากการติดต่อฐานข้อมูล และข้อผิดพลาดทั้งหมด จะแสดงที่หน้าต่าง

2.3.4.12 Code Editor เป็นหน้าต่างที่ใช้สำหรับเขียนโค้ดควบคุมการทำงานของ แอพพลิเคชั่นตามที่ต้องการหลังจากได้ออกแบบหน้าตาของแอพพลิเคชั่นแล้ว และสามารถกำหนด คุณสมบัติ หรือลักษณะเบื้องต้นของคอนโทรลต่าง ๆ ได้

# **2.7 ภาษา Visual C#** หรือ **Microsoft Visual Studio C#**

ภาษา C# หรือจะเขียนว่า C Sharp เครื่องหมาย # ในทางดนตรีหมายถึงครึ่งเสียง ส่วนคำว่า Sharp หมายถึงเฉียบคม มีไหวพริบ บริษัทไมโครซอฟต์ตั้งชื่อภาษานี้ว่า C# เพื่อต้องการสื่อให้เห็นว่า ี นี้คือภาษาในตระกูลภาษา C เช่นเดียวกับภาษา C++ กล่าวคือเป็นภาษาที่มีต้นกำเนิดมาจากภาษา C ถ้าสังเกตให้ดีจะเห็นว่ามีสัญลักษณ์ # จะมองเป็นเครื่องหมาย + สี่อันนำมาซ้อนกัน แสดงเป็นนัยว่า ภาษานี้ก้าวหน้ากว่าภาษา C++ ไปอีกระดับหนึ่ง และสัญลักษณ์ # ยังมีปรากฏในภาษาอื่น ๆ ของ .NET เช่นกัน

### **ความรู้เกี่ยวกับภาษา C# คืออะไร**

ภาษา C# เป็นภาษาที่ปรากฏครั้งแรกในปี 2000 และมีการอัพเดทอยู่เสมอ ภาษา C# เป็น ภาษาที่ได้รับอิทธิพลจากภาษาก่อนหน้านี้เช่น ภาษา Delphi ภาษา C++ ภาษา Java เป็นต้น ใน ตอนต้นภาษาถูกออกแบบและกำหนดสัญลักษณ์โดยไมโครซอฟต์ ต่อมาได้ถูกรับรองจากหน่วยงาน ECMA เรียกว่า หน่วยงานกำหนดมาตรฐานสากลด้านสารสนเทศและ ISO แต่ปัจจุบันทาง ไมโครซอฟต์ยังพัฒนาภาษา C# อย่างต่อเนื่อง

## **2.8 ความรูเกี่ยวกับ Crystal Reports**

เป็นซอฟต์แวร์จัดท ารายงานที่มีมาตรฐานเป็นที่ยอมรับและใช้กันแพร่หลายทั่วโลกมีความ ยืดหยุ่นสูงและสามารถพัฒนาได้อย่างอิสระ มีความสามารถโดดเด่นในการจัดการรายงาน ติดต่อกับ ฐานข้อมูลได้เกือบทุกประเภทไม่ว่าจะเป็น Oracle, My SQL หรือแม้กระทั่ง Access อีกทั้งยังเป็น ้อิสระจากโปรแกรมใด ๆ สามารถรับการส่งค่าจากโปรแกรมที่กำลังพัฒนาใด ๆ ก็ได้

การพัฒนาแอพพลิเคชั่นในปัจจุบัน ส่วนใหญ่จะเกี่ยวข้องกับข้อมูลเสียเป็นส่วนใหญ่ และสิ่งหนื่ง ที่นักพัฒนาหลีกหนีไม่พ้นนั้นคือ การนำเอาข้อมูลที่เก็บไว้ในระบบกลับไปใช้งานต่อในรูปแบบของ รายงานต่าง ๆ และหนื่งในเครื่องมือที่ใช้ในการออกแบบรายงาน ที่เหล่านักพัฒนามือเก่าทั้งหลายต่าง ต้องเคยสัมผัสกันมาบ้างบนถนนแห่งความเป็นกรรมกรซอฟต์แวร์นั้นคือ Crystal Report 10.5 ซึ่ง เป็นแอพพลิเคชั่นที่ช่วยให้นักพัฒนาสามารถออกแบบรายงานได้อย่างง่าย ๆ เพียงเรากำหนด แหล่งข้อมูล (Data Source) จากนั้นเราเพียงนำ Database Fields ไปวางบนฟอร์มรายงาน และ จัดรูปแบบฟอร์มตามความต้องการและเป็นโชคดีของเหล่านักพัฒนาที่ใช้เครื่องมือ Microsoft Visual studio 2014 เช่นกัน ที่ไม่จำเป็นต้องติดตั้งโปรแกรม Crystal Report 2008 เพิ่มเติมลงบน เครื่อง เนื่องจากไมโครซอฟท์ได้ใส่ไว้ในเครื่องมือดังกล่าวให้เรยบร้อยแล้วซึ่งเป็น Crystal Report 2008 ตัว เล็กที่ไมโครซอฟท์ใส่ไวในชุดเครื่อง Microsoft Visual Studio ซึ่งเวอร์ชั่นปัจจุบันใน Crystal Reports เป็นเวอร์ชั่น Crystal Reports 2008 แม้จะเป็นเพียง Crystal Reports 2008 แบบพื้น ๆ Basic แต่เราล็สามารถใช้ออกแบบรายงานได้ดีในระดับมืออาชีพ เรียกได้ว่ารายงานพื้นฐาน ทั่วไป เช่นรายงานในรูปแบบรายการกราฟ CrossTab หรือรายงาน Mstater Detail แบบใช้ Sub Report ก็สามารถใช้งานกันได้

# **บทที่3**

# **การวิเคราะห์และออกแบบระบบ**

การวิเคราะห์และออกแบบระบบร้านขายยา กรณีศึกษา ร้านยาเพื่อชีวิต เป็นการศึกษา ้ลักษณะของโครงงานที่จัดทำให้รู้ถึงปัญหาของระบบงานจะทำให้การทำงานเป็นลำดับขั้นตอนทำให้ สามารถเขียนโปรแกรมพัฒนาระบบงานเดิมให้มีประสิทธิภาพมากขึ้น และทำให้การทำงานของระบบ สะดวกรวดเร็วขึ้น สรุปกิจกรรมในขั้นตอนนี้ได้ 2 ขั้นตอนได้ดังนี้

- 3.1 การออกแบบกระบวนการทำงานของระบบ
	- 3.1.1 แผนภาพบริบท (Context Design)
	- 3.1.2 แผนภาพกระแสข้อมูล (Data Flow Diagram)
- 3.2 การออกแบบกระบวนการจัดเก็บข้อมูล
	- 3.2.1 การออกแบบฐานข้อมูล (ER Model)
	- 3.2.2 ตารางข้อมูล (Data Table)

## **3.1 การออกแบบกระบวนการท างานของระบบ**

 3.1.1 แผนภาพบริบท (Context Design) คือ แผนภาพกระแสข้อมูลระดับบนสุดที่แสดง ภาพรวมการทำงานของระบบที่มีความสัมพันธ์กับสภาพแวดล้อมภายนอกระบบทั้งยังแสดงให้เห็น ขอบเขต และเส้นแบ่งเขตของระบบที่ศึกษาและพัฒนา ซึ่งจะไม่มีแหล่งจัดเก็บข้อมูล (Data Store) โดย Context Diagram จะแสดงผู้เกี่ยวข้องกับระบบหลัก ๆ เท่านั้นเป็นการยืนยันกับผู้ใช้ระบบว่าสิ่ง ที่ศึกษามานั้นเป็นการเข้าใจที่ถูกต้องดังภาพที่ 3-1

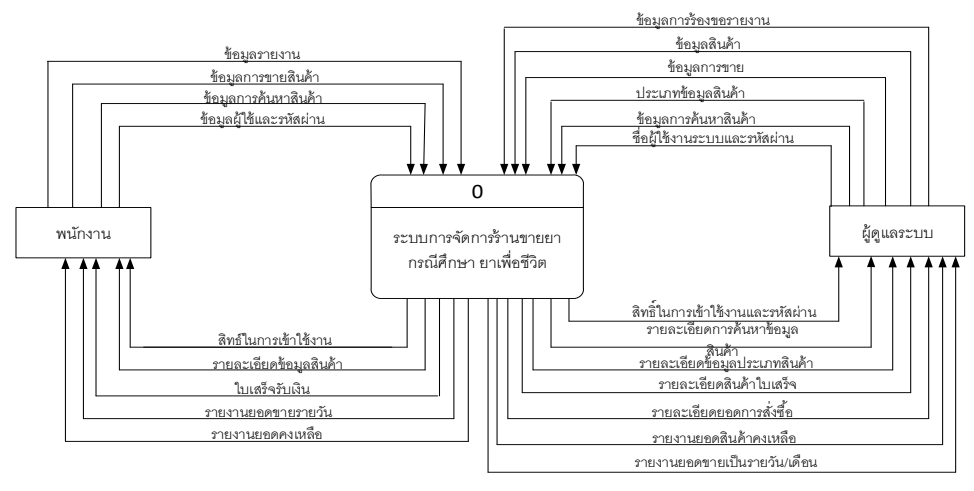

**ภาพที่ 3-1** แผนภาพบริบท ของระบบร้านขายยา กรณีศึกษา ร้านยาเพื่อชีวิต

จาก Context Diagram ซึ่งสัญลักษณ์ Process ใช้แทนการทำงานทุกขั้นตอนของระบบร้าน ่ ขายยา กรณีศึกษา ร้านยาเพื่อชีวิต แทนการทำงานทุกขั้นตอนของระบบได้แก่ ผู้ดูแลระบบและลูกค้า ี่ ซึ่งมีข้อมูลรับเข้าและส่งออกระหว่างเอนทิตี้ที่เกี่ยวข้องกับระบบที่ทำให้ทราบโดยภาพรวมว่าระบบ ่ ของระบบร้านขายยา กรณีศึกษา ร้านยาเพื่อชีวิต นี้ทำงานอะไรบ้างโดยที่เจ้าของร้านสามารถเข้าสู่ ้ระบบโดยใช้สิทธิ์การเข้าใช้งานเพื่อค้นหาข้อมูลสินค้าได้ จัดการข้อมูลพื้นฐาน และสามารถขอรายงาน ต่าง ๆ ได้

3.1.2 แผนภาพการไหลของข้อมูล ระดับที่ 0 (Data Flow Diagram Level 0) ของระบบ แสดงให้เห็นถึงขั้นตอนการทำงานหลักของระบบทั้งหมด แสดงทิศทางการไหลของข้อมูลและแสดง รายละเอียดแหล่งจัดเก็บข้อมูล ดังภาพที่ 3-2

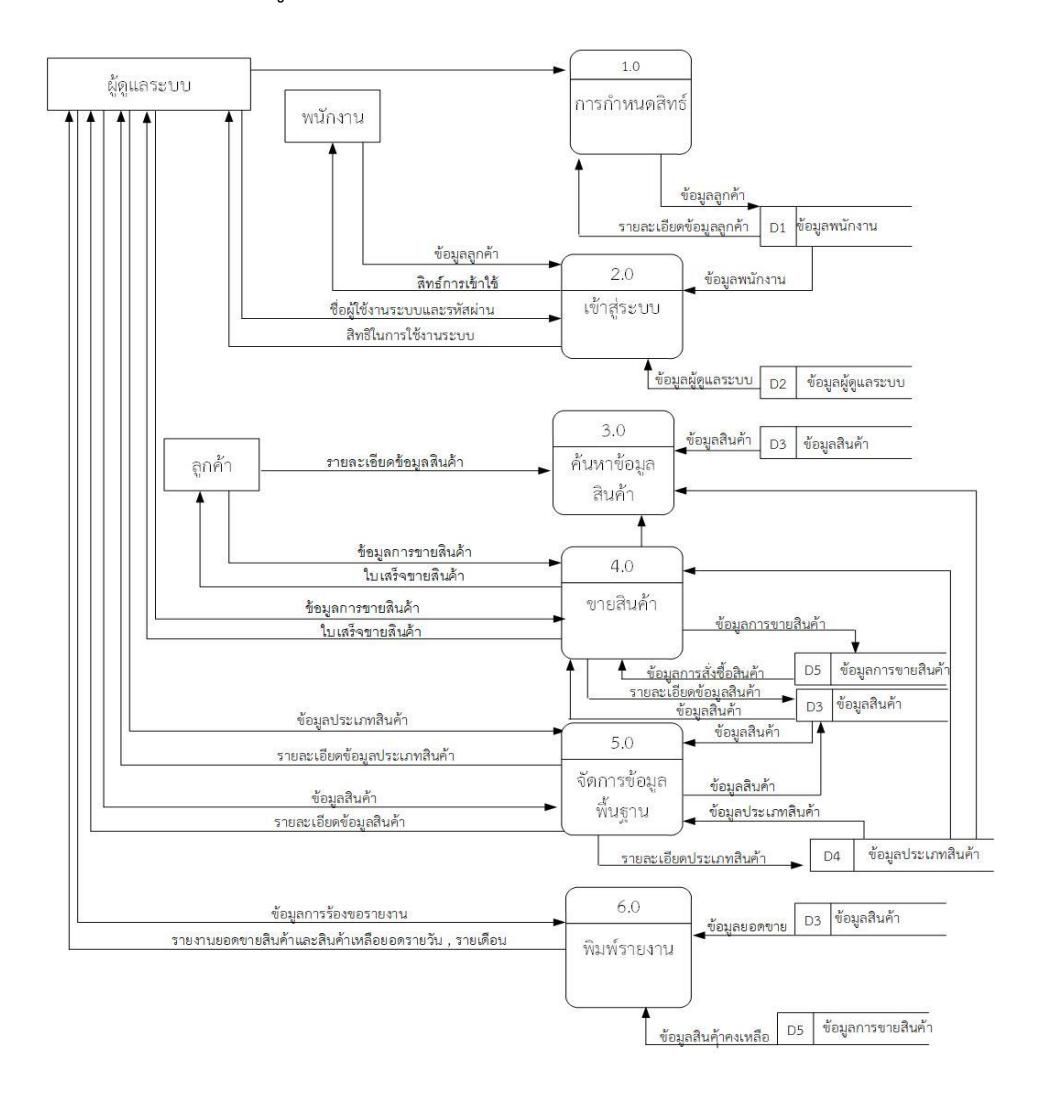

**ภาพที่**\***3-2**\*แผนภาพกระแสข้อมูล (Data Flow Diagram Level 0) ของระบบร้านขายยา กรณีศึกษา ร้านยาเพื่อชีวิต

จากภาพที่ 3-2 Data Flow Diagram Level 0 ของระบบแสดงให้เห็นถึงรายละเอียดของการ ท างานของระบบร้านขายยา กรณีศึกษา ร้านยาเพื่อชีวิต ซึ่งประกอบด้วย 6 กระบวนการ ดังต่อไปนี้ ึกระบวนการที่ 1 การกำหนดสิทธ์ ผู้ดูแลระบบกำหนดสิทธิ์ให้พนักงานเข้าระบบ ระบบจะ

ตรวจสอบข้อมูลพนักงานมีสิทธิ์ในการเข้าระบบหรือไม่

ึกระบวนการที่ 2 คือ เข้าสู่ระบบ พนักงานใช้ชื่อผู้ใช้และรหัสผ่านเข้าใช้ระบบ ระบบทำการ ตรวจสอบข้อมูลจากแฟ้มข้อมูลพนักงาน และให้สิทธ์ในการเข้าใช้งานระบบ ผู้ดูแลระบบใช้ชื่อผู้ใช้ และ รหัสผ่านเข้าใช้ระบบ ระบบตรวจสอบข้อมูลผู้ดูแลระบบจากแฟ้มข้อมูลผู้ดูแลระบบ

กระบวนการที่ 3 คือ ค้นหาข้อมูล พนักงานป้อนข้อมูลสินค้า ระบบดึงข้อมูลไปค้นหาใน แฟ้มข้อมูลประเภทสินค้า แฟ้มข้อมูลสินค้า และระบบจะทำการส่งข้อมูลสินค้าส่งกลับพนักงาน ระบบ จะป้อนข้อมูลค้นหาข้อมูลสินค้า จากนั้นระบบดึงข้อมูลในแฟ้มข้อมูลสินค้า

ึกระบวนการที่ 4 คือ ขายสินค้า พนักงานทำขายการสินค้า ระบบจะทำการดึงข้อมูลการขาย ้สินค้า ระบบจะดึงข้อมูลจากแฟ้มข้อมูลสินค้า เพื่อมาตรวจสอบสินค้า จากนั้นข้อมูลที่พนักงานทำการ ขายสินค้าจะถูกจัดเก็บไว้ที่แฟ้มข้อมูล การขายสินค้า และระบบจะดึงข้อมูลรายละเอียดการขาย สินค้าทั้งหมดกลับสู่พนักงาน

ึกระบวนการที่ 5 คือ จัดการข้อมูลพื้นฐาน ผู้ดูแลระบบ ลบข้อมูลลูกค้า ระบบจะทำการลบ ข้อมูลลูกค้าจากแฟ้มข้อมูลลูกค้า จัดการประเภทสินค้าเช่น เพิ่ม ลบ แก้ไข ประเภทสินค้า ระบบจะ ทำการดึงข้อมูลแฟ้มประเภทสินค้าเพื่อทำการ เพิ่ม ลบ แก้ไข และจะจัดเก็บไว้ที่แฟ้มข้อมูล ประเภท ้สินค้า ผู้ดูแลระบบจัดการข้อมูลสินค้าเพื่อทำการ เพิ่ม ลบ แก้ไข และจะจัดเก็บไว้ที่แฟ้มข้อมูลสินค้า และระบบท าการส่งข้อมูลสินค้ากลับสู่ผู้ดูแลระบบ

กระบวนการที่ 6 คือ พิมพ์รายงาน ผู้ดูแลระบบร้องขอรายงานสรุปยอดขาย ระบบส่งรายงาน ข้อมูลยอดขายสินค้าให้ผู้ดูและระบบผู้ดูแลระบบร้องขอรายงานสินค้าคงเหลือ ระบบส่งรายงานข้อมูล สินค้าคงเหลือให้ผู้ดูแลระบบ
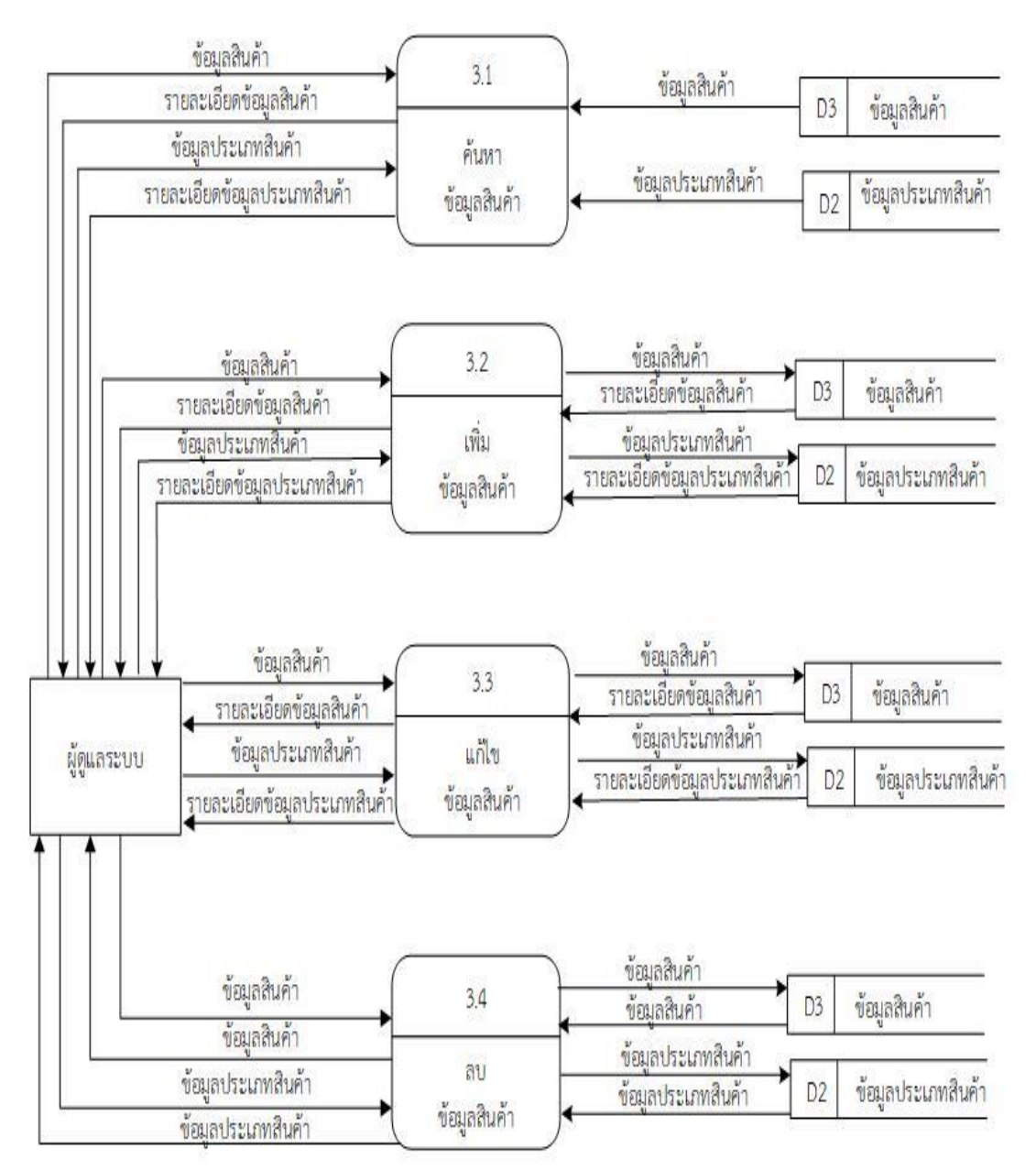

 3.1.5\*แผนภาพการไหลของข้อมูลระดับที่ 1 (Data Flow Diagram Level 1) ของกระบวนการ ที่ 3.0 ค้นหาสินค้า

**ภาพที่3-3** แผนภาพกระแสข้อมูล ระดับที่ 1 (Data Flow Diagram Level 1) ของกระบวนการที่ 3.0 ค้นหาสินค้า

จากภาพที่ 3-3\*อธิบายการค้นหาสินค้าโดยพนักงาน และเจ้าของร้านจะป้อนข้อมูลสินค้าที่ ต้องการค้นหาเข้าไประบบงาน เช่น ข้อมูลสินค้า ข้อมูลประเภทสินค้า ระบบจะทำการค้นหาโดยดึง ข้อมูลมาจากแฟ้มข้อมูลสินค้า และแฟ้มข้อมูลประเภทสินค้า

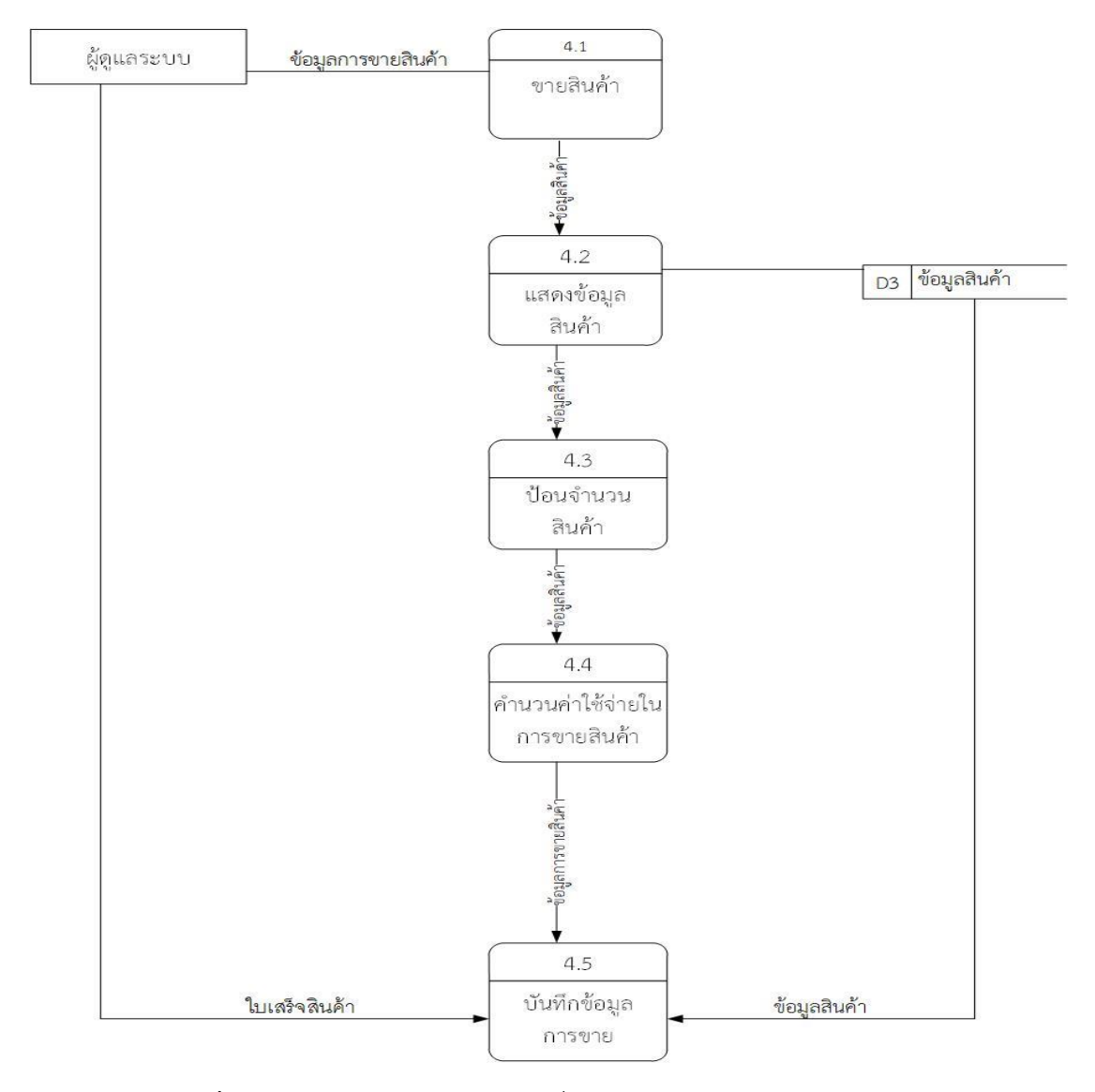

3.1.6\*แผนภาพการไหลของข้อมูลระดับที่ 1 (Data Flow Diagram Level 1) ของกระบวนการ ที่ 4.0 ขายสินค้า

**ภาพที่ 3-4**แผนภาพกระแสข้อมูล ระดับที่ 1 (Data Flow Diagram Level 1) ของกระบวนการจัดการที่ 4.0 ขายสินค้า

จากภาพที่.3-4\*เป็นการอธิบายกระบวนการขายสินค้า ระบบจะรับข้อมูลการขายสินค้าเพื่อ ตรวจสอบข้อมูลสินค้าในแฟ้มข้อมูลสินค้าและข้อมูลจากแฟ้มข้อมูลประเภทสินค้า จากนั้นระบบจะดึง ข้อมูลจากแฟ้มข้อมูลสินค้า และแฟ้มข้อมูลประเภทสินค้ามาทำการตรวจสอบ และเมื่อยืนยันการ ชำระเงิน ระบบจะทำการบันทึกข้อมูลการขายไว้ที่แฟ้มข้อมูลรายละเอียดการขาย และทำการอัพเดต สินค้าคงเหลืออัตโนมัติ

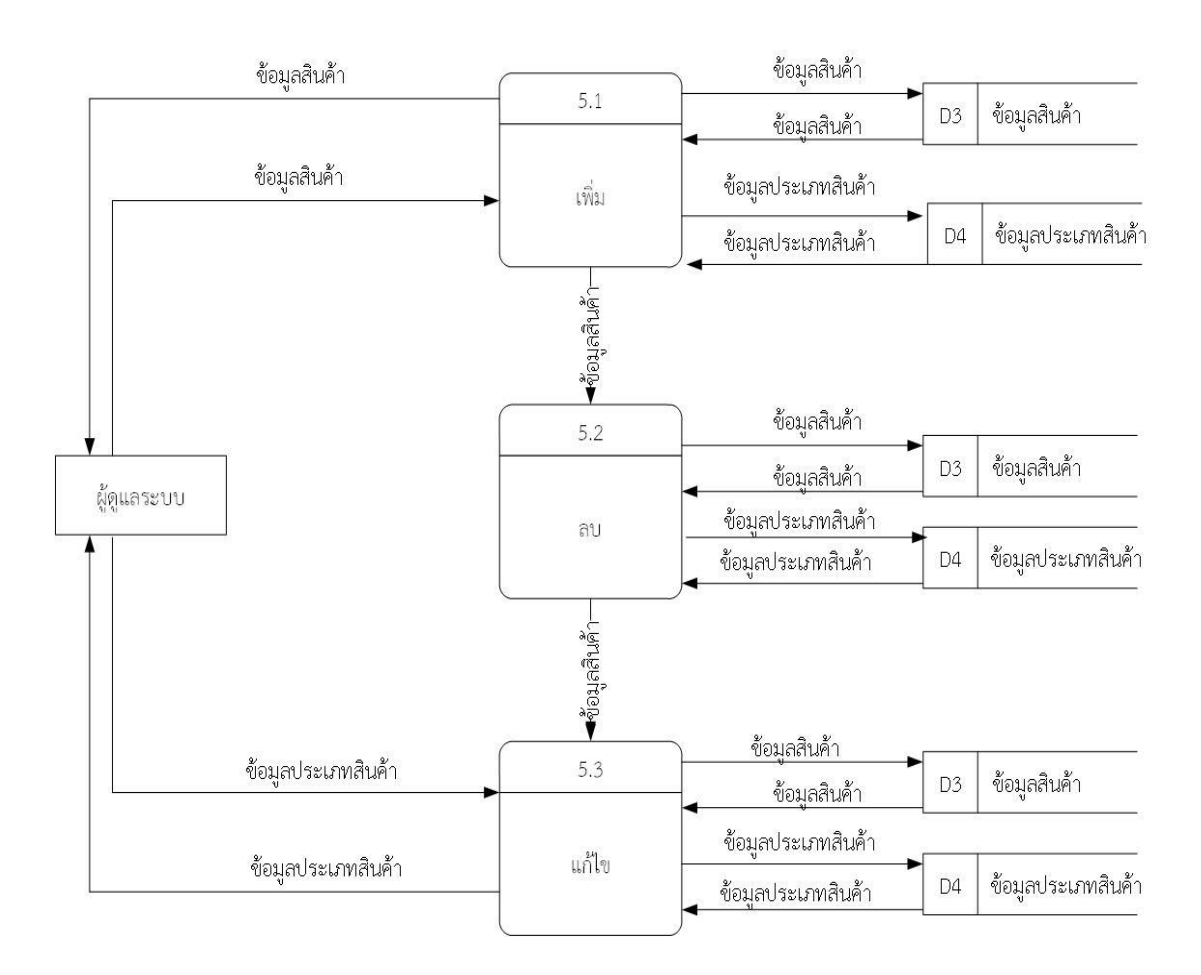

3.1.7 แผนภาพการไหลของข้อมูลระดับที่ 1 (Data Flow Diagram Level 1) ของกระบวนที่ การที่ 5.0 การจัดการข้อมูลพื้นฐาน ดังภาพที่ 3-7

## **ภาพที่ 3-5** แผนภาพกระแสข้อมูล ระดับที่ 1 (Data Flow Diagram Level 1) ของกระบวนการที่ 5.0 การจัดการข้อมูลพื้นฐาน

จากภาพที่ 3-5\*เป็นการอธิบายกระบวนการจัดการข้อมูลพื้นฐาน เพิ่ม ลบ แก้ไข ข้อมูลสินค้า และข้อมูลประเภทสินค้า เช่น เจ้าของร้านป้อนข้อมูลสินค้าเพิ่มเข้าสู่ระบบ ข้อมูลสินค้าที่ถูกเพิ่มเข้า มาก็จะถูกจัดเก็บไว้ในแฟ้มข้อมูลสินค้า

#### **3.2 การออกแบบกระบวนการจัดเก็บข้อมูล**

3.2.1 การออกแบบฐานข้อมูล (ER-Model) เป็นการวิเคราะห์ความต้องการของฐานข้อมูลที่ ต้องการออกแบบซึ่งถือว่าเป็นขั้นตอนที่มีความส าคัญเป็นอย่างยิ่ง เนื่องจากหากเราไม่สามารถ ้วิเคราะห์หาความต้องการของฐานข้อมูลได้อย่างถูกต้อง และครบถ้วนแล้วจะทำให้ฐานข้อมูลที่เรา ออกแบบไม่สามารถรองรับการเก็บข้อมูลได้ครบทั้งหมด ซึ่งอาจจะต้องมีการแก้ไขโครงสร้างของ ฐานข้อมูลใหม่ท าให้เกิดปัญหาต่าง ๆ ตามมา

เห็นได้ว่า การใช้เพียงเครื่องมืออย่างใดอย่างหนึ่งในการวิเคราะห์นั้นมีโอกาสที่จะท าให้เกิด ข้อผิดพลาดได้ ถึงแม้ว่าจะมีการสร้างแผนภาพกระแสข้อมูลแล้วก็ตาม แต่แผนภาพกระแสข้อมูลนั้น เป็นแบบจำลองที่นำเสนอเพียงบางส่วนของระบบที่มุ่งเน้นด้านความสัมพันธ์ระหว่างโปรเซสกับข้อมูล แต่ไม่ได้เน้นถึงความสัมพันธ์ระหว่างข้อมูลในระบบ ดังนั้น แบบจำลองข้อมูล จึงจัดเป็นเครื่องมือ ้สำคัญอย่างหนึ่งในการนำเสนอให้เห็นถึงความสัมพันธ์ระหว่างข้อมูล และโดยมักนำเสนอในรูปแบบ ่ ของไดอะแกรมที่เรียกว่า แผนภาพอีอาร์ หรืออีอาร์ไดอะแกรม อีอาร์ไดอะแกรมนั้นจะใช้พื้นฐานหลัก ๆ 3\*ประการด้วย เอ็นติตี้ (Entities) ความสัมพันธ์ (Relationships) และ แอตตริบิวต์ (Attributes)

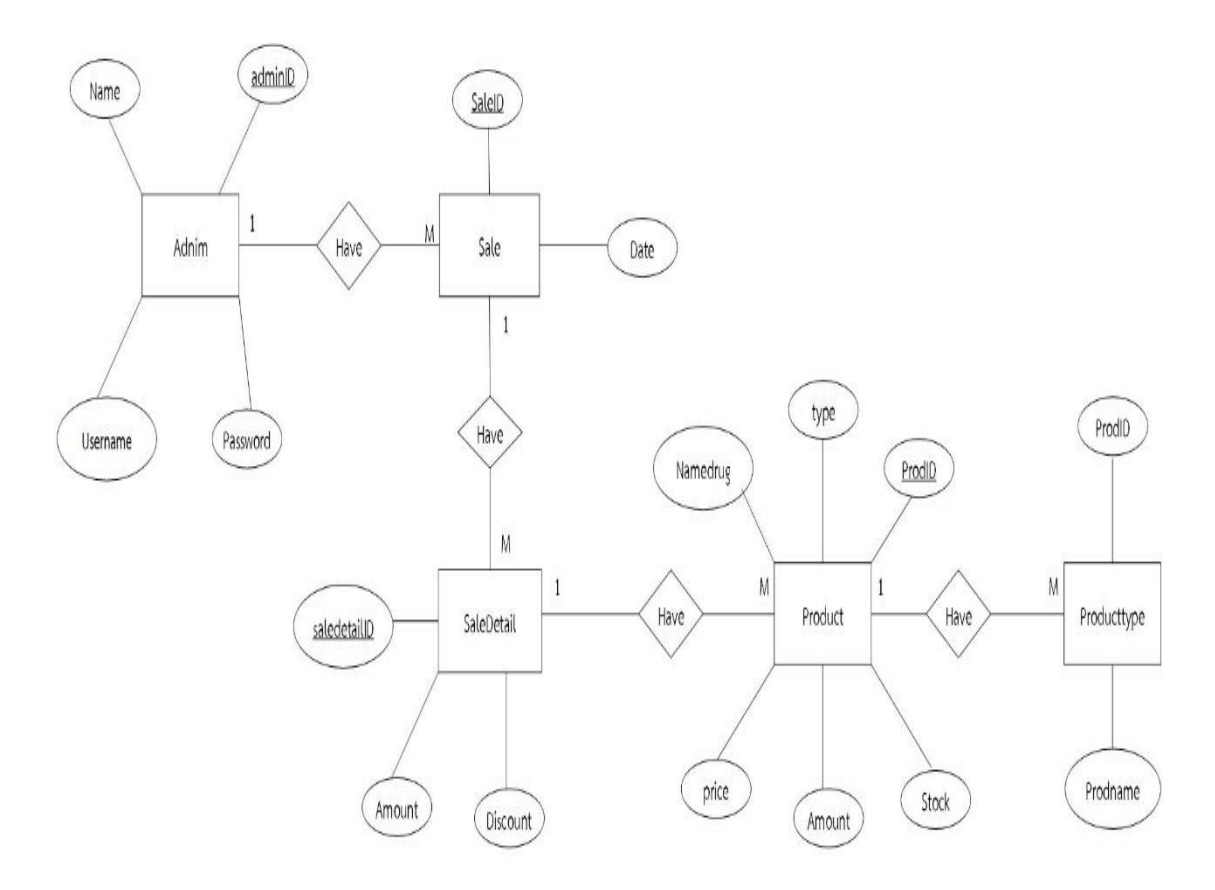

**ภาพที่ 3-6** E-R Diagram ระบบร้านขายยา กรณีศึกษา ร้านยาเพื่อชีวิต

# **3.3 พจนานุกรมข้อมูล (Data Dictionary)**

 3.3.1 ตารางข้อมูล (Data Table) เป็นการอธิบายรายละเอียดของข้อมูลที่อยู่ในระบบที่ผู้สร้าง ้ ระบบได้ทำการกำหนดโครงสร้างแฟ้มข้อมูลไว้ในตารางข้อมูลโดยประกอบไปด้วย 5 แฟ้มข้อมูลโดยมี รายละเอียดและโครงสร้างดังต่อไปนี้

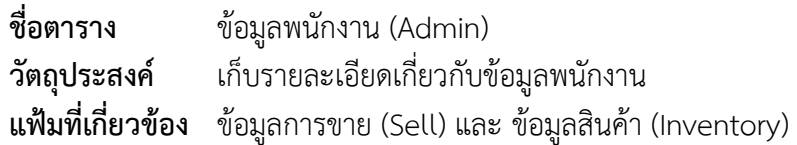

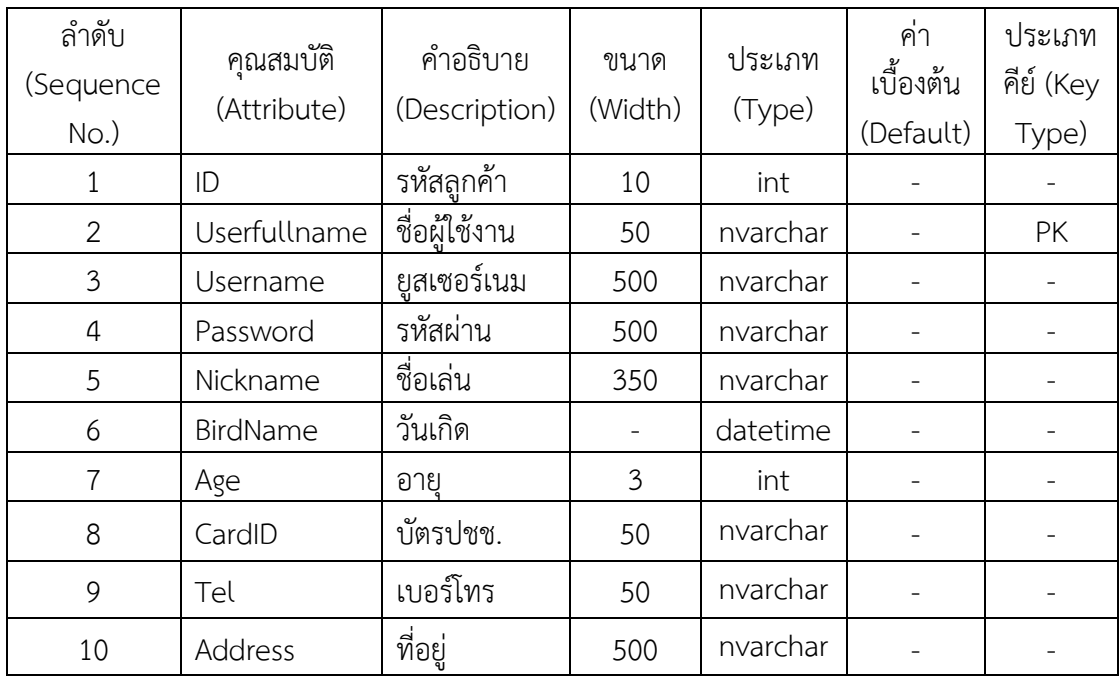

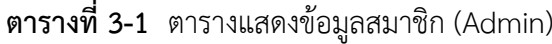

**ชื่อตาราง ประเ**ภทสินค้า (GroupProduct)<br>**วัตถุประสงค์** เก็บรายละเอียดเกี่ยวกับข้อมูลประ

**วัตถุประสงค์** เก็บรายละเอียดเกี่ยวกับข้อมูลประเภทสินค้า

**แฟ้มที่เกี่ยวข้อง** ข้อมูลการขายสินค้า (Sale) , ข้อมูลสินค้า (Inventory)

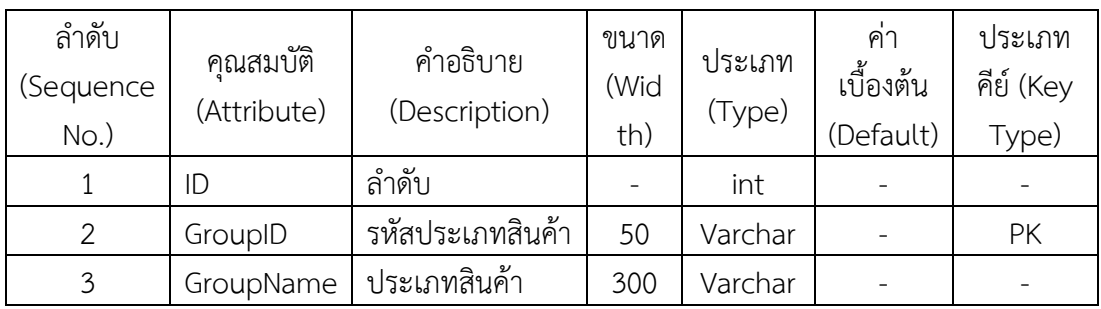

# **ตารางที่ 3-2** ตารางแสดงข้อมูลประเภทสินค้า (GroupProduct)

**ชื่อตาราง** ข้อมูลสินค้า (Inventory) **วัตถุประสงค์** เก็บรายละเอียดเกี่ยวกับข้อมูลสินค้า **แฟ้มที่เกี่ยวข้อง** ข้อมูลรายละเอียดประเภทสินค้า (GroupProduct) , ข้อมูลสินค้า (Inventory) , ข้อมูลรายละเอียดสินค้า (Selldetail)

# **ตารางที่ 3-3** ข้อมูลสินค้า (Inventory)

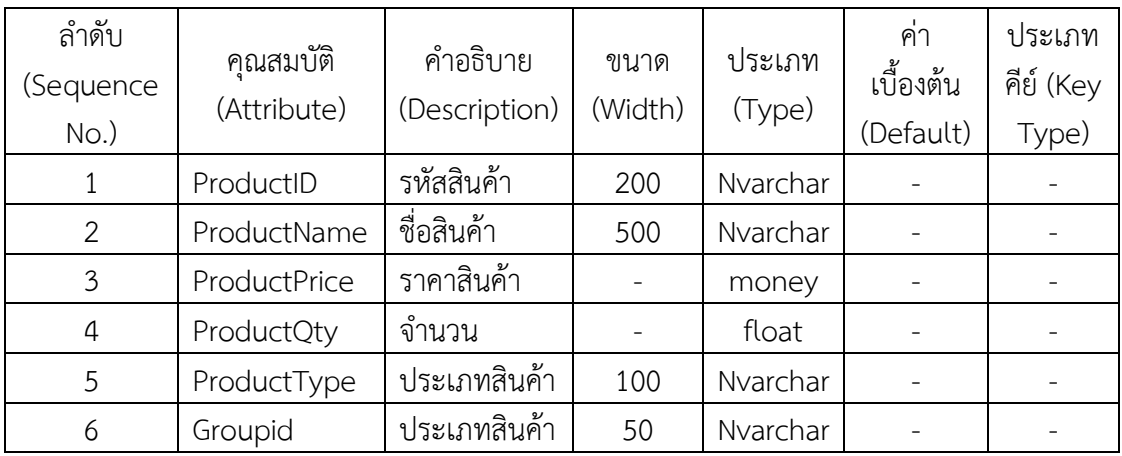

**ชื่อตาราง** ข้อมูลเพิ่มสินค้า (ImportInventory)

**วัตถุประสงค์** เก็บรายละเอียดเกี่ยวกับข้อมูลข้อมูลสินค้า

**แฟ้มที่เกี่ยวข้อง** ข้อมูลพนักงาน (Admin) , ข้อมูลการขาย (Sell) , ข้อมูลสินค้า (Inventory) , ข้อมูลสินค้า (Inventory) , ประเภทสินค้า (GroupProduct)

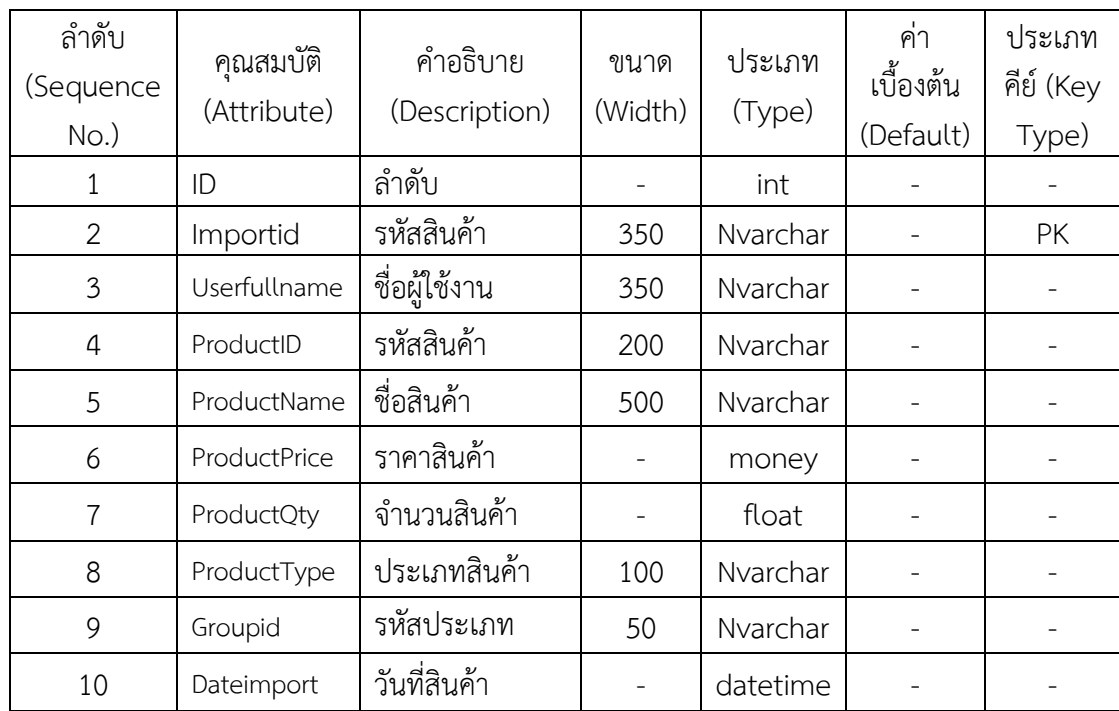

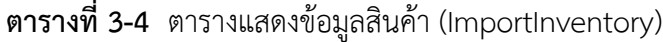

| ชื่อตาราง | ข้อมูลรายละเอียดสินค้า (Selldetail)                    |
|-----------|--------------------------------------------------------|
|           | วัตถุประสงค์ เก็บรายละเอียดเกี่ยวกับข้อมูลการขายสินค้า |
|           | แฟ้มที่เกี่ยวข้อง ข้อมูลสินค้า (Inventory)             |

**ตารางที่ 3-5** ตารางแสดงข้อมูลรายละเอียดสินค้า (Selldetail)

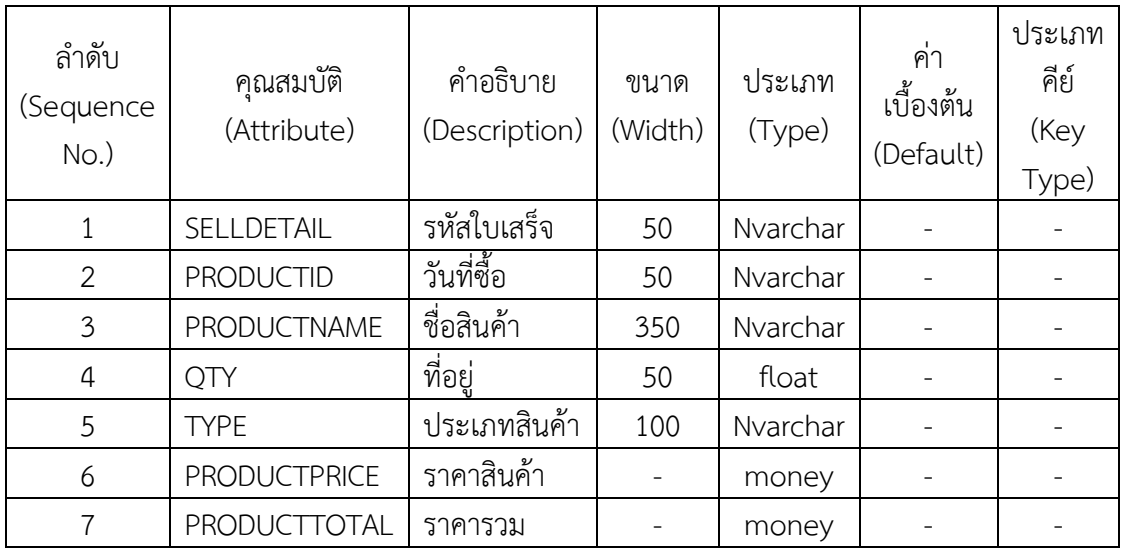

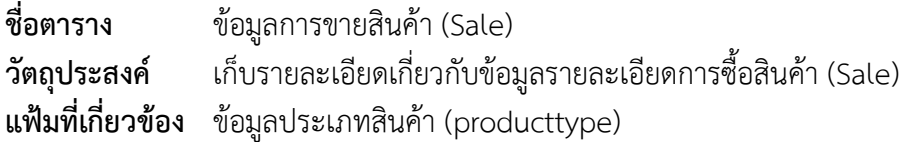

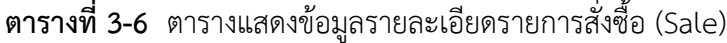

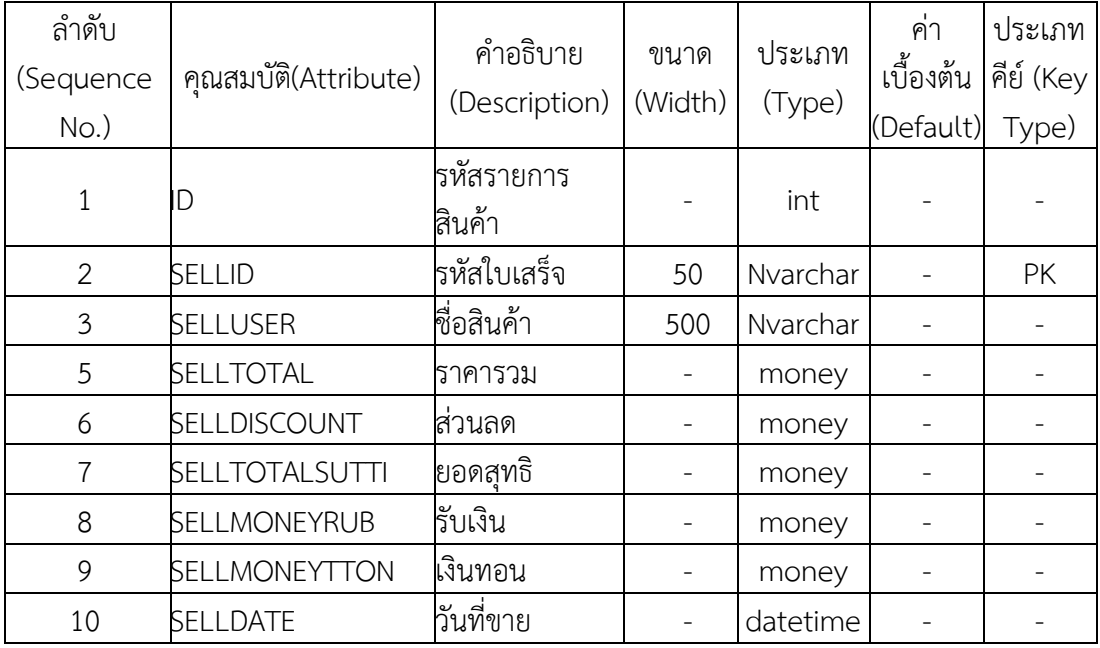

# **บทที่\*4**

#### **การออกแบบระบบ**

ระบบร้านขายยา กรณีศึกษา ร้านยาเพื่อชีวิต ได้สร้างระบบและแบ่งการทำงานของผู้ใช้ระบบ ออกเป็น 2 ส่วน ดังนี้

4.1 ผู้ดูแลระบบ (Admin)

4.2 พนักงาน (Employee)

# **4.1 ผู้ดูแลระบบ (Admin)**

ี<br>- 4.1.1 หน้าแรกของการเข้าสู่ระบบ เป็นหน้าที่ใช้สำหรับเข้าสู่ระบบ โดยจะต้องใส่ชื่อผู้ใช้และ รหัสผ่าน ดังภาพที่ 4-1

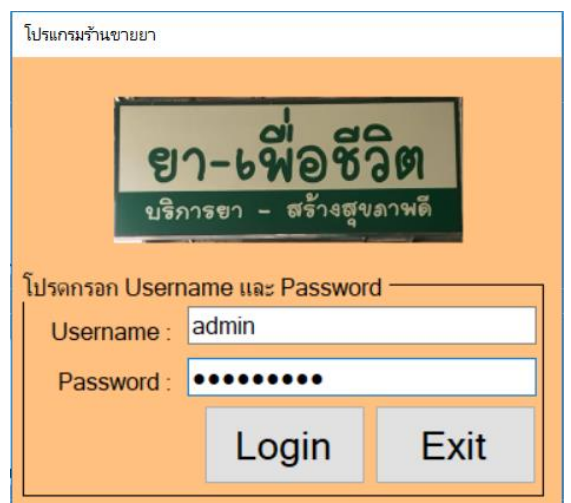

**ภาพที่ 4-1** หน้าจอเข้าสู่ระบบ

4.1.2 เมื่อทำการเข้าสู่ระบบ โดยใส่รหัสผู้ใช้งานและรหัสผ่านเรียบร้อยแล้ว จะปรากฏในส่วน ของหน้าจอหลักจะปรากฏเมนูการทำงาน ดังภาพที่ 4-2

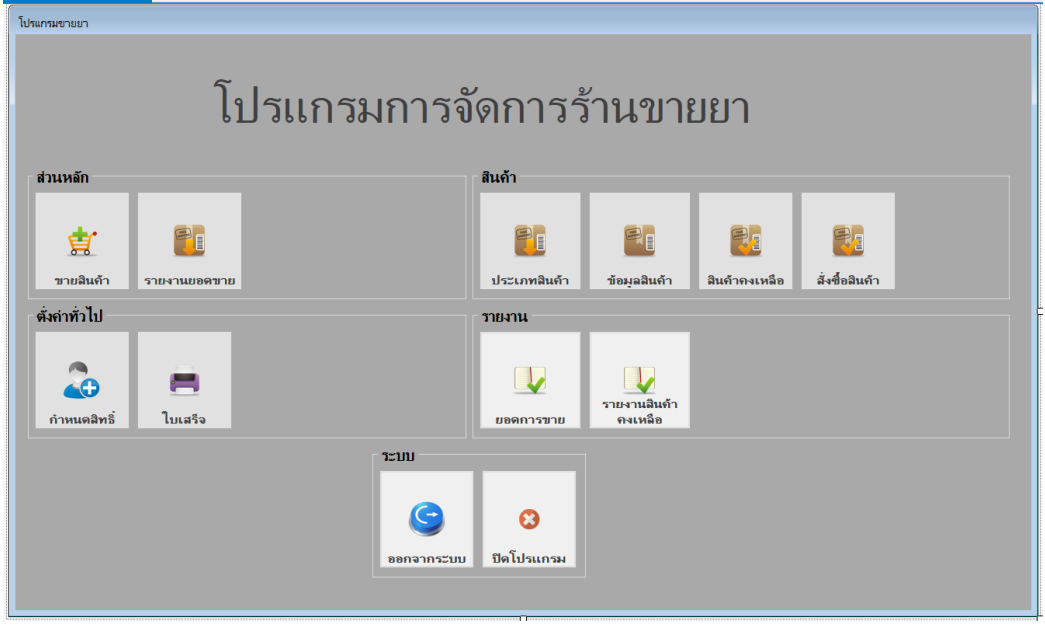

**ภาพที่ 4-2** หน้าจอหลักของผู้ดูแลระบบ

4.1.3 หน้าจอแสดงข้อมูลพนักงาน จะปรากฎรายละเอียดทั้งหมดของพนักงาน โดยเจ้าของร้าน ี สามารถค้นหาข้อมูลพนักงานได้โดย รหัสพนักงานหรือชื่อพนักงาน และทำการกรอกข้อมูลลงช่องว่า ่ เพื่อเพิ่มข้อมูล หากต้องการลบข้อมูล ให้ทำการเลือกที่ชื่อผู้ใช้งานเมื่อเราได้ข้อมูลที่จะลบให้กดปุ่มลบ เมื่อต้องการแก้ไขให้เลือกตารางที่เราต้องการแก้ไข จากนั้นทำการเปลี่ยนแปลงข้อมูลที่เราจะเปลี่ยน เสร็จแล้วกดปุ่มแก้ไข และทำการบันทึกข้อมูล ดังภาพที่ 4-3

|                       | ■ ข้อมูลพน้กงาน             |                 |           |          |                    |        |                       |                     |                  |                | $\times$ |
|-----------------------|-----------------------------|-----------------|-----------|----------|--------------------|--------|-----------------------|---------------------|------------------|----------------|----------|
|                       | ชื่อผู้ใช้งาน :             |                 |           |          | <b>Bouau:</b>      |        |                       | เบอร์โทร :          |                  |                |          |
|                       | Username:                   |                 |           |          | วันเกิด: 25        | มีนาคม | 2561                  | ที่อยู่ :<br>$\Box$ |                  |                |          |
|                       | Password:                   |                 |           |          | <b>O</b><br>อายุ : |        |                       | $\frac{1}{x}$       |                  |                |          |
|                       | Password agent:             |                 |           |          | เลขบัตรประชาชน :   |        |                       |                     |                  |                |          |
| ค้นหา :               |                             |                 |           |          |                    |        |                       |                     |                  |                |          |
|                       | ชื่อผู้ใช้งาน               | <b>USERNAME</b> | PASSWORD  | ชื่อเล่น | วันเกิด            | ang    | $i$ etnīns<br>ประชาชน | เบอร์ติดต่อ         | flag             | ID             |          |
| $\blacktriangleright$ | test                        | test            | 12345     | text     | 21/3/2561          | 20     | 1864860486486         | 0860860486          | <b>NaSa</b>      | $\mathbb{R}$   |          |
|                       | Bufu dehadisasi adminbird   |                 | 123456    | 1940     | 24/3/2538          | 22     | 1234567891011         | 0984648655          | ราชพฤกษ ชั้น 4   | $\overline{9}$ |          |
|                       | นันธรัณน์ จักษาศรี mke03269 |                 | 123456    | ไมด์     | 2/10/2538          | 22     | 1820154867712         | 0984648655          | นาช่า นิวซีแลนด์ | 11             |          |
|                       | วรจักร คงหน                 | admin           | admin1234 |          |                    |        |                       |                     |                  | $\overline{2}$ |          |
|                       |                             |                 |           |          |                    |        |                       |                     |                  |                |          |
|                       |                             |                 |           |          |                    |        |                       |                     |                  |                |          |
|                       |                             |                 |           |          |                    |        |                       |                     |                  |                |          |
|                       |                             |                 |           |          |                    |        |                       |                     |                  |                |          |
|                       |                             |                 |           |          |                    |        |                       |                     |                  |                |          |
|                       |                             |                 |           |          |                    |        |                       |                     |                  |                |          |
|                       |                             |                 |           |          |                    |        |                       |                     |                  |                |          |
|                       |                             |                 |           |          |                    |        |                       |                     |                  |                |          |
|                       |                             |                 |           |          | ล้างข้อมูล         |        | ลบ                    | แก้ไข               |                  | บันทึก         |          |
|                       |                             |                 |           |          |                    |        |                       |                     |                  |                |          |

**ภาพที่ 4-3** หน้าจอข้อมูลพนักงาน

4.1.4 หน้าจอแสดงข้อมูลสินค้า จะแสดงรายละเอียดทั้งหมดของสินค้า โดยเจ้าของร้านสามารถ ้ค้นหาได้โดยรหัสสินค้าหรือชื่อสินค้า และสามารถทำการ เพิ่ม ลบ แก้ไข รายชื่อสินค้าได้ และทำ การบันทึกข้อมูล ดังภาพที่ 4-4

| ¤ <mark>⊟</mark> ข้อมูลสินค้า |                                 |                 |                      |              |              |              |               | $\times$ |
|-------------------------------|---------------------------------|-----------------|----------------------|--------------|--------------|--------------|---------------|----------|
| รหัสสินค้า :                  | 100002                          |                 | ราคาสินค้า : 30.0000 |              | กล่มสินค้า : | อาหารเสริม11 | $\checkmark$  |          |
|                               | ี่ ชื่อสินค้า : ซึมอน           |                 | จำนวนสินค้า : 10     |              | หน่วยนับ :   | คระปุก       |               |          |
|                               | ด้นหา :                         |                 |                      |              |              |              |               |          |
|                               | รหัสสินค้า                      | ชื่อสินค้า      | ราคาสินค้า           | จำนวนคงเหลือ | หน่วยนับ     |              | หมวดสินค้า    |          |
| ٠                             | 100001                          | พาราจิพิโอ      | 5.0000               | $\mathbf{0}$ | <b>MM4</b>   |              | ลดไข้         |          |
|                               | 100002                          | ซีมอน           | 30,0000              | 10           | กระปก        |              | ลดไอ้         |          |
|                               | 100003                          | ไทลินอล 500     | 12.0000              | 5            | <b>BBI4</b>  |              | ลดไข้         |          |
|                               | 100020                          | Net B วิตาผืนบี | 350.0000             | 10           | กระปก        |              | อาหารเสริม11  |          |
|                               | 100021                          | Net C วิตาผินซื | 320.0000             | 10           | กระปก        |              | อาหารเสริม11  |          |
|                               | 1000001                         | <b>mass4111</b> | 12.0000              | 10           | nnnnn        |              | ยาอันตราย     |          |
|                               |                                 |                 |                      |              |              |              |               |          |
|                               |                                 |                 |                      |              |              |              |               |          |
|                               |                                 |                 |                      |              |              |              |               | แก้ไข    |
| $\,$ $\,$                     |                                 |                 |                      |              |              |              | $\rightarrow$ | ิลบ      |
|                               | [ มีข้อมูลสินค้าอยู่ 6 รายการ ] |                 |                      |              |              |              |               |          |

**ภาพที่ 4-4** หน้าจอข้อมูลสินค้า

4.1.5 หน้าจอแสดงข้อมูลประเภทสินค้า จะแสดงรายละเอียดข้อมูลประเภทสินค้าทั้งหมด เจ้าของร้านสามารถค้นหาข้อมูลประเภทสินค้าได้โดยรหัสประเภทสินค้าหรือชื่อประเภทสินค้า ้ และสามารถทำการ เพิ่ม ลบ แก้ไข ข้อมูลประเภทสินค้าได้ และทำการบันทึกข้อมูล ดังภาพที่ 4-5

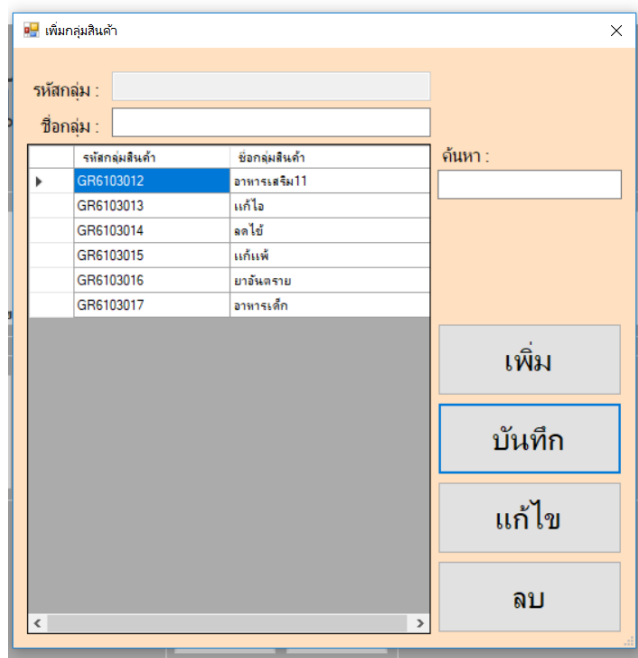

**ภาพที่ 4-5** หน้าจอข้อมูลประเภทสินค้า

4.1.6 เมื่อเข้าสู่หน้าการขายสินค้า จะมีรายละเอียดต่างๆ เกี่ยวกับการขายสินค้า คือ สามารถ ้ค้าหาสินค้นได้โดยการกดปุ่มค้นหาสินค้า เมื่อเจอสินค้าตามที่ต้องการแล้ว เลือกสินค้า ทำการเลือก ่ ข้อมูลสินค้าและใส่จำนวนสินค้าที่ลูกค้าต้องการซื้อ จากนั้นกดปุ่มเพิ่มสินค้าจะปรากฏรายการสินค้า ในตารางการขาย และจะแสดงยอดเงินรวม แต่หากไม่ต้องการสินค้านั้นสามารถลบข้อมูลสินค้านั้นได้ โดยคลิกที่สินค้าและกดยกเลิก และหากไม่มีการเปลี่ยนแปลงการซื้อของลูกค้า ให้ใส่จำนวนเงินที่ ี่ ลูกค้าจ่ายค่าสินค้า จากนั้นกดคิดเงินและทำการออกใบเสร็จ ดังภาพที่ 4-6

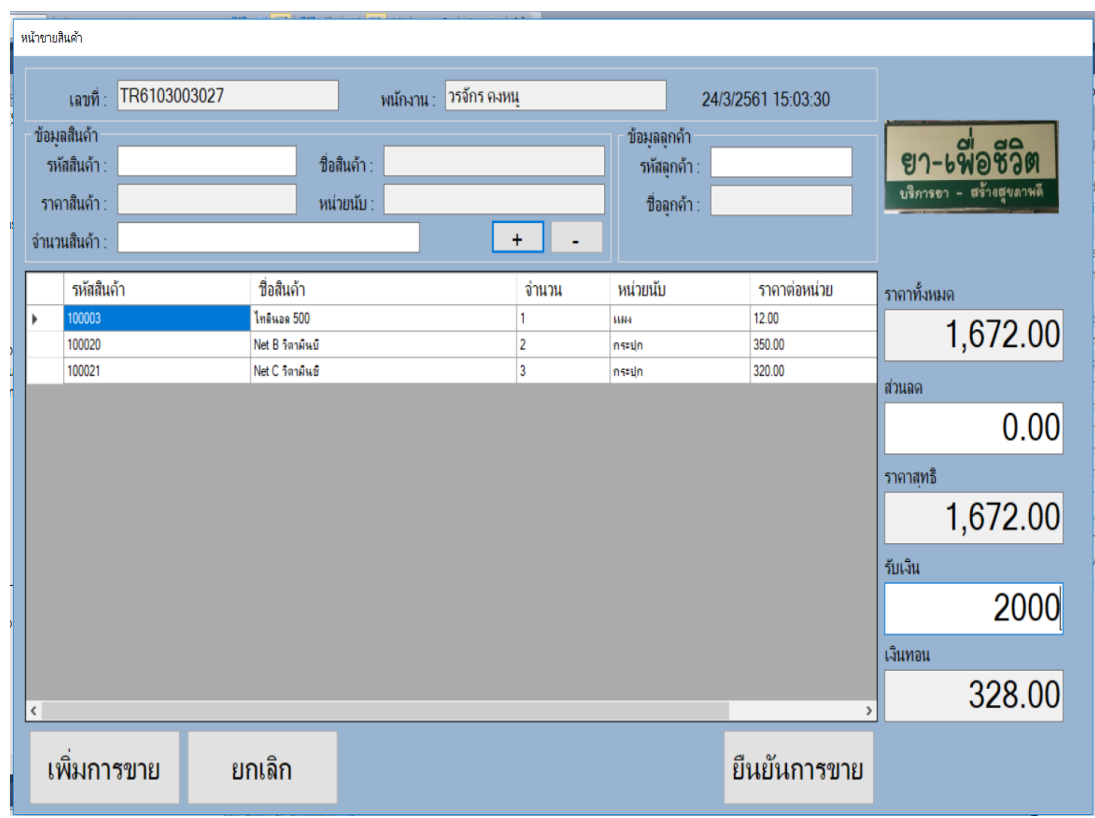

**ภาพที่ 4-6** หน้าจอการขายสินค้า

4.1.7 การออกรายงาน เจ้าของร้านสามารถเรียกดูรายงานการขายสินค้าได้ดังนี้ รายงานยอด การขายสินค้า รายงานยอดการขายสินค้าแต่ละเดือน และรายงานสินค้าคงเหลือ ดังภาพที่ 4-7

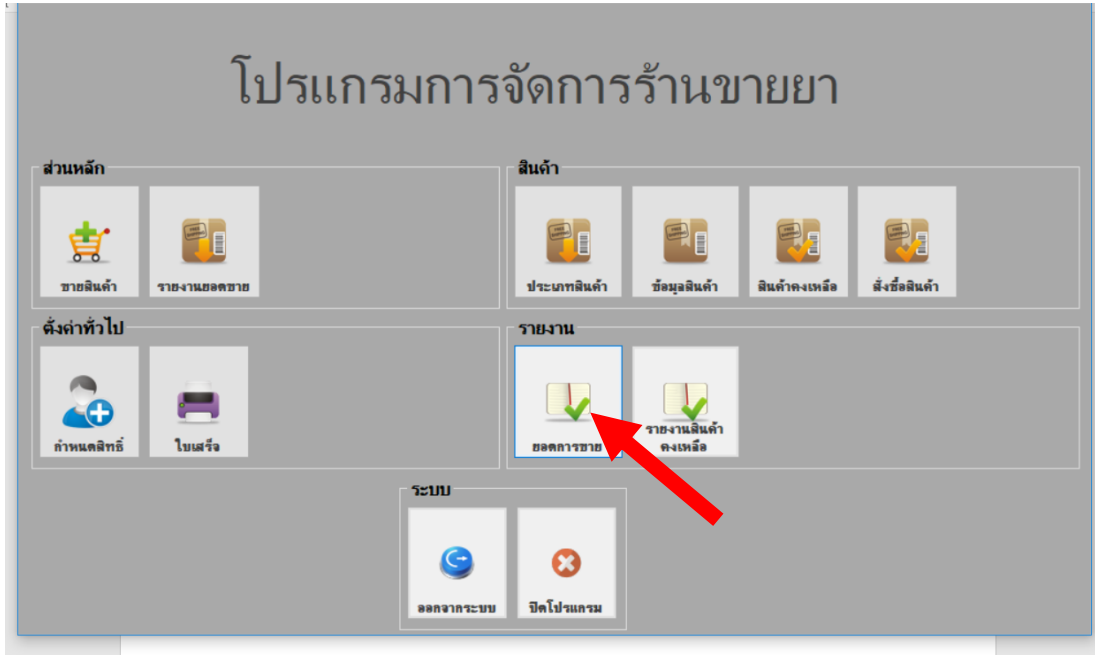

**ภาพที่ 4-7** หน้าจอการออกรายงาน

4.1.8 รายงานยอดการขายสินค้า ประกอบด้วย เลขที่เอกสาร ชื่อพนักงาน วันที่ขายสินค้าและ ียอดเงิน โดยจะจำแนกออกเป็นของพนักงานแต่ละคน ดังภาพที่ 4-8

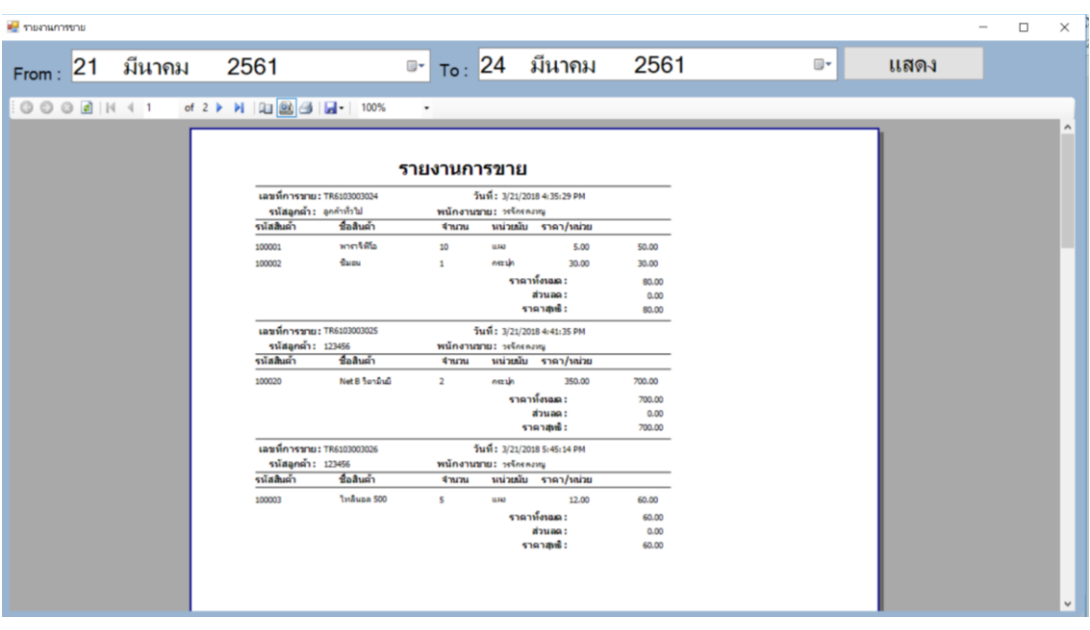

**ภาพที่ 4-8** หน้าจอรายงานยอดการขายสินค้า

4.1.9 รายงานสรุปสินค้าคงเหลือ เจ้าของร้านสามารถเรียกดูรายงานสินค้าคงเหลือได้เป็น รายงานสรุปยอดสินค้าคงเหลือ ดังภาพที่ 4-9

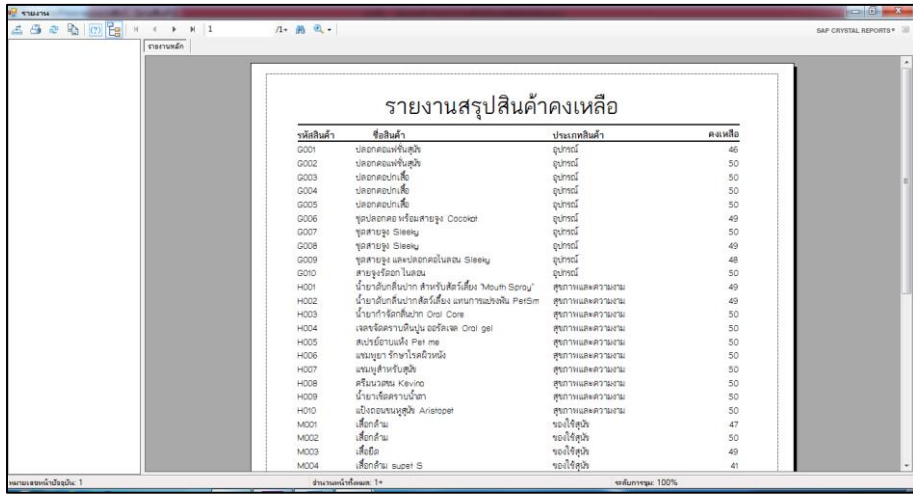

**ภาพที่ 4-9** หน้าจอรายงานสรุปสินค้าคงเหลือ

### **4.2 พนักงาน (Employee)**

4.2.1 หน้าแรกของการเข้าสู่ระบบ เป็นหน้าที่ใช้สำหรับเข้าสู่ระบบ โดยจะต้องใส่ชื่อผู้ใช้และ รหัสผ่าน ดังภาพที่ 4-10

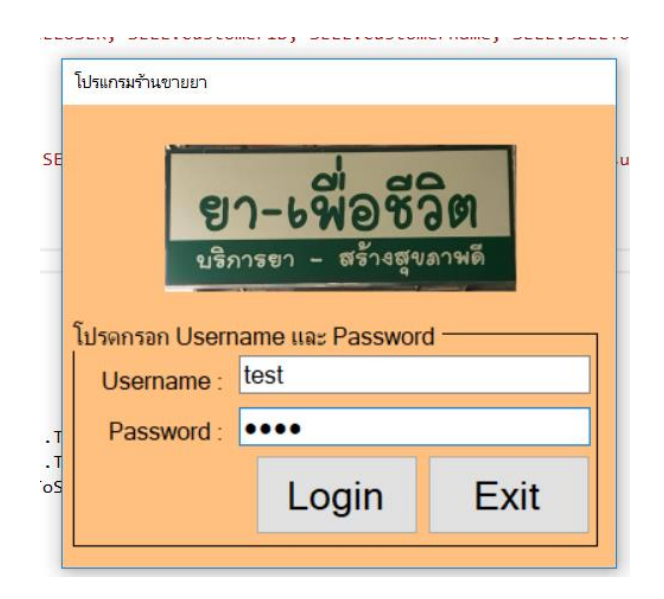

**ภาพที่ 4-10** หน้าจอการเข้าสู่ระบบ

4.2.2 เมื่อทำการเข้าสู่ระบบ โดยใส่รหัสผู้ใช้งานและรหัสผ่านเรียบร้อยแล้ว จะปรากฏ ส่วนของหน้าจอหลักการทำงานขึ้น ดังภาพที่ 4-11

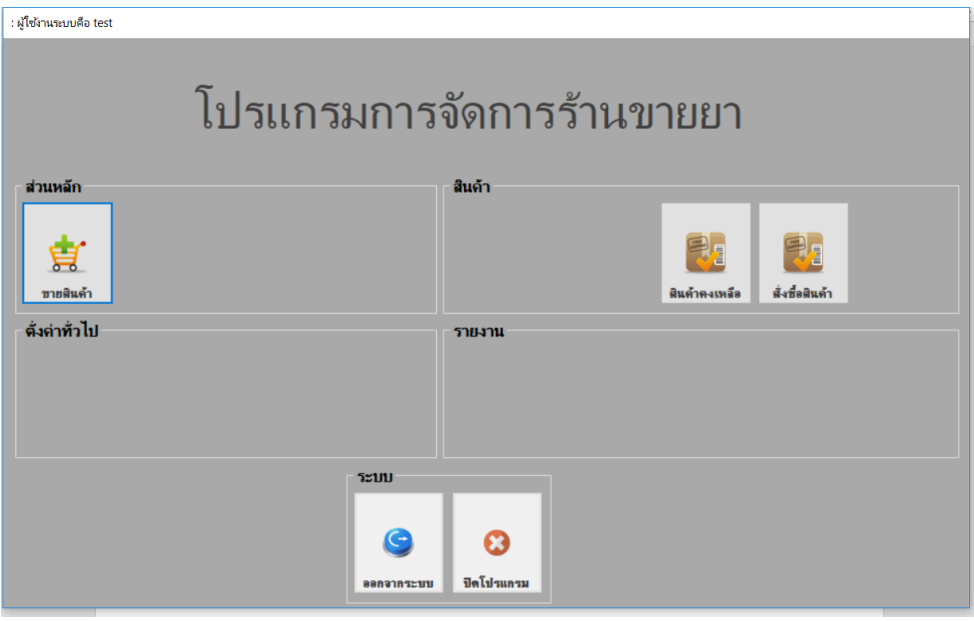

**ภาพที่ 4-11** หน้าจอหลักของพนักงาน

4.2.3 หน้าจอแสดงขายสินค้า จะแสดงรายละเอียดทั้งหมดของสินค้า โดยเจ้าของร้านสามารถ ้ค้นหาได้โดยรหัสสินค้าหรือชื่อสินค้า และสามารถทำการเพิ่ม ลบ แก้ไข รายชื่อสินค้าได้ และทำการ บันทึกข้อมูล ดังภาพที่ 4-12

|       | หน้าขายสินค้า                                                |              |            |                                |                |                                       |                                              |                    |             |                                           |
|-------|--------------------------------------------------------------|--------------|------------|--------------------------------|----------------|---------------------------------------|----------------------------------------------|--------------------|-------------|-------------------------------------------|
|       | เลขที่                                                       | TR6103003027 |            |                                | พนักงาน : test |                                       |                                              | 24/3/2561 16:56:51 |             |                                           |
|       | ข้อมูลสินค้า<br>รหัสสินค้า:<br>ราคาสินค้า :<br>จำนวนสินค้า : |              |            | ชื่อสินค้า :<br>หน่วยนับ $\pm$ |                | $\ddot{}$<br>$\overline{\phantom{a}}$ | ข้อมูลลูกค้า<br>รหัสลุกค้า :<br>ชื่อลูกค้า : |                    |             | ยา-เพื่อชีวิต<br>บริภารยา - สร้างสุขภาพดี |
|       | รหัสสินค้า                                                   |              | ชื่อสินค้า |                                |                | จำนวน                                 | หน่วยนับ                                     | ราคาต่อหน่วย       | ราคาทั้งหมด |                                           |
| ٠     | 100001                                                       |              | พาราธิพิโอ |                                |                | 1                                     | ин                                           | 5.00               |             | 5.00                                      |
|       |                                                              |              |            |                                |                |                                       |                                              |                    | ีส่วนลด     |                                           |
|       |                                                              |              |            |                                |                |                                       |                                              |                    |             | 0.00                                      |
|       |                                                              |              |            |                                |                |                                       |                                              |                    | ราคาสุทธิ   |                                           |
|       |                                                              |              |            |                                |                |                                       |                                              |                    |             | 5.00                                      |
|       |                                                              |              |            |                                |                |                                       |                                              |                    | รับเงิน     |                                           |
|       |                                                              |              |            |                                |                |                                       |                                              |                    |             | 20                                        |
|       |                                                              |              |            |                                |                |                                       |                                              |                    | เงินทอน     |                                           |
| $\,<$ |                                                              |              |            |                                |                |                                       |                                              |                    |             | 15.00                                     |
|       | เพิ่มการขาย                                                  |              | ยกเลิก     |                                |                |                                       |                                              | ยืนยันการขาย       |             |                                           |

**ภาพที่ 4-12** หน้าจอการขายสินค้าของพนักงาน

2.5.1 หน้าจอแสดงการออกใบเสร็จรับเงิน หลังจากที่มีการขายสินค้าเรียบร้อยแล้ว ข้อมูลการ ขายจะถูกบันทึกลงในรายละเอียดการขายสินค้า และสรุปยอดสินค้าคงเหลืออัตโนมัติและระบบจะ ท าการออกใบเสร็จให้กับลูกค้า ดังภาพที่ 4-13

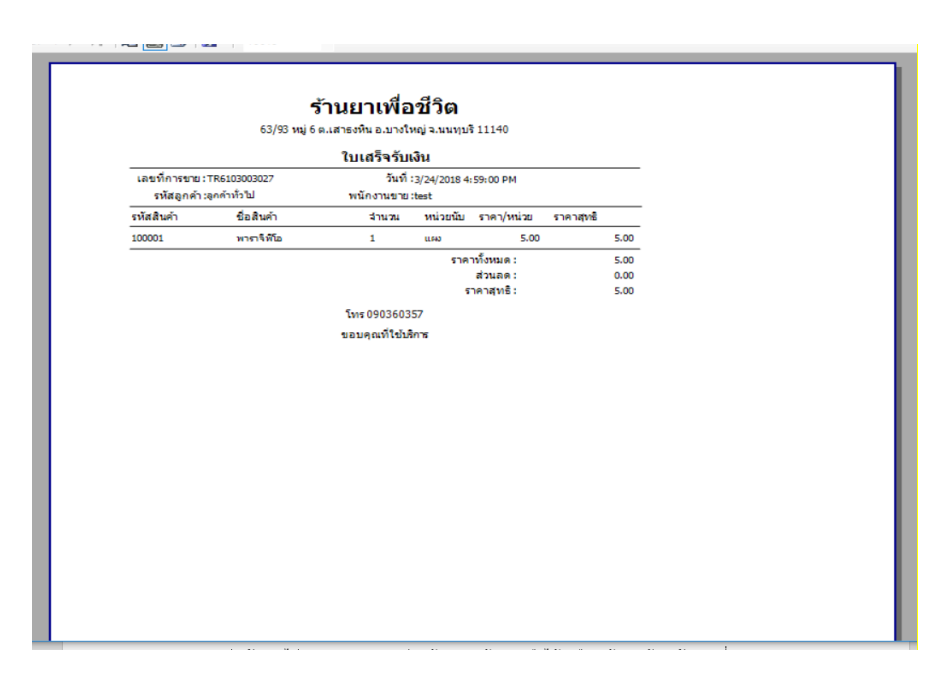

**ภาพที่ 4-13** หน้าจอแสดงใบเสร็จรับเงินของพนักงาน

# **บทที่ 5 สรุปผลและข้อเสนอแนะ**

#### **5.1 สรุปผลการด าเนินงาน**

จากการศึกษาค้นคว้ารวบรวมระบบสารสนเทศ ระบบร้านขายยา กรณีศึกษา ร้านยาเพื่อชีวิต ผู้พัฒนาได้ทำการสร้างระบบขึ้น โดยมีการดำเนินงานตั้งแต่วิเคราะห์ระบบงานเพื่อการจัดเก็บข้อมูล และออกแบบระบบงานใหม่เพื่อให้ตรงตามความต้องการของผู้ใช้งาน โดยใช้ทฤษฎีและหลักการ ตามที่ได้กล่าวมา จึงท าให้เกิดเป็นโปรแกรมระบบร้านขายยา กรณีศึกษา ร้านยาเพื่อชีวิต ซึ่งเป็น โปรแกรมสารสนเทศในการจัดเก็บข้อมูลการขายสินค้า โดยระบบสามารถจัดเก็บข้อมูลพนักงาน ข้อมูลสินค้า ข้อมูลประเภทสินค้า ข้อมูลการขายสินค้า และสามารถพิมพ์รายงานการขายสินค้าได้ เป็นรายงานการขายสินค้ารายวันและรายเดือน และการจัดการข้อมูลพนักงาน ข้อมูลประเภทสินค้า ข้อมูลสินค้า ข้อมูลการขายสินค้า สามารถค้นหา เพิ่ม ลบ แก้ไข ยกเลิก ออกจากระบบ และสามารถ ้ ทำการคิดคำนวณราคาสินค้าที่ขายได้ จากในการทดสอบระบบนี้ เมื่อระบบมีข้อผิดพลาดผู้พัฒนา ระบบจึงแก้ไขระบบให้เสร็จสมบูรณ์ และให้ผู้ใช้งานทดลองใช้พบว่าสามารถใช้งานได้จริงและตรงตาม ้ความต้องการของผู้ใช้ หลังจากที่ได้นำระบบไปทดลองใช้งานแล้วทำให้ทราบว่า ได้พัฒนาระบบ ้จัดการร้านยา ช่วยให้การจัดเก็บข้อมูลภายในร้านเป็นระเบียบมากขึ้น ช่วยให้การทำงานของพนักงาน สะดวกรวดเร็ว และช่วยให้ง่ายต่อการค้นหาข้อมูลสินค้าภายในร้าน

### **5.2 ปัญหาที่พบในการท าระบบ**

5.2.1 ระบบฐานข้อมูลในระบบร้านยา กรณีศึกษา ร้านยาเพื่อชีวิต อาจไม่ตรงกับข้อมูลที่ทำการ ออกแบบไว้ในบทที่ 3 เพราะอาจจะมีการเพิ่มเติม แก้ไขข้อมูล เพื่อให้เหมาสมในการเรียกข้อมูลจาก ฐานข้อมูล และประสิทธิภาพในการใช้ฐานข้อมูล

5.2.2\*การเก็บรวบรวมข้อมูลสินค้าอาจเกิดข้อผิดพลาดได้เนื่องจากข้อมูลนั้นมีหลายประเภท หลายรูปแบบและไม่ได้เจาะจง อาจเกิดความซ้ าซ้อนกันจึงเกิดปัญหา

5.2.3 เนื่องจากเป็นระบบขนาดเล็ก และฐานข้อมูลก็มีขนาดเล็ก จึงทำให้ไม่สามารถเก็บข้อมูล จ านวนมากได้

#### **5.3 ข้อเสนอแนะ**

โปรแกรมระบบร้านยา กรณีศึกษา ร้านยาเพื่อชีวิต อาจจะมีข้อผิดพลาดอันเนื่องมาจากความรู้ ้ และประสบการณ์ในการวิเคราะห์งานยังไม่มากนัก อาจทำให้ระบบที่ออกมายังไม่สมบูรณ์พอ ซึ่ง สามารถสรุปได้ดังนี้

5.3.1 ควรพัฒนาระบบการจัดการข้อมูลให้ดูทันสมัยและให้มีความปลอดภัยมากยิ่งขึ้นเนื่องจาก ข้อมูลบางอย่างอาจต้องการความปลอดภัย เช่น ยอดขายทั้งหมดของร้าน สิทธิ์ในการเข้าใช้งาน

5.3.2 ควรมีการกำหนดมาตรฐานรายละเอียดต่าง ๆ ที่สามารถทำการจัดการกับระบบจัดการ ข้อมูลและเก็บข้อมูล

5.3.3 ควรศึกษาข้อมูลเพิ่มเติมถึงรายละเอียดต่าง ๆ ที่ระบบทำการจัดการข้อมูล ควรปรับปรุง พัฒนาการทำงานให้ผู้ใช้นั้นสามารถใช้งานได้ง่ายและสะดวกรวดเร็วทันสมัยด้วยเทคโนโลยีและ เหมาะสมกับการใช้งานมากขึ้น

5.3.4 ควรมีการเก็บข้อมูลเรื่องของวันและเวลาของผู้เข้าใช้ระบบ

#### **บรรณานุกรม**

จีราวุธ วารินทร์. **ความรู้เบื้องต้นเกี่ยวกับฐานข้อมูล.** 2556. (Online) สืบค้นเมื่อวันที่ 20 มกราคม 2561 จากเว็บไซต์

http://www.chandra.ac.th/office/ict/[document](http://www.chandra.ac.th/office/ict/document/it/it04/page01.html)/it/it04/page01.html.

- ธงชัย พยุงภร. **Cycstal Reports QuickStart Tutorials**. กรุงเทพฯ : ส านักพิมพ์ MIS, 2550. 206 หน้า.
- นันทนี แขวงโสภา. **คู่มือ SQL 2015 ฉบับสมบูรณ์.** กรุงเทพมหานคร : โปรวิชั่น, 2551.
- พงษ์พันธ์ ศิวิลัย. **การสร้างรายงานอย่างมืออาชีพด้วย Cristal Reports**. กรุงเทพฯ : สำนักพิมพ์ ซีเอ็ดยูเคชั่น, 2551. 460 หน้า.
- ภาสกร รุ่งรงค์. **การเขียน DFD**. 2555 (Online) สืบค้นเมื่อวันที่ 21 มกราคม 2561 จากเว็บไซต์ http://www.thaiall.com/dfd/[indexo](http://www.thaiall.com/dfd/indexo.html).html.
- สงกรานต์ ทองสว่าง. **วงจรการพัฒนาระบบ.** 2558 (Online) สืบค้นเมื่อวันที่ 15 กุมภาพันธ์ 2561 จากเว็บไซต์http://www.oocities.org/s\_analysis/[SDLC\\_new](http://www.oocities.org/s_analysis/SDLC_new.html).html.
- สมศักดิ์ โชคชัยชุติกุล. **การใช้ vb ขั้นพื้นฐาน.** 2553. (Online) สืบค้นเมื่อวันที่ 25 กุมภาพันธ์2561 จากเว็บไซต์

http://vbknows.[blogspot](http://vbknows.blogspot.com/2012_07_01_archive.html).com/2012\_07\_01\_archive.html.

อภิชาติ ภู่พลับ. **สนุกกับการประยุกต์ใช้ Visual Basic.** นนทบุรี : ไอดีซีฯ, 2545. หน้า 405 โอภาส เอี่ยมสิริวงศ์. **การวิเคราะห์และออกแบบระบบ.** กรุงเทพมหานคร : ซีเอ็ดยูเคชั่น, 2549.

Wikipedia. **การเขียน er-diagram**. 2557 (Online)

สืบค้นเมื่อวันที่ 15 มีนาคม 2561 จากเว็บไซต์

https://msit5.wordpress.com[/2013/09/18/](https://msit5.wordpress.com/2013/09/18/e-r-diagram-ตอนที่-2)e-r-diagram-ตอนที่-2.

# **คู่มือการใช้งานโปรแกรม ระบบร้านขายยา กรณีศึกษา ร้านยาเพื่อชีวิต**

# **1. ส่วนของเจ้าของร้าน**

## 1.1 หน้าจอเข้าสู่ระบบ

1.1.1 เมื่อต้องการเข้าใช้งานระบบ ต้องกรอกชื่อผู้ใช้งานและรหัสผ่านเพื่อเข้าสู่ระบบเมื่อ กรอกเสร็จเรียบร้อยแล้วกดปุ่มเข้าสู่ระบบ ดังภาพที่ก-1

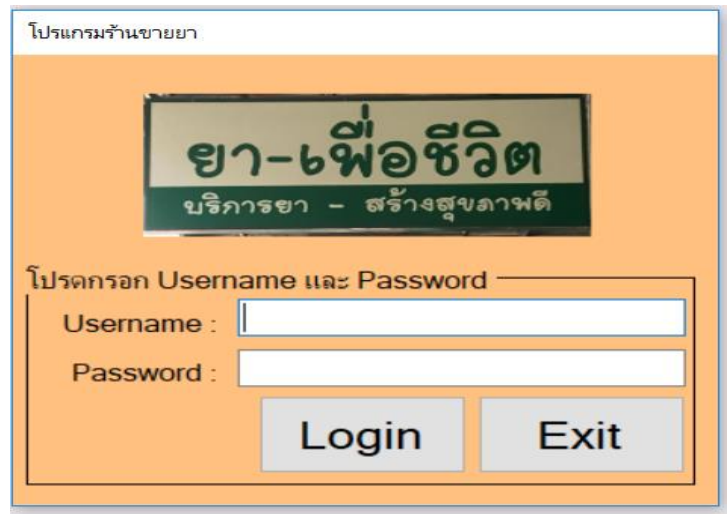

**ภาพที่ก-1** หน้าจอเข้าสู่ระบบ

1.1.2\*ถ้ากรอกชื่อผู้ใช้งานหรือรหัสผ่านผิดจะปรากฏ Message Box แจ้งเตือนชื่อผู้ใช้งาน หรือรหัสผ่านไม่ถูกต้อง เพื่อเป็นการแจ้งให้ผู้เข้าใช้งานระบบทราบ ดังภาพที่ ก-2

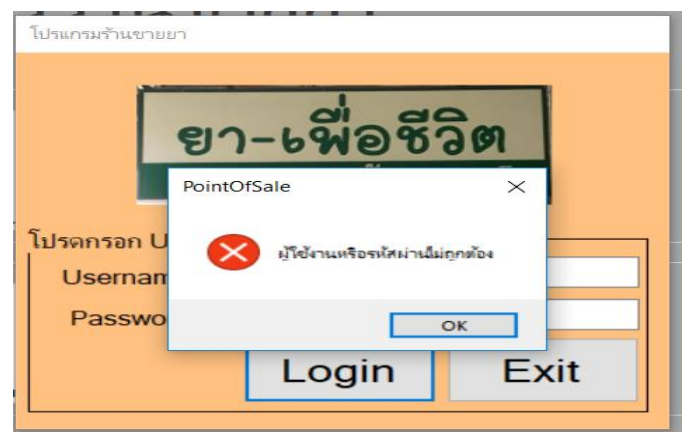

**ภาพที่ก-2** Message Box แจ้งเตือนชื่อผู้ใช้งานหรือรหัสผ่านไม่ถูกต้อง

### 1.2 หน้าจอหลัก

1.2.1 เมื่อทำการเข้าสู่ระบบ โดยใส่รหัสผู้ใช้งานและรหัสผ่านถูกต้องแล้วจะปรากฏในส่วน ของหน้าจอหลักขึ้น ดังภาพที่ ก-3

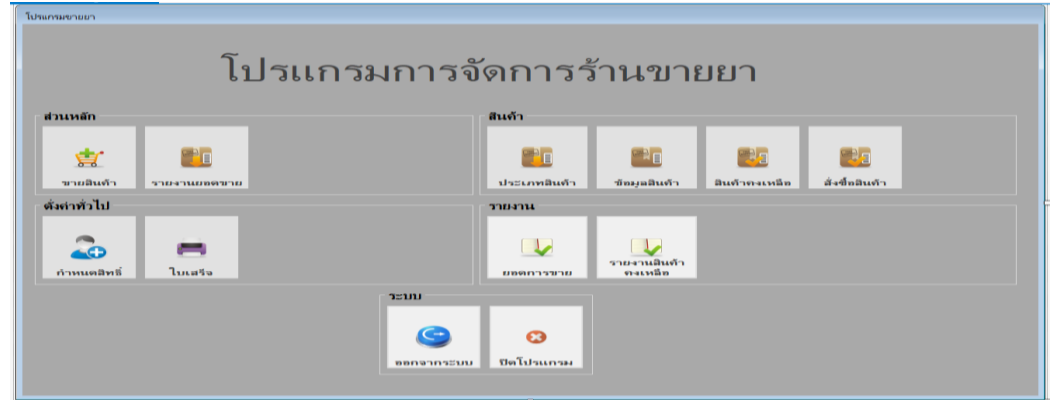

**ภาพที่ ก-3** หน้าจอหลัก

1.3 หน้าจอแสดงข้อมูลพนักงาน

1.3.1\*หน้าจอแสดงข้อมูลพนักงาน จะปรากฏรายละเอียดทั้งหมดของพนักงาน ซึ่งฟอร์มนี้ จะแสดงรายชื่อของพนักงานทั้งหมด โดยเจ้าของร้านสามารถค้นหาข้อมูลพนักงานได้โดยรหัส พนักงานหรือชื่อพนักงาน และทำการ เพิ่ม ลบ แก้ไข รายชื่อพนักงานได้ และทำการบันทึกข้อมูล ดังภาพที่ ก-4

|   | <sup>2</sup> เพิ่มผู้ใช้งานรถบบ |                 |            |               |                  |         |                    |                 |            |              |                | $\times$ |
|---|---------------------------------|-----------------|------------|---------------|------------------|---------|--------------------|-----------------|------------|--------------|----------------|----------|
|   | ชื่อผู้ใช้งาน :                 |                 |            |               | <b>Bouau:</b>    |         |                    |                 | เบอร์โทร : |              |                |          |
|   | Username:                       |                 |            |               | วันเกิด :        | ธันวาคม | 2560               | ⊞≁              | ที่อยู่ :  |              |                |          |
|   | Password:                       |                 |            |               | anu: 0           |         |                    | $\frac{1}{\pi}$ |            |              |                |          |
|   | Password agent:                 |                 |            |               | เลขบัตรประชาชน : |         |                    |                 |            |              |                |          |
|   | งันหา:                          |                 |            |               |                  |         |                    |                 |            |              |                |          |
|   | ย่อผู้ใช้งาน                    | <b>USERNAME</b> | PASSWORD   | <b>Gassiu</b> | <b>Tucha</b>     | anu     | เลขบัตร<br>ประชาชน |                 | sua (Annia | flag         | ID             |          |
| ٠ | lest                            | test            | 12345      | text          | 21/3/2561        | 20      | 1864860486486      |                 | 0860860486 | NaSa         | 8              |          |
|   | ยับรัช ต่ะกิดดีโรงน์            | adminbird       | 123456     | 104a          | 24/3/2538        | 22      | 1234567891011      |                 | 0984648655 | TIUHINI UH4. | <b>S</b>       |          |
|   | วรจักร คงหนุ                    | admin           | admin 1234 |               |                  |         |                    |                 |            |              | $\overline{2}$ |          |
|   |                                 |                 |            |               |                  |         |                    |                 |            |              |                |          |
|   |                                 |                 |            |               |                  |         |                    |                 |            |              |                |          |
|   |                                 |                 |            |               |                  |         |                    |                 |            |              |                |          |
|   |                                 |                 |            |               |                  |         |                    |                 |            |              |                |          |
|   |                                 |                 |            |               | ล้างข้อมูล       | ลบ      |                    |                 | แก้ไข      |              | บันทึก         |          |

**ภาพที่ ก-4** หน้าจอแสดงข้อมูลพนักงาน

1.3.2 หากต้องการเพิ่มข้อมูลพนักงานให้ทำการกรอกที่ช่องว่าง ประกอบด้วย ชื่อพนักงาน ยูสเซอร์เนม พาสเวิร์ด ชื่อเล่น วันเกิด อายุ ที่อยู่ เบอร์โทรศัพท์ เมื่อเสร็จแล้วให้ทำการกดปุ่มบันทึก ดังภาพที่ ก-5

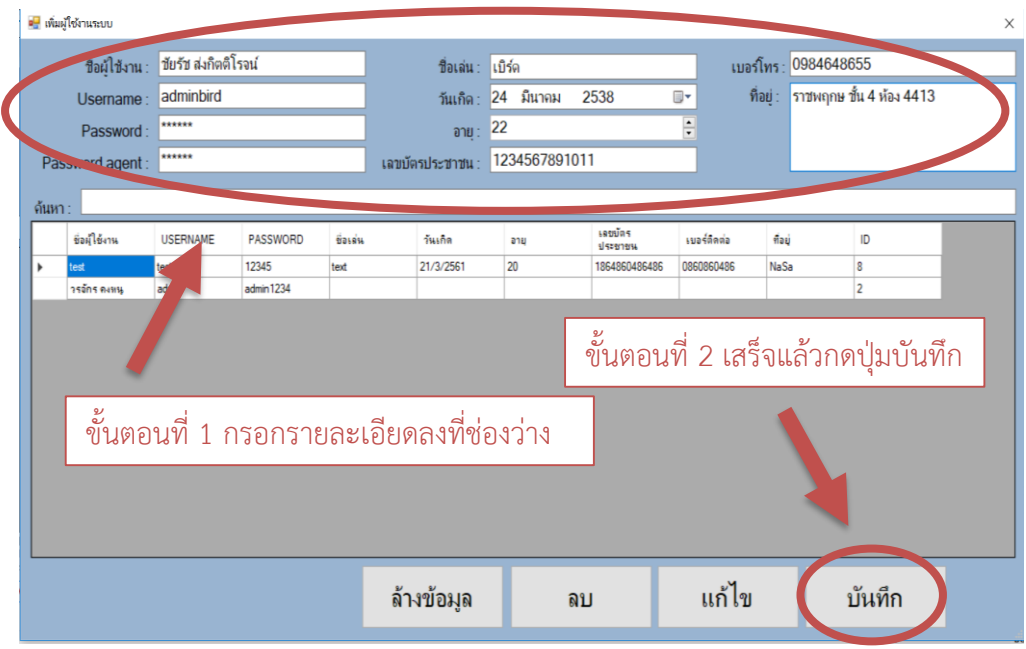

**ภาพที่ ก-5** หน้าจอแสดงส่วนเพิ่มพนักงาน

1.3.3 หากกรอกรายละเอียดของพนักงานครบก็ทำการกดปุ่มเพิ่ม และระบบจะทำการ บันทึกข้อมูลลงในระบบ พร้อมกับปรากฏ Message Box แจ้งเตือน ดังภาพที่ ก-6

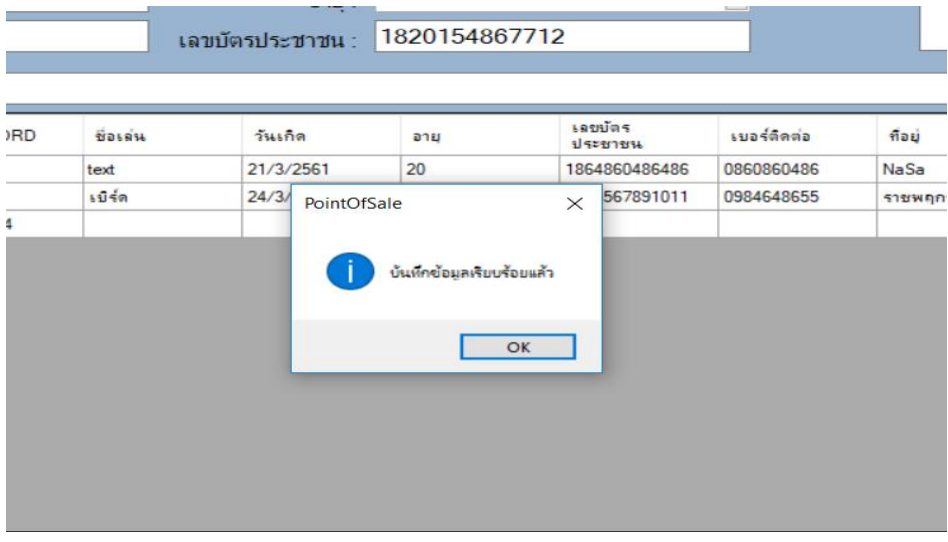

**ภาพที่ ก-6** Message Box แจ้งเตือนบันทึกข้อมูลเรียบร้อยแล้ว

1.3.4 เมื่อต้องการแก้ไขข้อมูลของพนักงาน ให้ทำการกดปุ่มแก้ไข และทำการแก้ไขข้อมูล พนักงานในส่วนที่ต้องการแก้ไข ดังภาพที่ ก-7

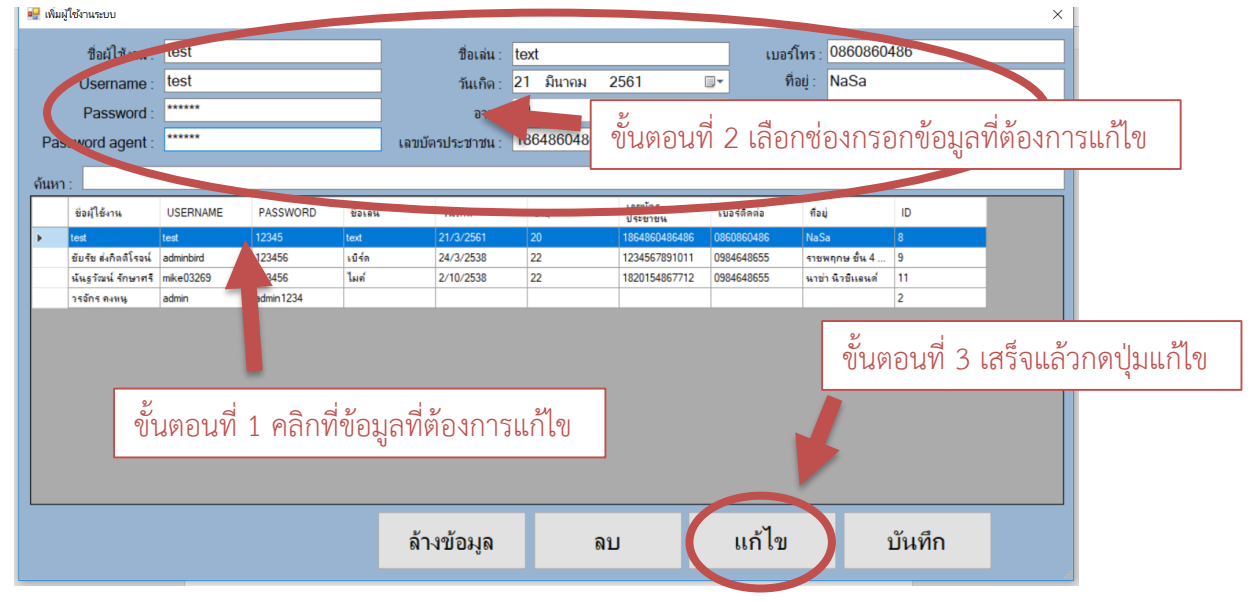

**ภาพที่ ก-7** หน้าจอแสดงการแก้ไขข้อมูลพนักงาน

1.3.5\*หากต้องการแก้ไขข้อมูลพนักงาน ให้กดปุ่มแก้ไข จะปรากฏ Message Box แจ้งเตือน ขึ้นมา หากกดปุ่ม Yes เพื่อทำการยืนยันการแก้ไขข้อมูล ข้อมูลที่เลือกไว้ก็จะถูกทำการแก้ไขข้อมูล หากกดปุ่ม No หน้าต่าง Message Box แจ้งเตือนนั้นก็จะหายไป ดังภาพที่ ก-8

| PASSWORD | ชื่อเล่น | วันเกิด                                                                                                    | อายุ |                 | เลขบัตร<br>ประชาชน | เบอร์ติดต่อ | ที่อยู่        |
|----------|----------|----------------------------------------------------------------------------------------------------|------|-----------------|--------------------|-------------|----------------|
| 2345     | text     |                                                                                                    |      | 20              |                    | 0860860486  | NaSa           |
| 23456    | เบิร์ด   |                                                                                                    |      | 22              |                    | 0984648655  | ราชพฤกษ ชั้น 4 |
| 23456    | ไมด์     | 1864860486486<br>21/3/2561<br>24/3/2538<br>1234567891011<br>PointOfSale<br>×<br>2/10<br>154867712<br>0984648655<br>ต้องการแก้ไขข้อมูลหรือไม่<br><b>No</b><br>Yes |      | นาช่า นิวชีแลนด |                    |             |                |
|          |          |                                                                                                    |      |                 |                    |             |                |
|          |          |                                                                                                    |      |                 |                    |             |                |
|          |          |                                                                                                    |      |                 |                    |             |                |

**ภาพที่ ก-8** Message Box แจ้งเตือนต้องการแก้ไขข้อมูลหรือไม่

1.3.6 เมื่อต้องการลบข้อมูลของพนักงาน ให้ทำการเลือกรายชื่อที่ต้องการ จากนั้นทำการกด ปุ่มลบ ดังภาพที่ ก-9

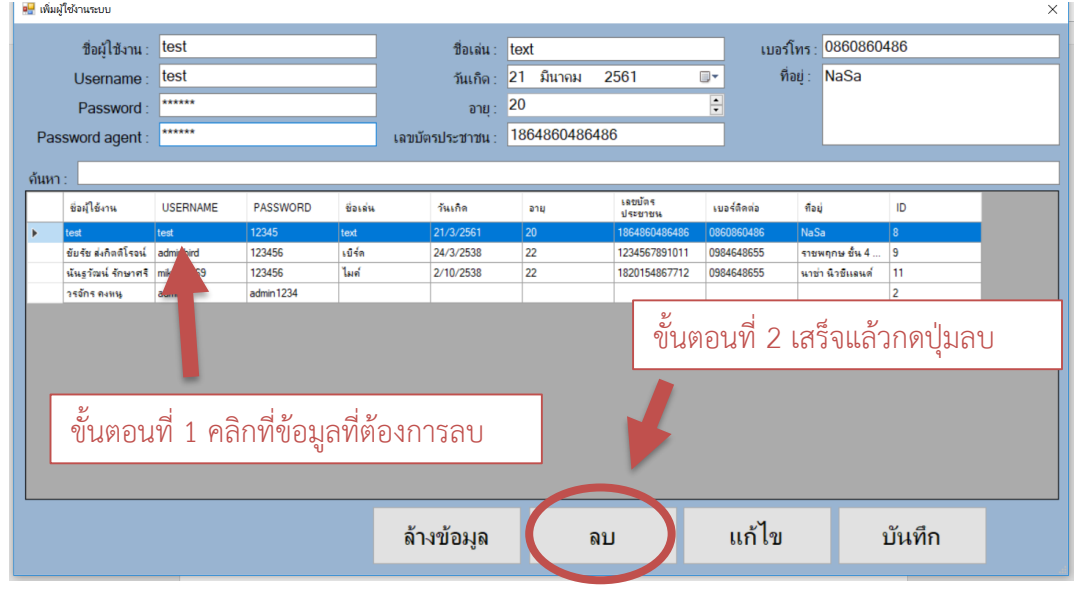

**ภาพที่ ก-9** หน้าจอแสดงการลบข้อมูลพนักงาน

1.3.7\*หากต้องการลบข้อมูลพนักงาน ให้กดปุ่มลบ จะปรากฏ Message Box แจ้งเตือน ขึ้นมา หากกดปุ่ม Yes เพื่อทำการยืนยันการลบข้อมูล ข้อมูลที่เลือกไว้ก็จะถูกทำการลบออกจาก ระบบ หากกดปุ่ม No หน้าต่าง Message Box แจ้งเตือนนั้นก็จะหายไป ดังภาพที่ ก-10

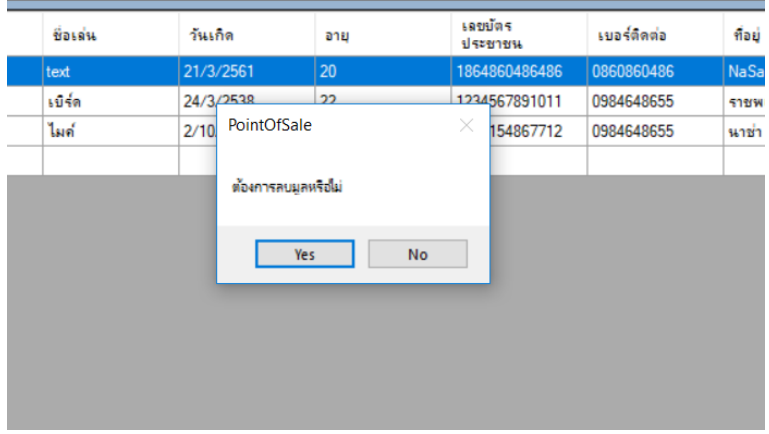

**ภาพที่ ก-10** Message Box แจ้งเตือนต้องการลบข้อมูลหรือไม่

1.3.1\*หากต้องการค้นหาข้อมูลพนักงานสามารถค้นหาได้โดยค้นหาจากรหัสพนักงาน หรือ ้ค้นหาจากรายชื่อพนักงาน หากต้องการค้นหาโดยรหัสพนักงาน ให้เลือกรหัสพนักงาน และทำการ กรอกตัวเลขลงในช่อง จากนั้นกดปุ่ม Enter เพื่อค้นหา จะปรากฏข้อมูลที่มีตัวเลขตรงกับตัวเลขที่ ้ กรอกไว้ทั้งหมด หรือหากต้องการค้นหาโดยรายชื่อพนักงาน ให้เลือกรายชื่อพนักงาน และทำการ กรอกตัวอักษร ตามที่ต้องการและกดปุ่มค้นหา จะปรากฏข้อมูลที่มีตัวอักษรตรงกับตัวอักษรที่กรอกไว้ ทั้งหมด ดังภาพที่ ก-11

|                     | ≡™ เพิ่มผ้ใช้งานระบบ |                 |                 |                   |                                                                           |               |                           |             |                      |                | $\times$ |  |
|---------------------|----------------------|-----------------|-----------------|-------------------|---------------------------------------------------------------------------|---------------|---------------------------|-------------|----------------------|----------------|----------|--|
|                     | ชื่อผู้ใช้งาน : test |                 |                 |                   | <b>Botau:</b> text                                                        |               |                           |             | เบอร์โทร: 0860860486 |                |          |  |
|                     | Username:            | test            |                 |                   | วันเกิด :                                                                 | มีนาคม<br>21  | 2561                      | ▥▾          | ที่อยู่: NaSa        |                |          |  |
|                     | Password:            | ******          |                 |                   | อายุ $: 20$                                                               |               |                           |             |                      |                |          |  |
|                     | Password agent:      | ******          |                 |                   | เลขบัตรประชาชน:                                                           | 1864860486486 |                           |             |                      |                |          |  |
| ดันหา: $\mathsf{L}$ |                      |                 |                 |                   |                                                                           |               |                           |             |                      |                |          |  |
|                     | ชื่อผู้ใช้งาน        | <b>USERNAME</b> | <b>PASSWORD</b> | <b>tion</b>       | <b>Justa</b>                                                              | อาม           | <b>Latitus</b><br>ประยายน | เบอร์ติดต่อ | តាំងដ                | ID             |          |  |
| ٠                   | test                 | test            | 12345           | text <sup>-</sup> | 21/3/2561                                                                 | 20            | 1864860486486             | 0860860486  | NaSa                 | 8              |          |  |
|                     | ยับรับ ส่งกิตติโรจน์ | adminbird       | 123456          | 104n              | 24/3/2538                                                                 | 22            | 1234567891011             | 0984648655  | ราชพฤกษ ขั้น 4       | $\mathbf{9}$   |          |  |
|                     | นันธุรัฒน์ รักษาศรี  | $m$ ke $03269$  | 123456          | ไมต์              | 2/10/2538                                                                 | 22            | 1820154867712             | 0984648655  | นาซ่า นิวซีแลนด์     | 11             |          |  |
|                     | วรจักร คงหน          | admin           | admin 1234      |                   |                                                                           |               |                           |             |                      | $\overline{a}$ |          |  |
|                     |                      |                 |                 |                   | ์ ขั้นตอนที่ 1 คลิกที่ช่องค้นหาแล้วพิมพ์ข้อมูลที่ต้องการหาจากนั้นกด Enter |               |                           |             |                      |                |          |  |
|                     |                      |                 |                 |                   | ล้างข้อมูล                                                                |               | ิลบ                       | แก้ไข       |                      | บันทึก         |          |  |

**ภาพที่ ก-11** หน้าจอแสดงข้อมูลการค้นหาพนักงาน

1.4 หน้าจอแสดงข้อมูลสินค้า

1.4.1 หน้าจอแสดงข้อมูลสินค้า จะแสดงรายละเอียดทั้งหมดของสินค้า โดยเจ้าของร้าน ้สามารถค้นหาได้โดยรหัสสินค้า ชื่อสินค้า และสามารถทำการลบ แก้ไข รายชื่อสินค้าได้ และทำการ บันทึกข้อมูล ดังภาพที่ ก-12

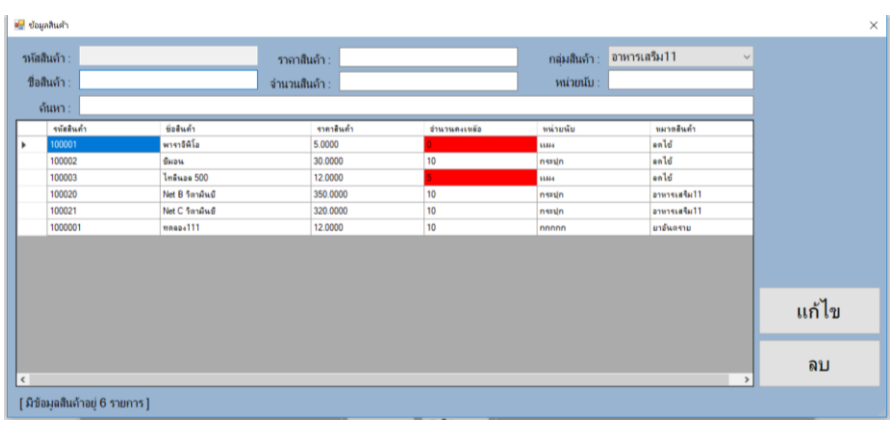

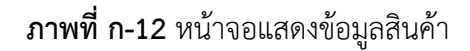

1.4.1 เมื่อต้องการแก้ไขข้อมูลของพนักงาน ให้ทำการกดปุ่มแก้ไข และทำการแก้ไขข้อมูล พนักงานในส่วนที่ต้องการแก้ไข ดังภาพที่ ก-13

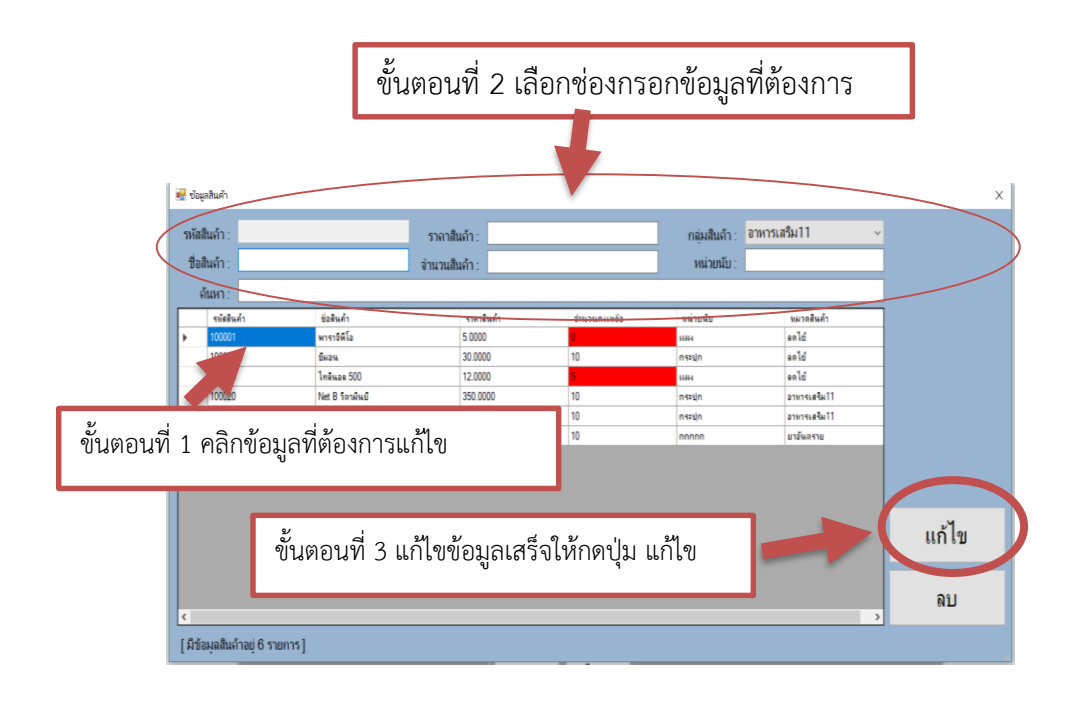

**ภาพที่ ก-13** หน้าจอแสดงการแก้ไขข้อมูลสินค้า

1.4.2 เมื่อต้องการลบข้อมูลของสินค้าให้ทำการเลือกสินค้า จากนั้นให้ทำการกดปุ่มลบ เพื่อ ลบสินค้าในส่วนที่ไม่ต้องการ ดังภาพที่ ก-14

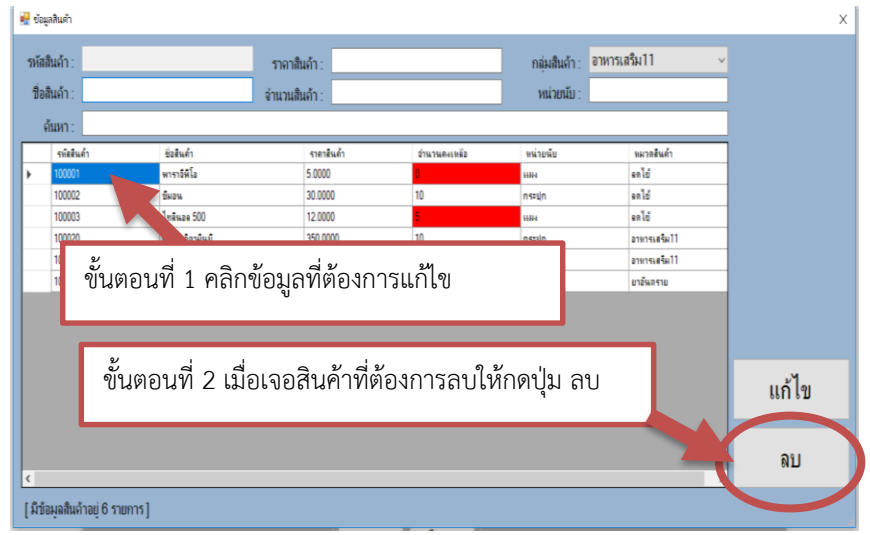

**ภาพที่ ก-14** หน้าจอแสดงการลบข้อมูลสินค้า

1.4.2 หากต้องการเพิ่มสินค้า ควรกรอกรายละเอียดสินค้าให้ครบถ้วน ซึ่งประกอบด้วย ้ ประเภทสินค้า ชื่อสินค้า ขนาด จำนวน ราคา ดังภาพที่ ก-15

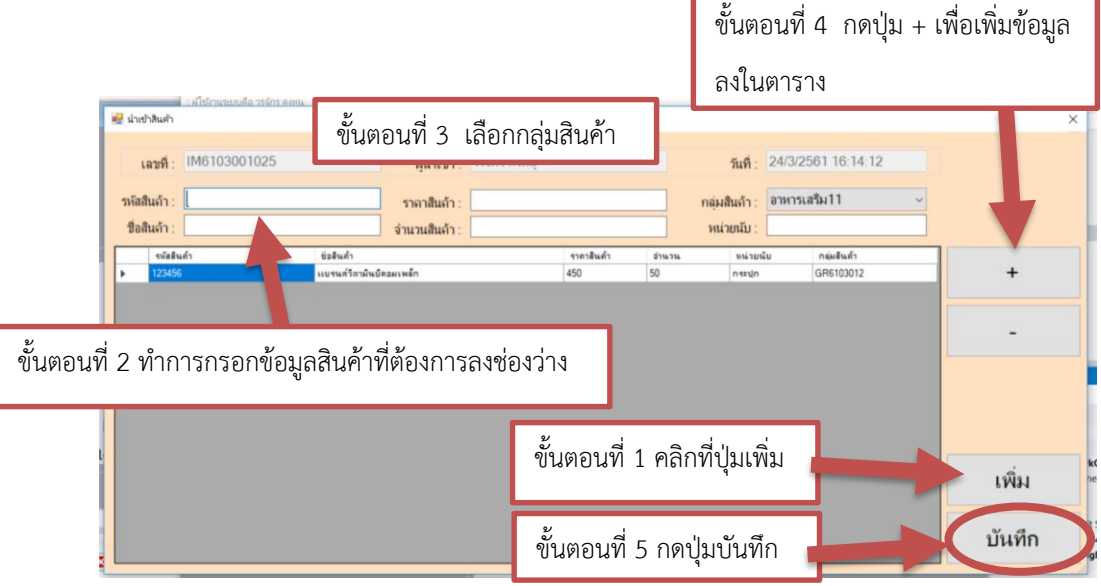

**ภาพที่ ก-15** หน้าจอแสดงส่วนเพิ่มข้อมูลสินค้า

1.4.3 เมื่อทำการกรอกรายละเอียดข้อมูลสินค้าครบถ้วนแล้ว กดปุ่มบันทึกเพื่อทำการบันทึก ข้อมูลสินค้าลงในระบบ และสินค้าที่ทำการเพิ่มเข้าไปจะปรากฏในข้อมูลสินค้า ดังภาพที่ ก-16

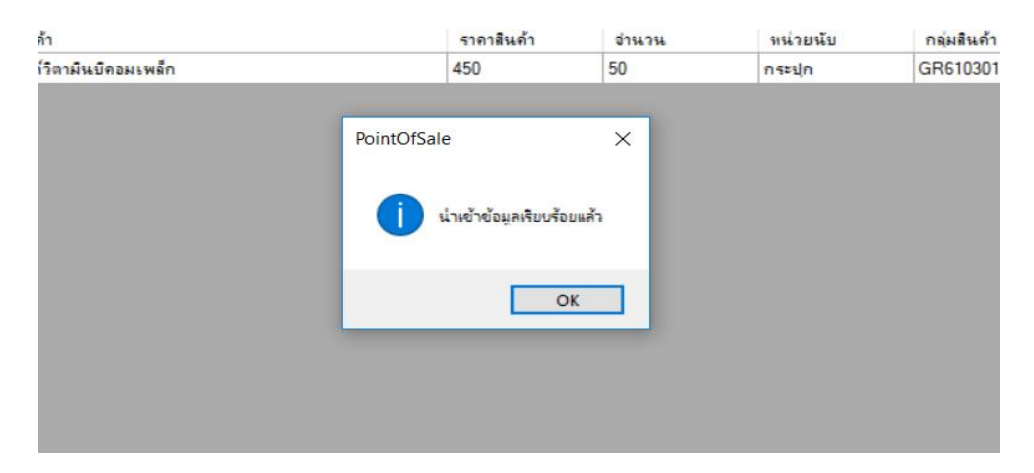

**ภาพที่ ก-16** แสดงการบันทึกข้อมูลและข้อมูลสินค้าทั้งหมด

1.4.4\*หากต้องการค้นหาข้อมูลสินค้า สามารถค้นหาได้โดยชื่อสินค้า ให้กรอกตัวอักษรตัวใด ตัวหนึ่งที่ตรงกับชื่อสินค้าที่ต้องการค้นหา จากนั้นกดปุ่มค้นหา จะแสดงชื่อสินค้าที่มีตัวอักษรหรือสระ ที่กรอกไว้ทั้งหมด ดังภาพที่ ก-17

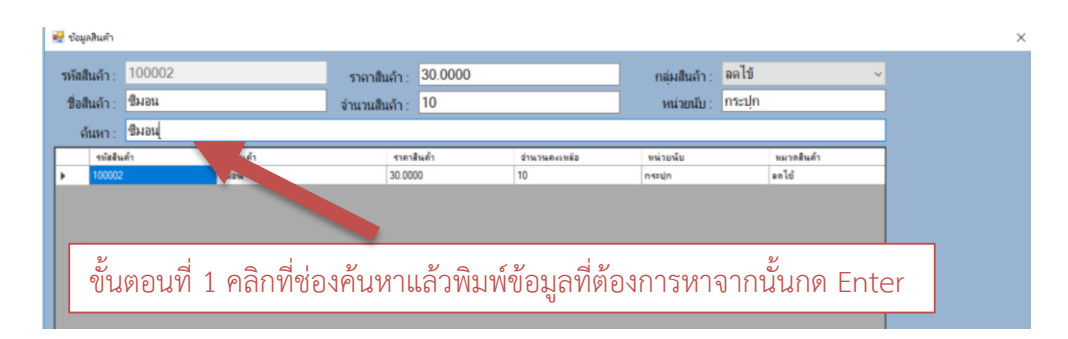

**ภาพที่ ก-17** การแสดงการค้นหาข้อมูลสินค้า โดยค้นหาจากชื่อสินค้า

1.4.5 หากต้องการค้นหาข้อมูลสินค้า สามารถค้นหาได้โดยรหัสสินค้า ให้กรอกตัวเลขตัวใด ตัวหนึ่งที่ตรงกับรหัสสินค้าที่ต้องการค้นหา จากนั้นกดปุ่มค้นหา จะแสดงชื่อสินค้าที่มีตัวเลขที่กรอกไว้ ทั้งหมด ดังภาพที่ ก-18

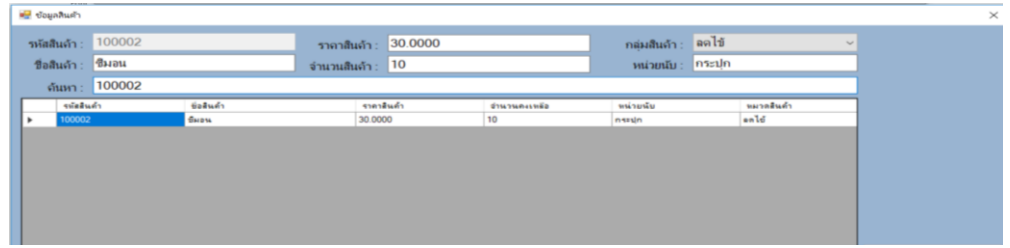

**ภาพที่ ก-18** การแสดงการค้นหาข้อมูลสินค้า โดยค้นหาจากรหัสสินค้า

1.4.6 หากต้องการแก้ไขข้อมูลสินค้า ให้ทำการเลือกสินค้า ข้อมูลรายละเอียดสินค้า จะ ้ แสดงขึ้นทางขวามือ สามารถทำการแก้ไขข้อมูลสินค้า เมื่อทำการแก้ไขเสร็จแล้ว ให้กดปุ่มบันทึก ข้อมูลสินค้าก็จะทำการเปลี่ยนแปลงตามที่มีการแก้ไข ดังภาพที่ ก-19

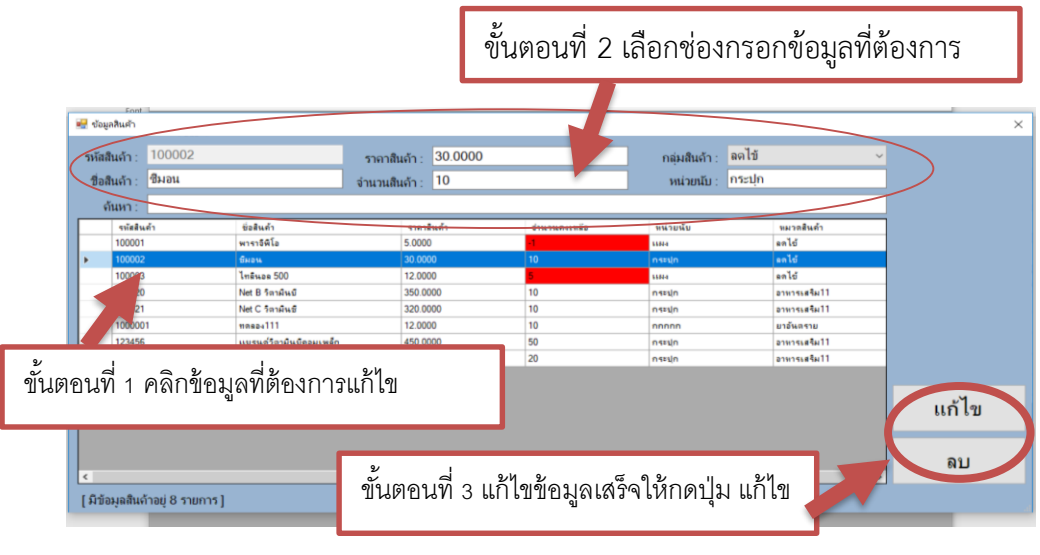

**ภาพที่ ก-19** หน้าจอการแสดงการแก้ไขข้อมูลสินค้า

1.4.6 หากต้องการลบข้อมูลสินค้า ให้ทำการเลือกสินค้า ข้อมูลรายละเอียดสินค้า จะแสดง ี ขึ้นทางขวามือ สามารถทำการลบข้อมูลสินค้า เมื่อทำการลบเสร็จแล้ว ให้กดปุ่มบันทึก ข้อมูลสินค้าก็ ้จะทำการหายไปตามที่มีการลบ ดังภาพที่ ก-20

|              | Font<br>≡ <mark>∵</mark> ข้อมูลสินค้า                                                                 |                                                                                                    |                                                                               |                                      |                                                                  |                                                                                                    | X           |
|--------------|----------------------------------------------------------------------------------------------------|----------------------------------------------------------------------------------------------------|-------------------------------------------------------------------------------|--------------------------------------|------------------------------------------------------------------|----------------------------------------------------------------------------------------------------|-------------|
|              | รหัสสินค้า: 100002<br>ชื่อสินค้า : ชีมอน                                                              |                                                                                                    | ราคาสินค้า: 30.0000<br>จำนวนสินค้า : 10                                       |                                      | กลุ่มสินค้า : ลดไข้<br>หน่วยนับ : กระปก                          | $\checkmark$                                                                                                    |             |
| $\mathbf{r}$ | ด้นหา∶<br>รพัสสินค้า<br>100001<br>100002<br>100003<br>100020<br>100021<br>1000001<br>123456<br>123454 | ชื่อสินค้า<br>พาราจิพิโอ<br>ชีผอน<br>ไทลินอล 500<br>Net B วิตามันบี<br>et C วิตามีนชั<br>masas111<br>ขั้นตอนที่ 1 คลิกข้อมูลที่ต้องการลบ | ราคาสินค้า<br>5.0000<br>30,0000<br>12.0000<br>350,0000<br>320,0000<br>12,0000 | จำนวนคงเหลือ<br>10<br>10<br>10<br>10 | หน่วยนับ<br><b>HH4</b><br>กระปก<br>ин<br>nszun<br>nszun<br>nnnnn | หมวดสินค้า<br>ลดไข้<br>ลดไข้<br>anld<br>อาหารเสริม11<br>อาหารเสริม11<br>ยาอันตราย<br>อาหารเสริม11<br>อาหารเสริม11 |             |
| $\langle$    | ้มีข้อมลสินค้าอย่ 8 รายการ ]                                                                          |                                                                                                    | ขั้นตอนที่ 2 แก้ไขข้อมูลเสร็จให้กดปุ่ม ลบ                                     |                                      |                                                                  | $\mathcal{L}$                                                                                                    | แก้ไข<br>ลบ |

**ภาพที่ ก-20** หน้าจอการแสดงการแก้ไขข้อมูลสินค้า

1.4.7 หากทำการลบข้อมูลสินค้าเรียบร้อยแล้ว ให้กดปุ่มบันทึกข้อมูล จากนั้นจะปรากฏ Message Box แจ้งเตือนการลบข้อมูลขึ้น เมื่อทำการลบสินค้าแล้วนั้น ข้อมูลสินค้าจะไปหายไปใน ตารางสินค้า ดังภาพที่ ก-21

|                       | $F$ and $F$<br>■ <mark>→</mark> ซ้อมูลสินค้า |                                     |                 |                      |                      |             |                       |                     |                           |               | $\times$ |
|-----------------------|----------------------------------------------|-------------------------------------|-----------------|----------------------|----------------------|-------------|-----------------------|---------------------|---------------------------|---------------|----------|
|                       | รหัสสินค้า: 100002                           |                                     |                 |                      | ราคาสินค้า : 30.0000 |             |                       | กลุ่มสินค้า : ลดไข้ |                           | $\checkmark$  |          |
|                       | ชื่อสินค้า : ขีมอน                           |                                     | จำนวนสินค้า: 10 |                      |                      |             |                       | หน่วยนับ: กระปุก    |                           |               |          |
|                       | ด้นหา :                                      |                                     |                 |                      |                      |             |                       |                     |                           |               |          |
|                       | รหัสสินค้า                                   | ชื่อสินค้า                          |                 | ราคาสินค้า           |                      |             | จำนวนคงเหรือ          | หน่วยนับ            | พมวดลินค้า                |               |          |
| $\blacktriangleright$ | 100001                                       | พาราจิพิโอ                          |                 | 5.0000               |                      |             |                       | 55864               | enld                      |               |          |
|                       | 100003                                       | ไทลินอล 500                         |                 | 12,0000              |                      |             |                       | 11514               | ลดไข้                     |               |          |
|                       | 100020                                       | Net B วิตามันย์                     |                 | 350,0000             |                      |             | 1n                    | กระปก               | อาหารเสริม11              |               |          |
|                       | 100021                                       | Net C วิตาผินซึ                     |                 | 320,0000             |                      | PointOfSale | $\times$              | nssun               | อาหารเสริม11              |               |          |
|                       | 1000001                                      | mass4111<br>แบรนค์วิตาผืนบีคอผเพล็ก |                 | 12,0000              |                      |             |                       | กกกกก               | ยาอันตราย<br>อาหารเสริม11 |               |          |
|                       | 123456<br>123454                             | Sanaw A                             |                 | 450.0000<br>250,0000 |                      |             | ลบข้อมูลเรียบร้อยแล้ว | กระปก<br>nssun      | อาหารเสริม11              |               |          |
|                       |                                              |                                     |                 |                      |                      |             |                       |                     |                           |               |          |
|                       |                                              |                                     |                 |                      |                      |             | OK                    |                     |                           |               |          |
|                       |                                              |                                     |                 |                      |                      |             |                       |                     |                           |               | แก้ไข    |
| $\langle$             |                                              |                                     |                 |                      |                      |             |                       |                     |                           | $\rightarrow$ | ิลบ      |
|                       | [ มีข้อมูลสินค้าอยู่ 7 รายการ ]              |                                     |                 |                      |                      |             |                       |                     |                           |               |          |

**ภาพที่ ก-21** หน้าจอการแสดงการลบข้อมูลสินค้า

# 1.5 หน้าจอแสดงข้อมูลประเภทสินค้า

1.5.1\*หน้าจอแสดงข้อมูลประเภทสินค้า จะแสดงรายละเอียดข้อมูลประเภทสินค้าทั้งหมด เจ้าของร้านสามารถค้นหาข้อมูลประเภทสินค้าได้โดยรหัสประเภทสินค้าหรือชื่อประเภทสินค้า ้ และสามารถทำการ เพิ่ม ลบ แก้ไข ข้อมูลประเภทสินค้าได้ และทำการบันทึกข้อมูล ดังภาพที่ ก-22

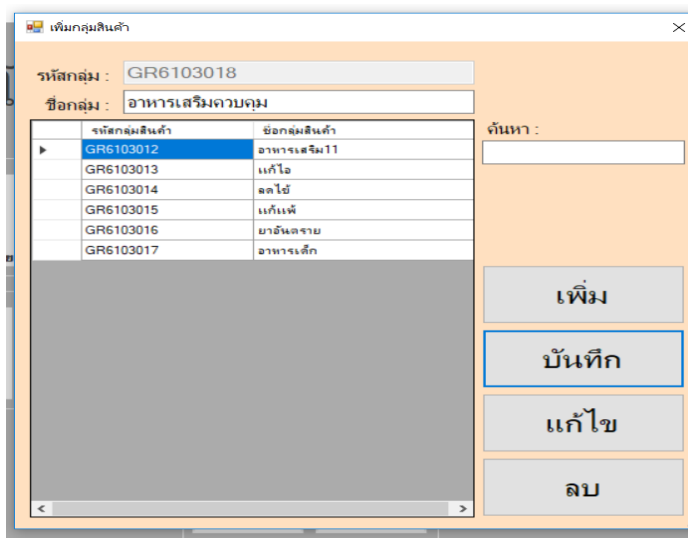

**ภาพที่ ก-22** หน้าจอแสดงข้อมูลประเภทสินค้า

1.5.2 เมื่อเข้าสู่หน้าข้อมูลประเภทสินค้าแล้ว หากต้องการเพิ่มประเภทสินค้า ควรจำแนก ประเภทและควรกรอกรายละเอียดประเภทให้ชัดเจน ซึ่งประกอบด้วย รหัสประเภทสินค้า ชื่อประเภทสินค้า ดังภาพที่ ก-23

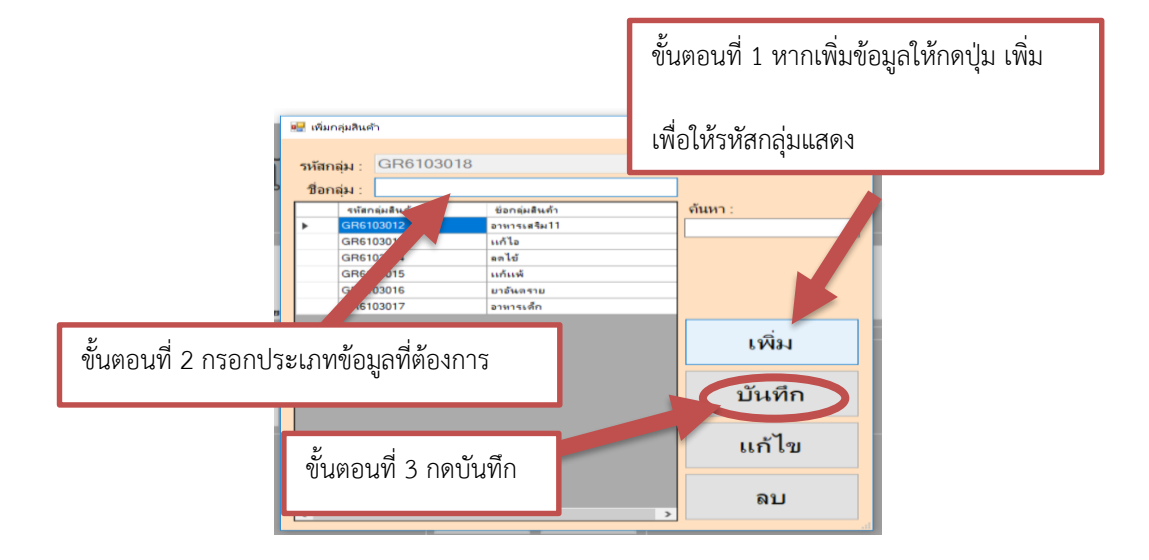

**ภาพที่ ก-23** หน้าจอแสดงรายละเอียดข้อมูลประเภทสินค้า

1.5.3 หากเจ้าของร้านต้องการเพิ่มข้อมูลประเภทสินค้า สามารถกดปุ่มเพิ่ม จากนั้นให้ทำการ กรอกชื่อประเภทสินค้า ส่วนในรหัสประเภทสินค้านั้นจะเป็นการรันรหัสประเภทสินค้าอัตโนมัติ หลัง จาการกรอกชื่อประเภทสินค้าเรียบร้อยแล้ว ให้กดปุ่มบันทึกข้อมูล ข้อมูลประเภทสินค้าจะถูกบันทึก ลงในระบบและจะปรากฏ Message Box แจ้งเตือน เพื่อยืนยันการเพิ่มข้อมูลประเภทสินค้า ลงใน ตารางประเภทสินค้าของระบบ ดังภาพที่ ก-24

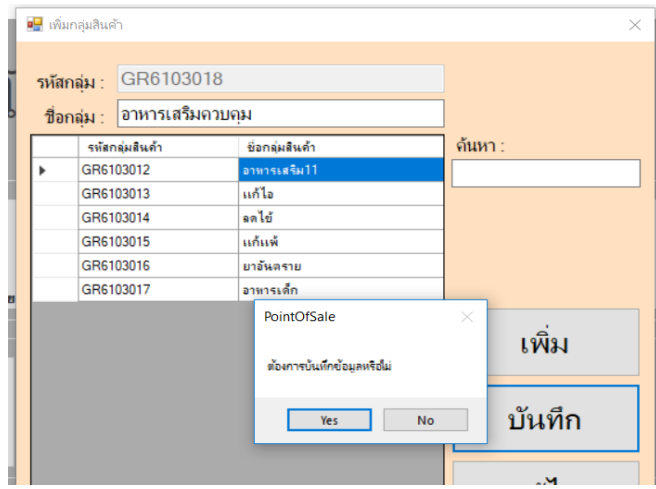

**ภาพที่ ก-24** หน้าจอยืนยันการเพิ่มข้อมูลประเภทสินค้า

1.5.4\*หากเจ้าของร้านต้องการลบข้อมูลประเภทสินค้า สามารถเลือกข้อมูลประเภทสินค้าที่ ต้องการจะลบ จากนั้นกดปุ่มลบข้อมูล จะปรากฏ Message Box แจ้งเตือนว่าต้องการลบข้อมูล หรือไม่ หากกดปุ่มตกลงข้อมูลที่เลือกไว้นั้นจะถูกลบออกจากระบบ ดังภาพที่ ก-25

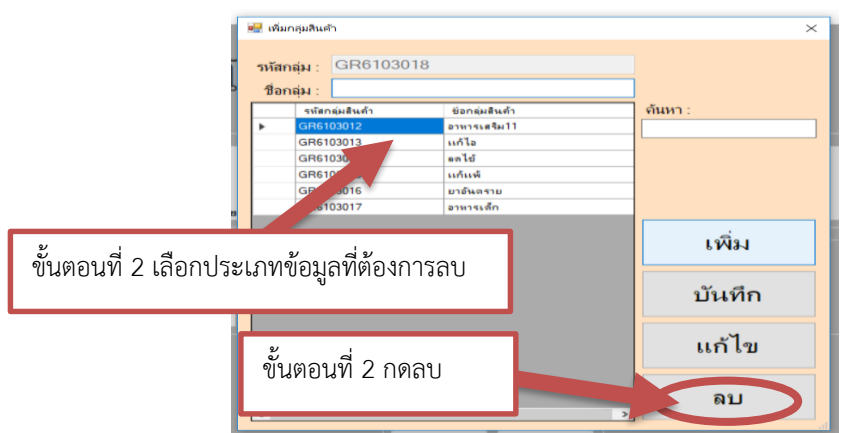

**ภาพที่ ก-25** หน้าจอแสดงการยืนยันการลบข้อมูล

1.5.5\*\*หากเจ้าของร้านต้องการแก้ไขข้อมูลประเภทสินค้า สามารถเลือกข้อมูลประเภท ้สินค้าที่ต้องการแก้ไข และกดปุ่มแก้ไขข้อมูล เมื่อทำการแก้ไขข้อมูลประเภทสินค้าเสร็จแล้ว จากนั้นกดบันทึกข้อมูลประเภทสินค้าข้อมูลก็จะถูกบันทึกลงในระบบ ดังภาพที่ ก-26 และ ก-27

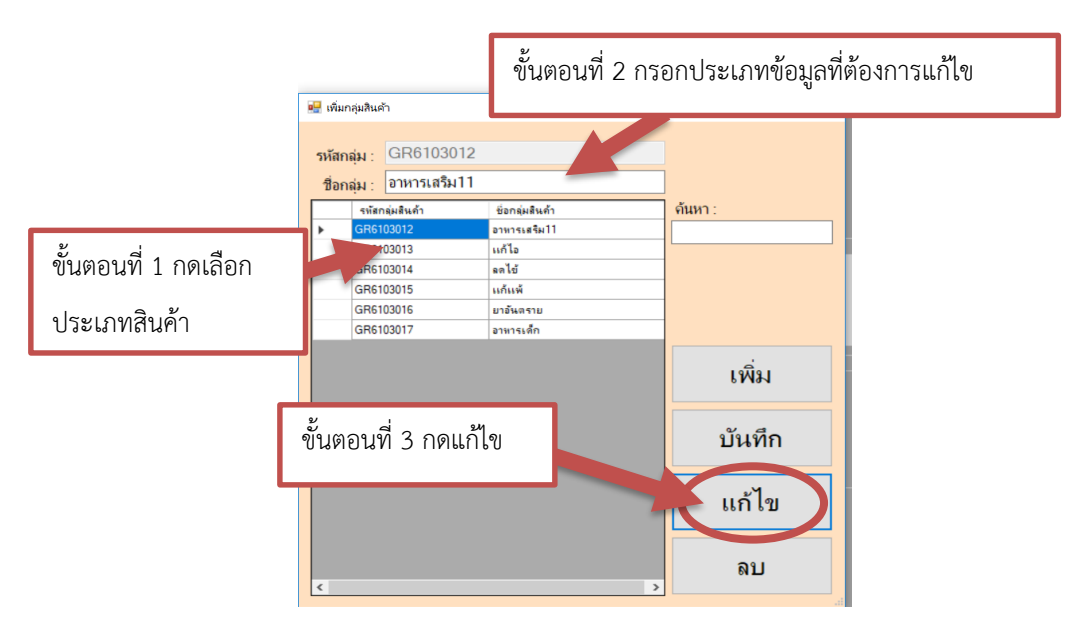

**ภาพที่ ก-26** หน้าจอแสดงการแก้ไขข้อมูล

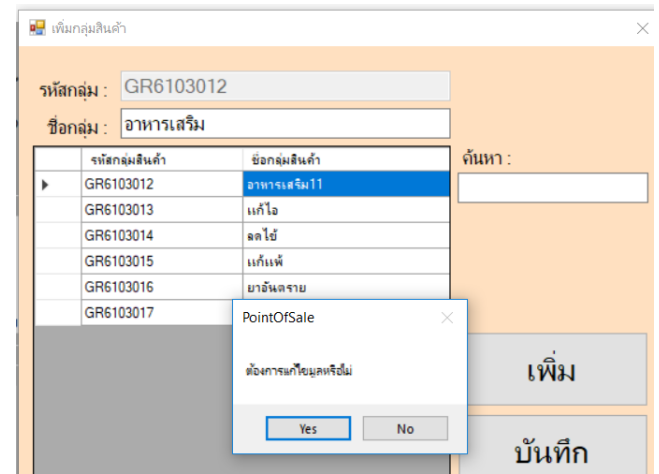

**ภาพที่ ก-27** Message Box แจ้งเตือนยืนยันการแก้ไขข้อมูลประเภทสินค้า

1.5.6\*\*การค้นหาข้อมูลประเภทสินค้า ค้นหาโดยรหัสประเภทรหัสสินค้า ให้กรอกตัวเลขตัว ใดตัวหนึ่งที่ตรงกับรหัสประเภทสินค้าที่ต้องการค้นหา จากนั้นกดปุ่มค้นหา จะแสดงชื่อสินค้าที่มี ตัวเลขที่กรอกไว้ทั้งหมด ดังภาพที่ ก-28

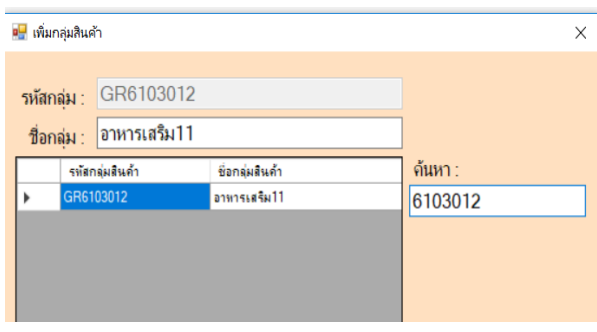

**ภาพที่ ก-28** หน้าจอแสดงข้อมูลการค้นหาด้วยรหัสประเภทสินค้า

1.5.7\*\*การค้นหาข้อมูลประเภทสินค้า โดยค้นหาจากชื่อประเภทสินค้า ให้กรอกตัวอักษรตัว ใดตัวหนึ่งที่ตรงกับชื่อประเภทสินค้าที่ต้องการค้นหา จากนั้นกดปุ่มค้นหา จะแสดงชื่อสินค้าที่มี ตัวอักษรที่กรอกไว้ทั้งหมด ดังภาพที่ ก-29

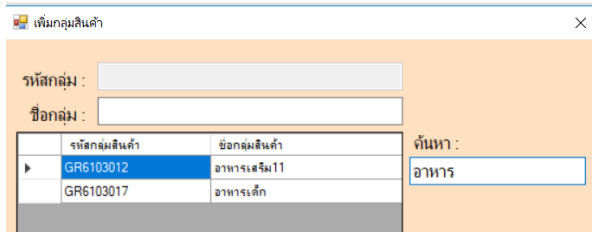

**ภาพที่ ก-29** หน้าจอแสดงข้อมูลการค้นหาด้วยชื่อประเภทสินค้า

1.6 หน้าการแสดงหน้าจอการขายสินค้า

1.6.1 เมื่อเข้าสู่หน้าการขายสินค้าจะมีรายละเอียดต่าง ๆ เกี่ยวกับการขายสินค้า คือ สามารถ ้ค้าหาสินค้นได้โดยการกดปุ่มค้นหาสินค้า เมื่อเจอสินค้าตามที่ต้องการแล้ว เลือกสินค้า ทำการเลือก ่ ข้อมูลสินค้าและใส่จำนวนสินค้าที่ลูกค้าต้องการซื้อ จากนั้นกดปุ่มเพิ่มสินค้าจะปรากฏรายการสินค้า ในตารางการขาย และจะแสดงยอดเงินรวม แต่หากไม่ต้องการสินค้านั้นสามารถลบข้อมูลสินค้านั้นได้ โดยคลิกที่สินค้าและกดยกเลิก และหากไม่มีการเปลี่ยนแปลงการซื้อของลูกค้า ให้ใส่จำนวนเงินที่ ลูกค้าจ่ายค่าสินค้า จากนั้นกดคิดเงินและทำการออกใบเสร็จ ดังภาพที่ ก-30

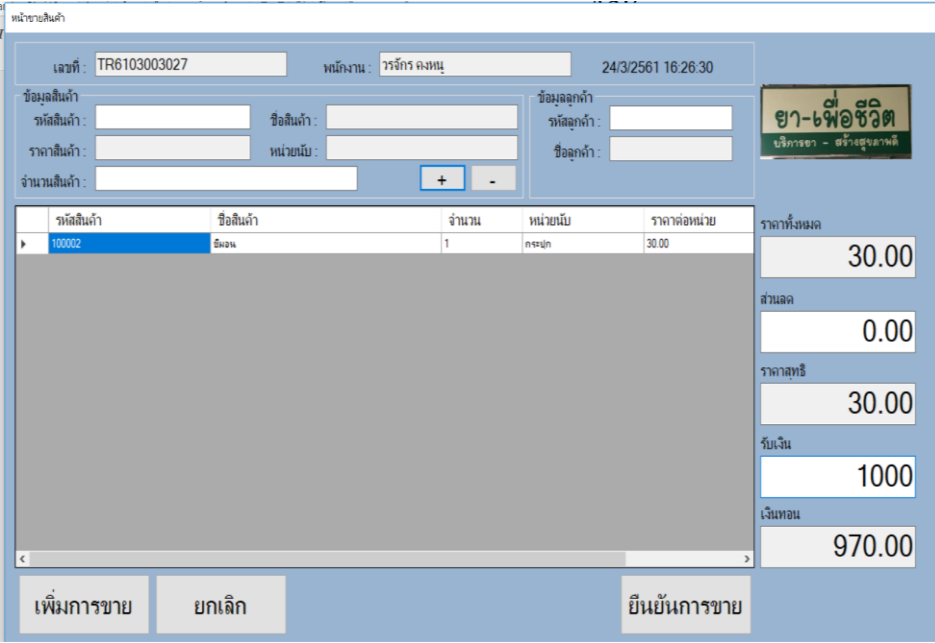

**ภาพที่ ก-30** หน้าจอแสดงรายละเอียดการขาย

1.6.2\*หน้าจอแสดงการออกใบเสร็จรับเงิน หลังจากที่มีการขายสินค้าเรียบร้อยแล้ว ข้อมูล การขายจะถูกบันทึกลงในรายละเอียดการขายสินค้า สรุปยอดสินค้าคงเหลืออัตโนมัติ และระบบจะทำ การออกใบเสร็จให้กับลูกค้า ดังภาพที่ ก-31

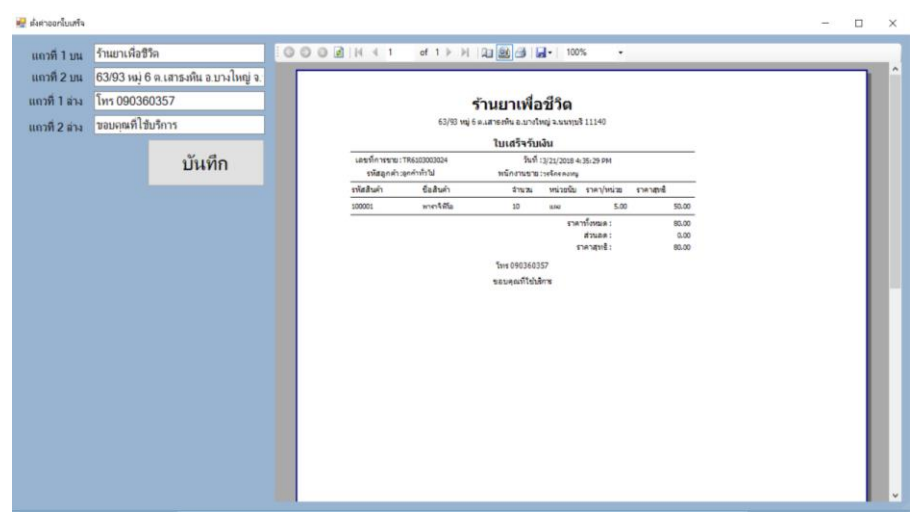

**ภาพที่ ก-31** ใบเสร็จรับเงิน

1.7 ส่วนของการเรียกดูรายงานยอดการขายสินค้า

1.7.1\*\*การออกรายงาน เจ้าของร้านสามารถเรียกดูรายงานการขายสินค้าได้ดังนี้ รายงาน ยอดการขายสินค้า รายงานยอดการขายสินค้าแต่ละเดือน รายงานสินค้าคงเหลือ ดังภาพที่ ก-32

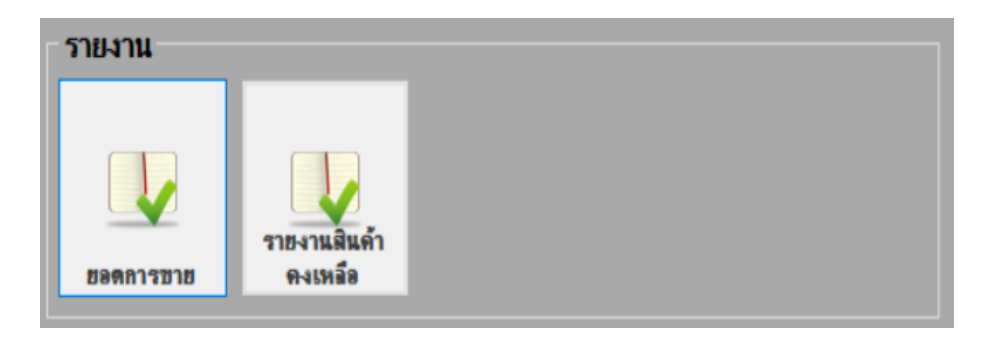

**ภาพที่ ก-32** หน้าจอการออกรายงาน

1.7.2\*\*รายงานยอดการขายสินค้า ประกอบด้วย เลขที่เอกสาร ชื่อพนักงาน วันที่ขายสินค้า และยอดเงิน โดยจะจำแนกออกเป็นของพนักงานแต่ละคน ดังภาพที่ ก-33

| <b>BE TURNAMITTE</b> |                                   |                                   |                                 |                                               |               |                 |    |      | $\Box$ |
|----------------------|-----------------------------------|-----------------------------------|---------------------------------|-----------------------------------------------|---------------|-----------------|----|------|--------|
| From: 21 มีนาคม      | 2561                              |                                   |                                 | □ <sub>To:</sub> 24 มีนาคม                    |               | 2561            | U. | แสดง |        |
| 000 B K 1            | of 2 > H 22 26 3 2 + 100%         |                                   | $\overline{\phantom{a}}$        |                                               |               |                 |    |      |        |
|                      |                                   |                                   |                                 |                                               |               |                 |    |      |        |
|                      |                                   |                                   | รายงานการขาย                    |                                               |               |                 |    |      |        |
|                      |                                   | เลขที่คารขาย: TR6103003024        |                                 | วินที่: 3/21/2018 4:35:29 PM                  |               |                 |    |      |        |
|                      |                                   | Webshap : clangaliz<br>ชื่อสินค่า |                                 | พนักงานขาย: วะโกรคอนุ                         |               |                 |    |      |        |
|                      | รนัสสินค้า                        | win4Ma                            | <b>S'INTAI</b>                  | หน่วยนับ ราคา/หน่วย                           |               |                 |    |      |        |
|                      | 100001<br>100002                  | Game.                             | 10 <sub>2</sub><br>$\mathbf{r}$ | <b>MAN</b><br><b>Astuk</b>                    | 5.00<br>30.00 | \$0.00<br>30.00 |    |      |        |
|                      |                                   |                                   |                                 | snarifenses:                                  |               | 80.00           |    |      |        |
|                      |                                   |                                   |                                 |                                               | abuan:        | 0.00            |    |      |        |
|                      |                                   |                                   |                                 | therer?                                       |               | 80.00           |    |      |        |
|                      |                                   | เลขที่ควรขาย: TR6103003025        |                                 | วินที่: 3/21/2018 4:41:35 PM                  |               |                 |    |      |        |
|                      | รนัสลุกต่ำ: 123456<br>รนัสสินค้า  | ข้อสินค่า                         | <b>ETRON</b>                    | พนักงานขาย: ระโกรคงกรุ<br>หน่วยนับ ราคา/หน่วย |               |                 |    |      |        |
|                      | 100020                            | Net B Ton BuB                     | $\mathbf{z}$                    | Assa.                                         | 350.00        | 700.00          |    |      |        |
|                      |                                   |                                   |                                 | ราคาทั้งหมด :                                 |               | 700.00          |    |      |        |
|                      |                                   |                                   |                                 |                                               | anuan:        | 0.00            |    |      |        |
|                      |                                   |                                   |                                 | shararra                                      |               | 700.00          |    |      |        |
|                      |                                   | เลขที่การขาย: TR6103003026        |                                 | วันที่: 3/21/2018 5:45:14 PM                  |               |                 |    |      |        |
|                      | รนัสลุกตั๋ว: 123456<br>รนัสสินค้า | ชื่อสินค้า                        | 4mm                             | พนักงานขาย: selectory<br>utint/rare ularist   |               |                 |    |      |        |
|                      | 100003                            | <b><i><u>Influen 500</u></i></b>  | $\mathbf{S}$                    | <b>IA640</b>                                  | 12.00         | 60.00           |    |      |        |
|                      |                                   |                                   |                                 | $r$ (SEE) $r$ (Fig. 1)                        |               | 60.00           |    |      |        |
|                      |                                   |                                   |                                 |                                               | alou ag :     | 0.00            |    |      |        |
|                      |                                   |                                   |                                 | sharare:                                      |               | 60.00           |    |      |        |
|                      |                                   |                                   |                                 |                                               |               |                 |    |      |        |

**ภาพที่ ก-33** หน้าจอรายงานยอดการขายสินค้า

1.8\*\*ออกจากระบบ กดปุ่มออกจากระบบจะปรากฏ Message Box แจ้งเตือนว่าต้องการ ้ออกจากระบบหรือไม่ เพื่อทำการยืนยันการออกจากระบบ ดังภาพที่ ก-34

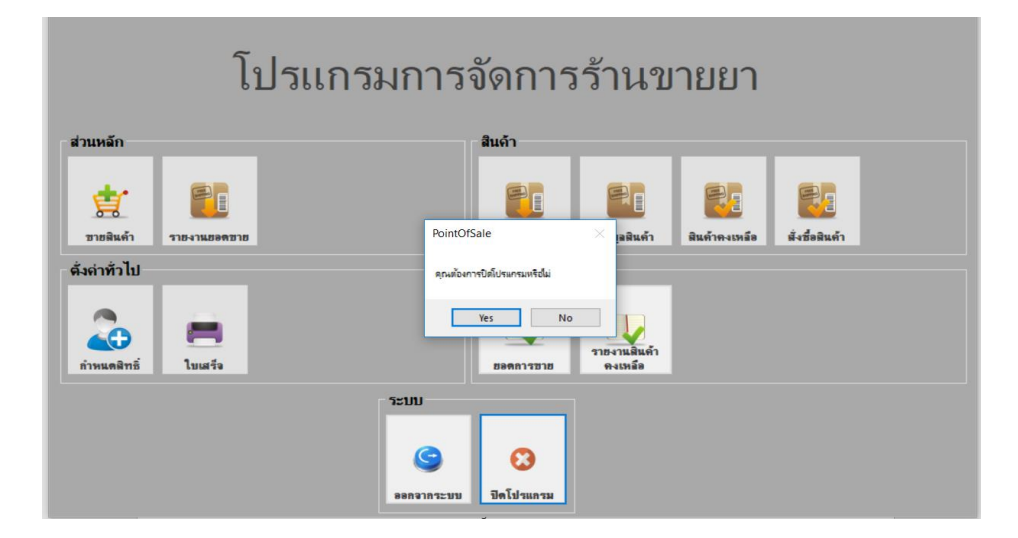

**ภาพที่ ก-34** Message Box แจ้งเตือนยืนยันการออกจากระบบ

# **2. ส่วนของพนักงาน**

2.1 หน้าจอเข้าสู่ระบบ

2.1.1 เมื่อต้องการเข้าใช้งานระบบ ต้องกรอกชื่อผู้ใช้งานและรหัสผ่านเพื่อเข้าสู่ระบบเมื่อ กรอกเสร็จเรียบร้อยแล้วกดปุ่มเข้าสู่ระบบ ดังภาพที่ ก-35
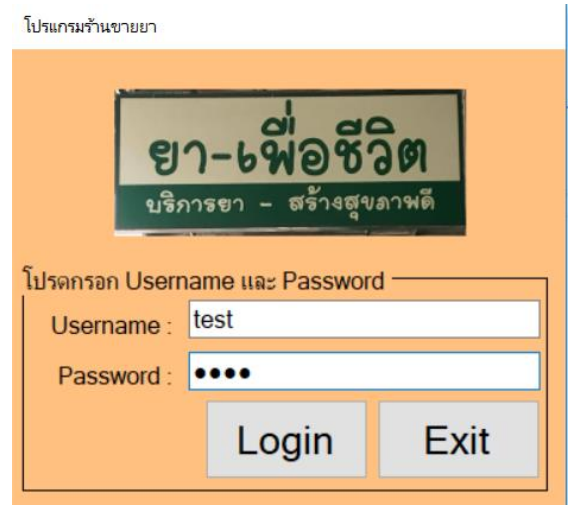

**ภาพที่ ก-35** หน้าจอเข้าสู่ระบบของพนักงาน

2.1.2 ถ้ากรอกชื่อผู้ใช้งานหรือรหัสผ่านผิดจะปรากฏ Message Box ชื่อผู้ใช้งานหรือรหัสผ่าน ไม่ถูกต้อง เพื่อเป็นการแจ้งให้ผู้เข้าใช้งานระบบทราบ ดังภาพที่ ก-36

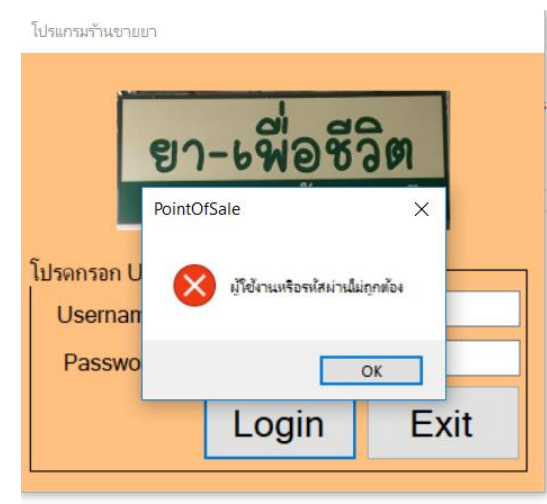

**ภาพที่ ก-36** Message Box แจ้งเตือน ชื่อผู้ใช้งานหรือรหัสผ่านไม่ถูกต้อง

2.1.3 เมื่อทำการเข้าสู่ระบบ โดยใส่รหัสผู้ใช้งานและรหัสผ่านถูกต้องแล้ว จะปรากฏในส่วน ของหน้าจอหลักขึ้น ดังภาพที่ ก-37

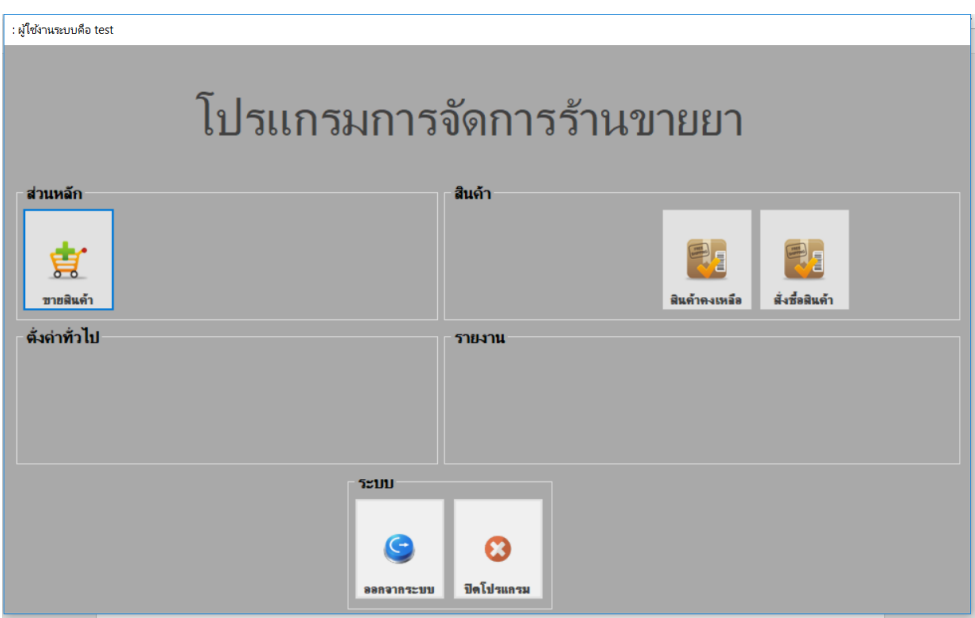

**ภาพที่ ก-37** หน้าจอหลักของพนักงาน

2.2 หน้าจอข้อมูลสินค้า

2.2.1 หน้าจอข้อมูลสินค้าของพนักงาน พนักสามารถค้นหาสินค้าได้ แต่ไม่สามารถทำการ เพิ่ม ลบ แก้ไข ข้อมูลสินค้าได้ดังภาพที่ ก-38

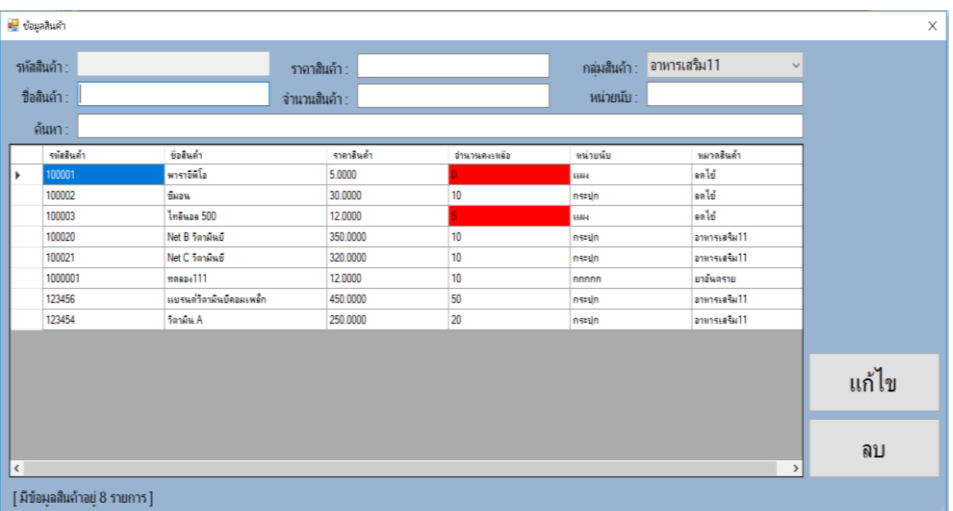

**ภาพที่ ก-38** หน้าจอข้อมูลสินค้าของพนักงาน

### 2.4 หน้าจอการขายสินค้า

2.4.1 เมื่อเข้าสู่หน้าการขายสินค้า จะมีรายละเอียดต่าง ๆ เกี่ยวกับการขายสินค้า คือ สามารถค้าหาสินค้นได้โดยการกดปุ่มค้นหาสินค้า เมื่อเจอสินค้าตามที่ต้องการแล้ว เลือกสินค้า ้ ทำการเลือกข้อมูลสินค้าและใส่จำนวนสินค้าที่ลูกค้าต้องการซื้อ จากนั้นกดปุ่มเพิ่มสินค้า จะปรากฏ รายการสินค้าในตารางการขาย และจะแสดงยอดเงินรวม ดังภาพที่ ก-39

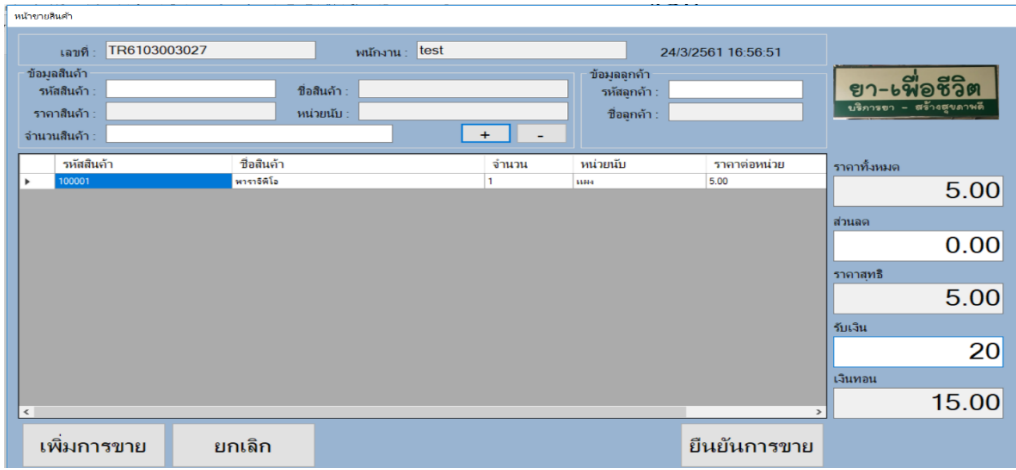

## **ภาพที่ ก-39** หน้าจอการขายสินค้าของพนักงาน

### 2.5 หน้าจอการออกใบเสร็จ

2.5.1 หน้าจอแสดงการออกใบเสร็จรับเงิน หลังจากที่มีการขายสินค้าเรียบร้อยแล้ว ข้อมูล การขายจะถูกบันทึกลงในรายละเอียดการขายสินค้า และสรุปยอดสินค้าคงเหลืออัตโนมัติ และระบบ ้จะทำการออกใบเสร็จให้กับลูกค้า ดังภาพที่ ก-40

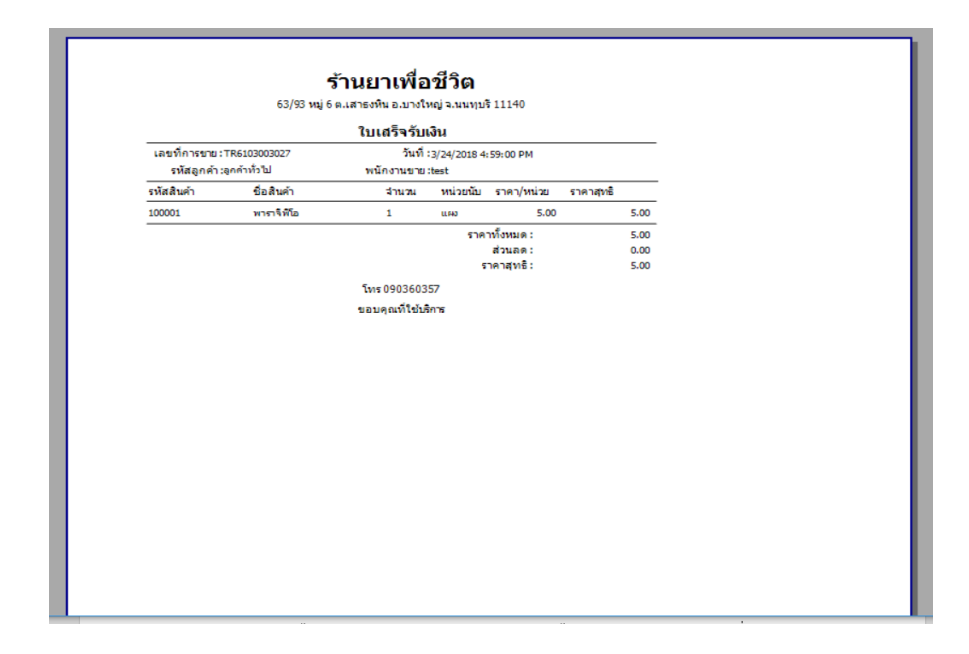

**ภาพที่ ก-40** หน้าจอแสดงใบเสร็จรับเงินของพนักงาน

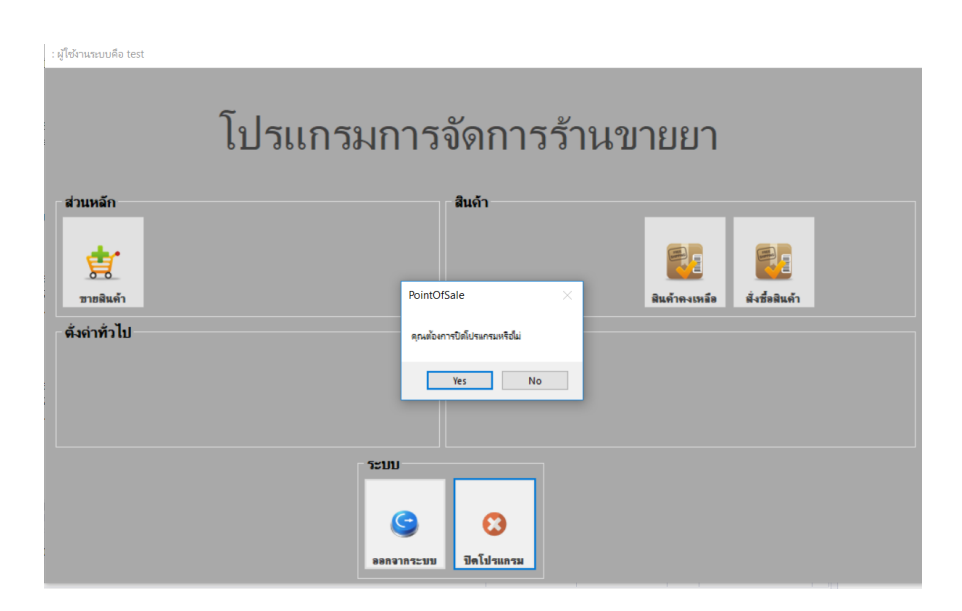

**ภาพที่ ก-41** Message Box แจ้งเตือนยืนยันการออกจากระบบของพนักงาน

# **ประวัติผู้จัดท ำ**

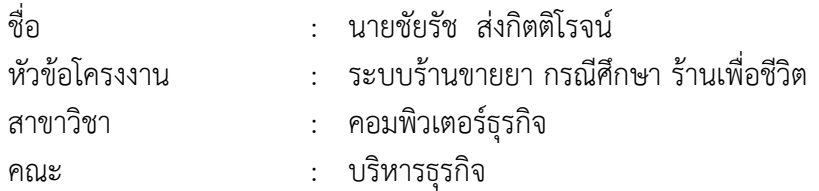

#### ประวัติ

การศึกษา ประกาศนียบัตรวิชาชีพ วิทยาลัยสารพัดช่างนครหลวง จังหวัดนครปฐม ้ ประกาศนียบัตรวิชาชีพชั้นสูง วิทยาลัยสารพัดช่างนครหลวง จังหวัดนครปฐม ปัจจุบันกำลังศึกษาอยู่ที่ มหาวิทยาลัยราชพฤกษ์ คณะบริหารธุรกิจ สาขาคอมพิวเตอร์ธุรกิจ จังหวัดนนทบุรี

ปัจจุบันทำงาน สมาคมสโมสรนักลงทุน สถานที่ติดต่อ เลขที่ 1 อาคารทีพีแอนด์ที ชั้น 12,16 ถนน วิภาวดีรังสิต แขวงจตุจักร เขตจตุจักร กรุงเทพมหานคร 10900

# **ประวัติผู้จัดท ำ**

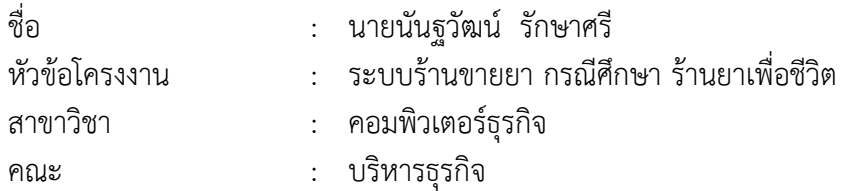

#### ประวัติ

การศึกษา ประกาศนียบัตรวิชาชีพ วิทยาลัยอาชีวศึกษาดุสิตพณิชยการนนทบุรี จังหวัด นนทบุรีประกาศนียบัตรวิชาชีพชั้นสูง วิทยาลัยอาชีวศึกษาดุสิตพณิชยการนนทบุรี จังหวัดนนทบุรี ้ปัจจุบันกำลังศึกษาอยู่ที่มหาวิทยาลัยราชพฤกษ์ คณะบริหารธุรกิจ สาขาคอมพิวเตอร์ธุรกิจ จังหวัดนนทบุรี

้ปัจจุบันทำงาน พนักงาน outsource บริษัท ผลิตภัณฑ์และวัตถุก่อสร้าง จำกัด สถานที่ติดต่อ บ้านเลขที่ 1516 ถนนประชาราษฏร์ 1 วงศ์สว่าง บางซื่อ กรุงเทพมหานคร 10800